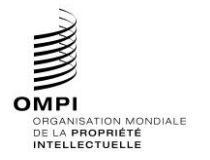

Ref.: Normes - ST.96

page: 3.96.v.1

# ST.96 - ANNEXE V

# RÈGLES ET PRINCIPES D'APPLICATION

Version 4.0

Révision approuvée par l'Equipe d'experts de la norme XML4IP<br>du Comité des normes de l'OMPI (CWS) le 1er juin 2020

# Table des matières

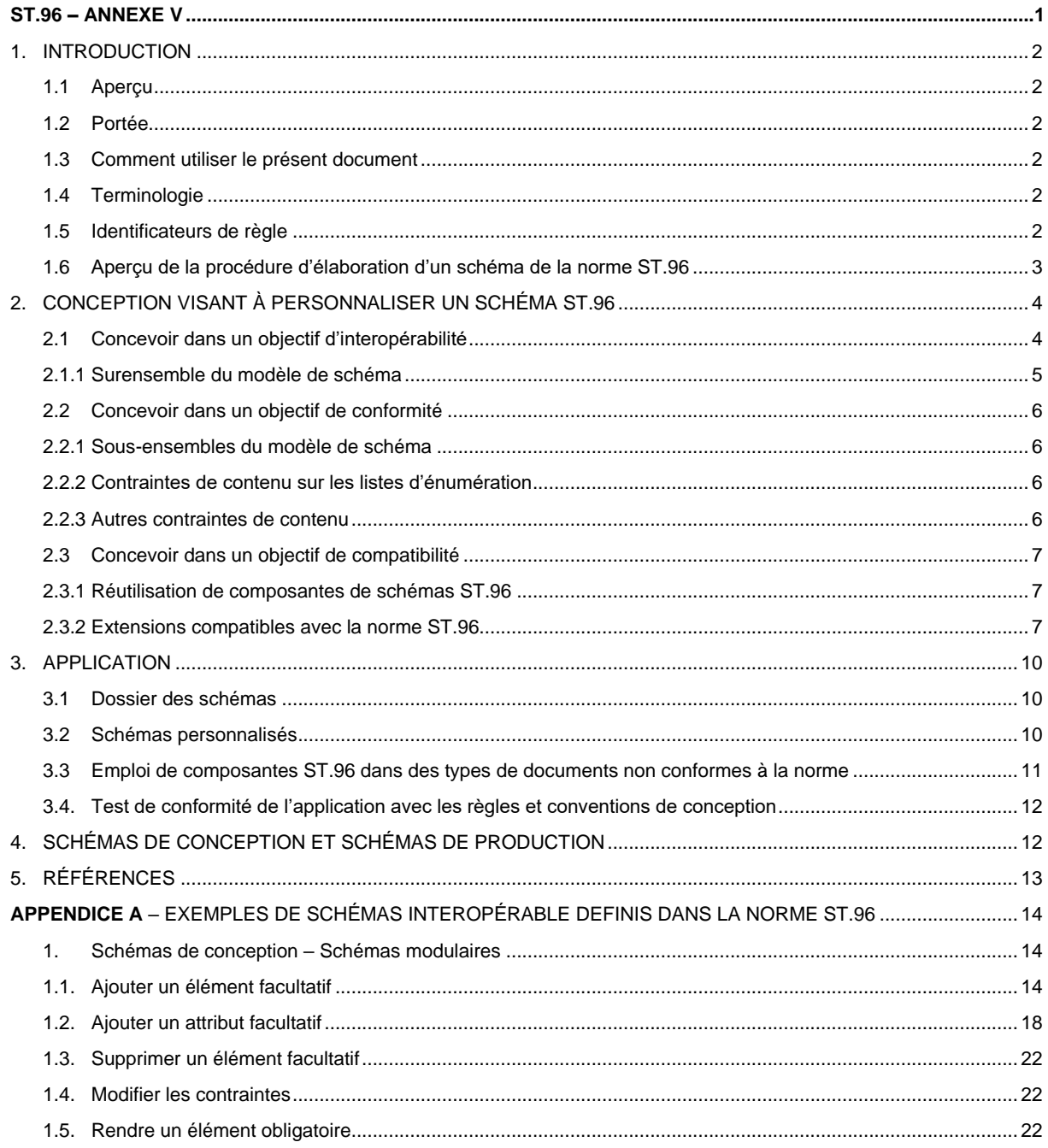

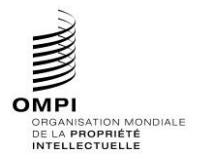

Ref.: Normes - ST.96

page: 3.96.v.2

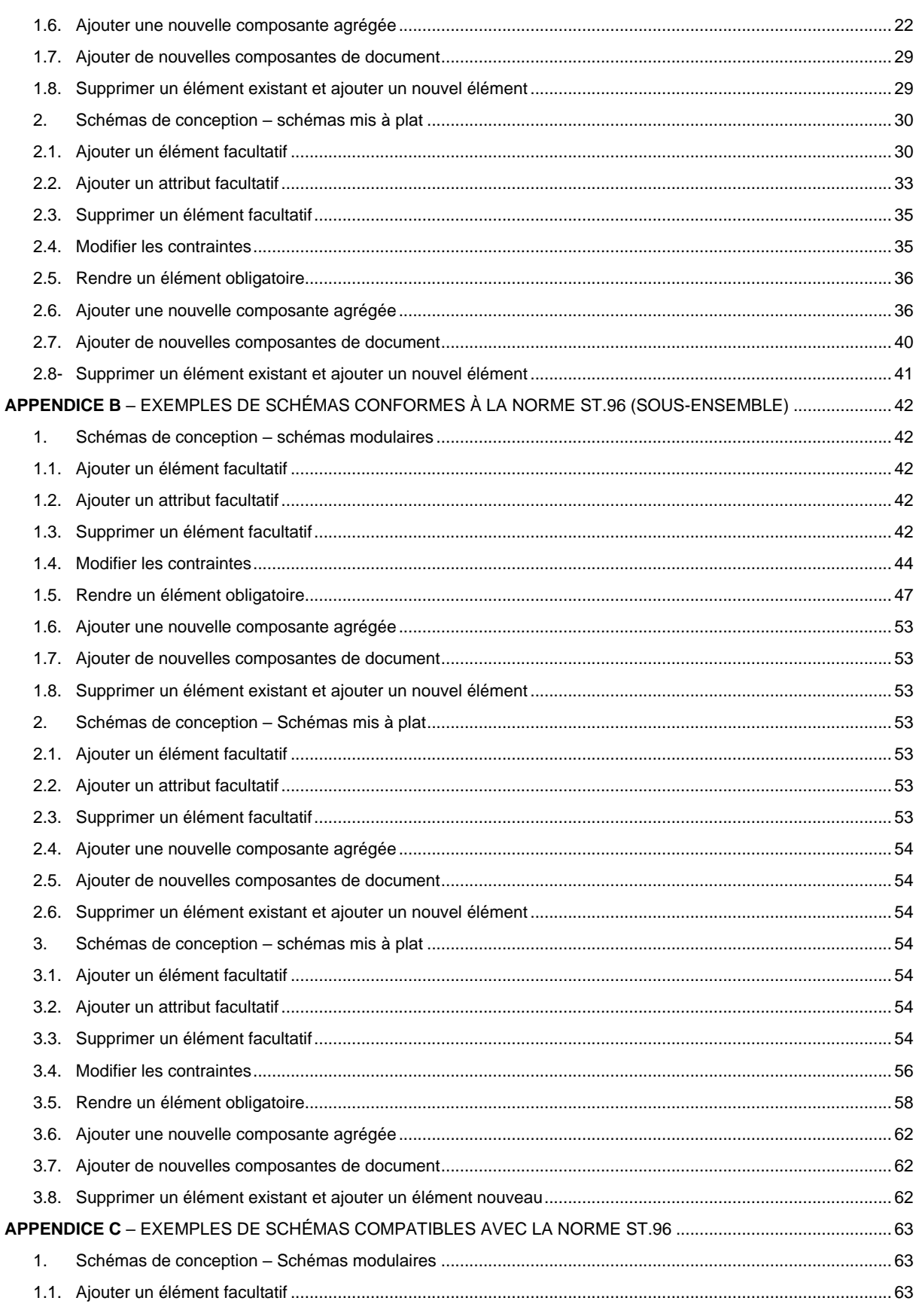

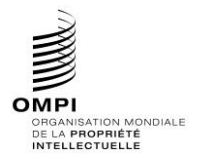

Ref.: Normes - ST.96

page: 3.96.v.3

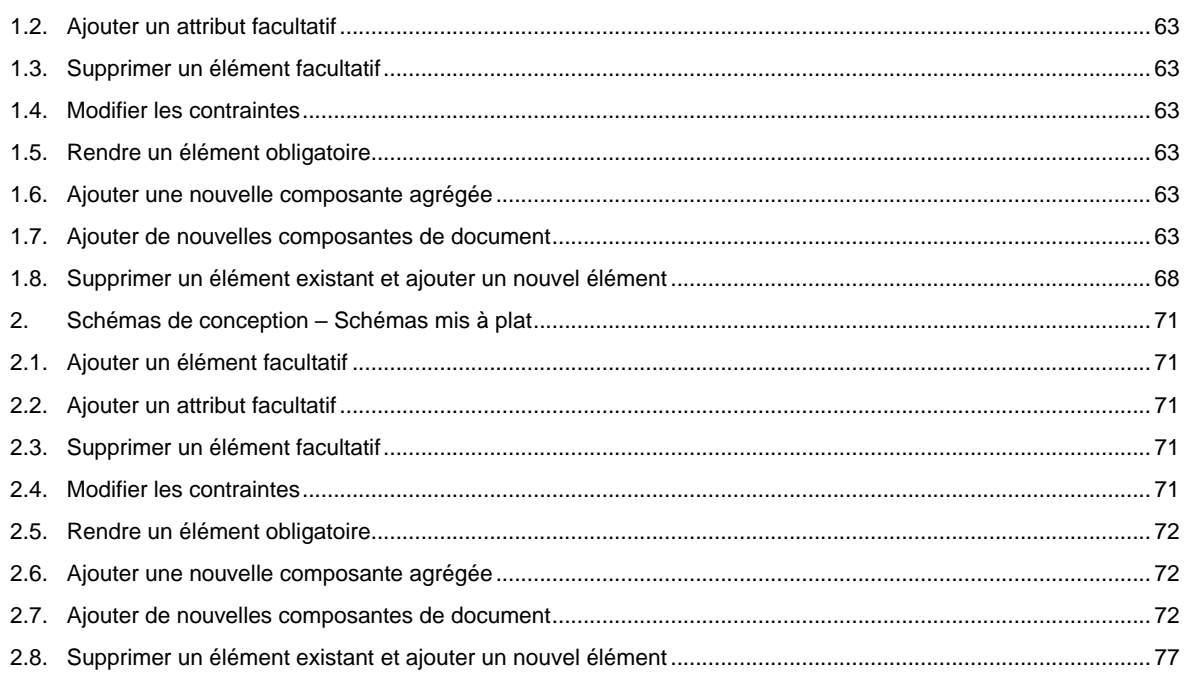

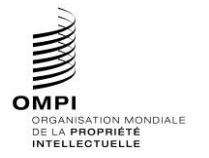

# 1. INTRODUCTION

## *1.1 Aperçu*

1. La norme ST.96 de l'OMPI contient un ensemble de ressources XML (*Extensible Markup Language*) qui, dans de nombreux cas, peuvent être employées "telles quelles". Cependant, les offices de propriété intellectuelle peuvent avoir à traiter certains types d'utilisation dont les besoins dépassent les schémas XML définis dans cette norme. Le présent document vise à fournir aux offices des orientations sur la manière d'établir leurs schémas en se fondant sur ceux de la norme ST.96 et d'autres ressources XML.

2. Les présents principes d'application de la norme ST.96 ont notamment pour objectif d'encourager les offices à mettre en œuvre en interopérabilité les schémas relevant de cette norme et à toujours employer d'une manière cohérente le nom des éléments et des attributs entre les différentes applications.

#### *1.2 Portée*

3. Le présent document contient une série complète de règles et de principes concernant la personnalisation et l'application de schémas XML relevant de la norme ST.96.

#### *1.3 Comment utiliser le présent document*

4. Le présent document est destiné aux offices de propriété intellectuelle qui souhaitent appliquer et personnaliser des schémas XML relevant de la norme ST.96 dans un objectif d'intéropérabilité (appendice A) de conformité (appendice B) ou de compatiblité 'appendice C). Il renvoie au texte principal de cette norme et à ses annexes I, II et III.

Lorsque le présent document comporte des couleurs, le vert indique que la validation de la personnalisation d'une instance XML est garantie et le rouge que la validation de la personnalisation d'une instance XML n'est PAS garantie.

- *1.4 Terminologie*
- 5. Dans le présent document :
	- le terme "personnalisation" s'entend d'une modification de schémas XML relevant de la norme ST.96 qui vise à mieux répondre à des besoins particuliers;
	- l'expression "schéma compatible avec la norme ST.96" s'entend d'un schéma cohérent avec les composantes des schémas de cette norme et avec les règles et conventions de conception XML concernant la propriété industrielle, qui font l'objet de l'annexe I à la norme ST.96. Toutefois, il n'est pas garanti que des instances XML validées au regard d'un schéma compatible avec la norme ST.96 soient également validées au regard des schémas définis dans cette norme;
	- l'expression "schéma conforme à la norme ST.96" s'entend d'un schéma compatible qui n'a pas fait l'objet d'extensions et qui prend en charge les contraintes des schémas définis dans la norme ST.96 (en tant que sous-ensemble d'un schéma ST.96). Toute instance XML validée au regard d'un schéma conforme à la norme ST.96 le sera également au regard d'un schéma défini dans cette norme;
	- l'expression "schéma interopérable défini dans la norme ST.96" s'entend d'un type de schéma conforme à ladite norme dont la structure n'a pas été modifiée par rapport à sa publication; ce schéma prend en charge les contraintes des schémas définis dans la norme ST.96 avec des composantes supplémentaires spécifiques aux offices de propriété intellectuelle (en tant que surensemble des schémas ST.96). Les instances XML seront validées au regard des schémas définis dans cette norme;
	- l'expression "composante de base" s'entend de types de données, de types de données simples ou de types de données complexes prédéfinis par le W3C et comportant la définition xsd: simpleContent;
	- l'expression "composante agrégée" s'entend d'un ensemble de composantes de base connexes et/ou d'autres composantes agrégées qui, ensemble, ont une signification commerciale distincte, indépendante ou non d'un contexte commercial spécifique.

## *1.5 Identificateurs de règle*

6. Toutes les règles d'application de l'office sont de nature informative et sont désignées par un préfixe de type [OI nn]. La valeur "nn" indique le numéro d'ordre séquentiel de la règle. Ainsi, l'identifiant de règle [OI-06] désigne la sixième règle dans le recueil des règles d'application de l'office.

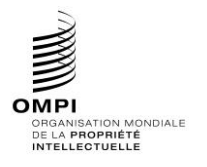

*1.6 Aperçu de la procédure d'élaboration d'un schéma de la norme ST.96*

7. Les schémas des composantes de la norme ST.96 ont été définis dans le schéma XML (XSD) du W3C en tenant compte des règles et conventions de conception de la norme en question. Ces schémas servent à la fois à définir et à vérifier la conformité des instances à la norme. Les étapes décrites ci-après indiquent comment élaborer des composantes de schémas de la norme ST.96; elles indiquent aussi comment élaborer le schéma d'application de l'office dans un objectif d'interopérabilité, de conformité ou de compatibilité.

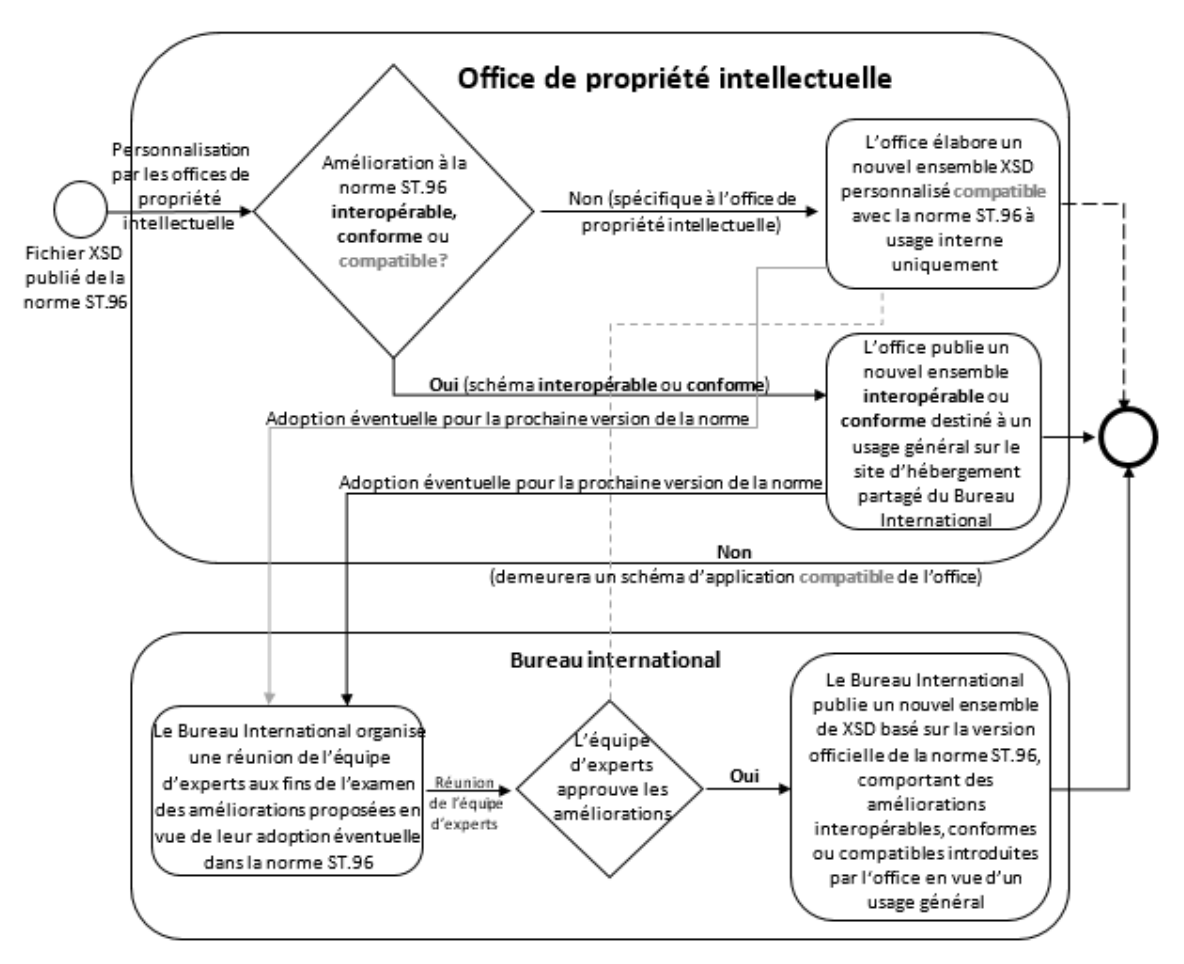

Figure 1: Aperçu de la procédure d'élaboration d'un schéma de la norme ST.96

- Étape 1 : analyser les processus de fonctionnement; recenser les informations à échanger, à employer et à stocker dans le cadre de ces processus et définir les données constituant ces informations;
- Étape 2 : modéliser les données définies à l'étape 1;
- Étape 3 : rechercher les composantes existantes de schémas XML susceptibles d'être réutilisées;
- Étape 4 : pour chaque composante, créer un nom et une définition conformes à la norme ST.96 en appliquant les règles et conventions de conception (annexe I à la norme ST.96);
- Étape 5 : recenser les termes professionnels courants éventuellement associés à ces composantes;
- Étape 6 : créer les composantes du schéma; et
- Étape 7 : valider chaque composante de schéma au moyen du langage Schematron.

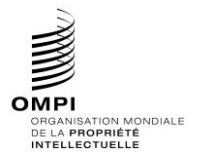

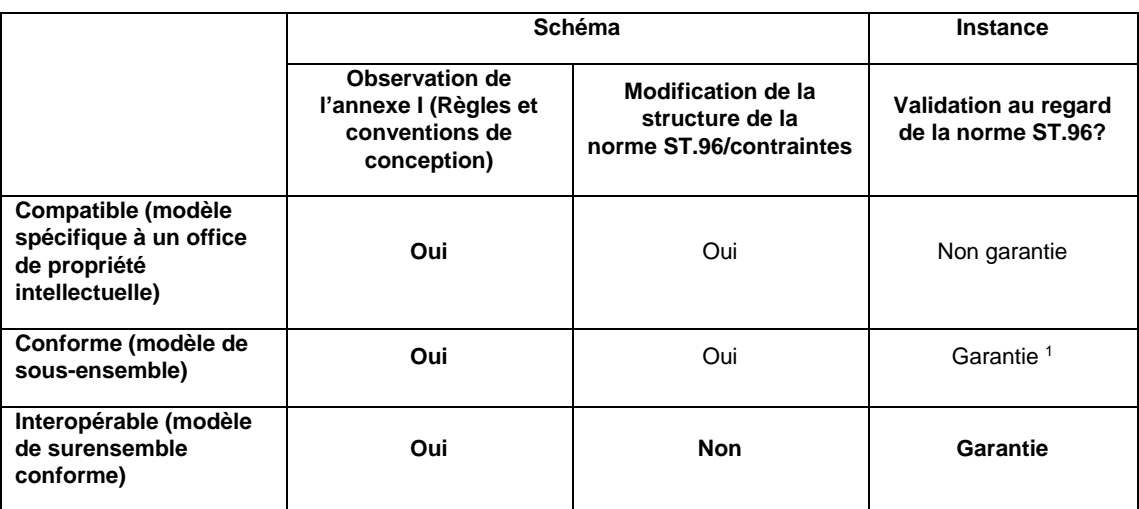

<sup>1</sup>*Aucune des composantes obligatoires n'a été modifiée ou supprimée ou n'est devenue facultative dans le schéma personnalisé*

*Tableau 1 : Compatible, conforme ou interopérable : personnalisation d'un schéma ST.96*

# 2. CONCEPTION VISANT À PERSONNALISER UN SCHÉMA ST.96

8. Les problèmes liés à la syntaxe du XML, aux langages des schémas ou aux outils de validation n'ont aucune incidence sur la conception de modèles conceptuels conformes à la norme ST.96 et la personnalisation de ces modèles. Si un office constate qu'il doit personnaliser un schéma ST.96, il DEVRAIT décider si le schéma ainsi obtenu sera *conforme* à la norme (*modèle de sous-ensemble*), interopérable dans la norme (*modèle de surensemble conforme*) ou *compatible* avec elle (application spécifique à un office de propriété intellectuelle). Il convient de noter que les schémas relevant de la norme ST.96 et les schémas interopérables personnalisés (*modèle de surensemble conforme*) sont également acceptables pour échanger des données.

9. On peut employer le langage Schematron pour déterminer si un schéma d'application de l'office est conforme aux règles et conventions de conception XML de la norme ST.96. Il existe un outil appelé *ST96XSDValidator* qui exploite ce langage pour valider un schéma XML au regard des règles et conventions de conception; il est disponible sur le site Web de l'OMPI à l'adresse suivante : <http://www.wipo.int/standards/en/st96/v4-0/>

- 10. Pour concevoir une personnalisation, il peut être nécessaire d'effectuer les tâches suivantes :
	- créer de nouvelles composantes pour répondre aux besoins dans un contexte professionnel particulier (conforme, interopérable et compatible);
	- omettre des composantes facultatives qui ne sont pas utiles dans un contexte donné (conforme, compatible);
	- modifier des contraintes visant les valeurs éventuelles de certaines composantes de base telles que des listes de codes (conforme, compatible);
	- combiner (ou recombiner) et assembler des composantes pour créer de nouvelles composantes agrégées (conforme, interopérable et compatible); et
	- combiner (ou recombiner) et assembler des composantes pour créer de nouvelles composantes de document (compatible)
- *2.1 Concevoir dans un objectif d'interopérabilité*
- 11. Au niveau du schéma et de l'instance, l'intéropérabilité dans la norme signifie qu'aucune violation de contrainte n'a été détectée lors de la validation d'une instance au regard d'un schéma ST.96. Lorsqu'on conçoit un schéma XML destiné à être interopérable dans la norme ST.96, l'objectif premier consiste à créer des modèles personnalisés qui peuvent servir à définir et à valider des instances interopérables dans cette norme. Une instance interopérable dans la norme ST.96 est une instance qui peut être validée au regard d'un schéma ST.96 et d'un schéma interopérable dans cette norme personnalisé de l'office de propriété intellectuelle. Un schéma interopérable dans la norme ST.96 est un schéma qui ne valide que des instances interopérables dans cette

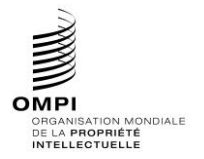

norme; il représente un surensemble d'un schéma ST.96. Dès lors, toute conception effectuée dans un objectif d'interopérabilité doit essentiellement respecter les contraintes suivantes :

- contraintes sur les surensembles de modèles de schema : NE DOIT PAS limiter le nombre d'éléments dans un schéma ST.96;
- contraintes de contenu : NE DOIT PAS être modifiée;
- enrayer la propagation jusqu'au niveau de l'élément racine du schéma XML pour accompagner le consommateur de données;
- faciliter l'identification des modifications pour accompagner le producteur de données;
- cibler le mieux possible les modifications;
- les composantes obligatoires de la norme ST.96 ne doivent pas être supprimées;
- les composantes obligatoires de la norme ST.96 ne doivent pas devenir facultatives;
- les composantes obligatoires de la norme ST.96 doivent rester dans l'ordre dans lequel elles ont été publiées;
- de nouvelles composantes doivent être ajoutées à la partie inférieure de l'élément étendu;
- de nouvelles composantes doivent être ajoutées en tant que composantes facultatives;
- il ne faut ni ajouter ni supprimer de nouvelles valeurs d'énumération. Ces nouvelles composantes doivent être créées dans l'espace de nommage propre à l'office de propriété intellectuelle. Par exemple, "uspat" en tant qu'extension d'un élément dans l'espace de nommage "pat";
- les éléments de la norme ST.96 devraient conserver leur espace de nommage original (pat, tmk, dgn, com, gin, cpy), mais être actualisés de façon à renvoyer aux types complexes modifiés de l'office qui sont créés dans l'espace de nommage spécifique à celui-ci. Par exemple, si com:Contact est personnalisé, les nouvelles composantes renverront à uscom:ContactType;
- un nom ne doit être porté que par une seule composante dans l'espace de nommage original comme dans celui qui est spécifique à l'office. S'agissant de l'exemple ci-dessus, il ne devrait pas y avoir à la fois uscom:Contact et com:Contact; et
- ne pas ajouter ou propager des modifications de l'espace de nommage à la racine document.

12. Les références à des éléments qui intègrent des schémas interopérables ne subissent aucun changement, à l'exception de l'élément ou des éléments personnalisés ciblés.

## 2.1.1 Surensemble du modèle de schéma

13. L'emploi de surensembles permet d'ajouter à une composante tous les nouveaux éléments facultatifs qui sont nécessaires pour répondre aux nouveaux besoins de fonctionnement particuliers d'une application.

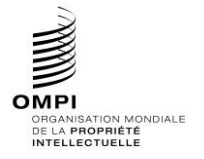

14. Il convient de noter que le recours aux surensembles ne peut avoir pour objectif que d'ajouter des éléments facultatifs sans modifier la cardinalité des éléments existants.

- [OI-01] Les schémas interopérables devraient utiliser la structure xsd:import pour renvoyer aux schémas ST.96 dans les définitions de l'office de propriété intellectuelle.
- [OI-02] Les schémas interopérables devraient utiliser la structure xsd:import pour renvoyer aux définitions des types personnalisées de l'office dans les déifinitions des éléments personnalisées des schémas ST.96.
- [OI-03] Les schémas interopérables ne doivent modifier aucune valeur d'énumération des schémas ST.96.

#### *2.2 Concevoir dans un objectif de conformité*

15. Au niveau du schéma et de l'instance, la conformité à la norme ST.96 signifie qu'aucune violation de contrainte n'a été détectée lors de la validation d'une instance au regard d'un schéma ST.96. Lorsqu'on conçoit un schéma XML destiné à être conforme à la norme ST.96, l'objectif premier consiste à créer des modèles personnalisés qui peuvent servir à définir et à valider des instances conformes à cette norme. Une instance conforme à la norme ST.96 est une instance qui peut être validée au regard d'un schéma ST.96. Un schéma conforme à la norme ST.96 est un schéma qui ne valide que des instances conformes à cette norme; il représente un sous-ensemble d'un schéma ST.96. Dès lors, toute conception effectuée dans un objectif de conformité doit essentiellement respecter les contraintes suivantes :

- contraintes sur les sous-ensembles de modèles de schéma : limiter le nombre d'éléments présents dans le schéma; et
- contraintes de contenu : limiter les valeurs qu'une composante peut prendre.

16. Les références à des éléments importants et les références intégrant des schémas conformes ne subissent aucun changement.

2.2.1 Sous-ensembles du modèle de schéma

17. L'emploi de sous-ensembles permet de retirer d'une composante tous les éléments facultatifs qui ne sont pas nécessaires pour répondre aux besoins de fonctionnement particuliers d'une application.

18. Il convient de noter que le recours aux sous-ensembles ne peut avoir pour objectif que de retirer des éléments facultatifs ou de modifier la cardinalité sans réduire le nombre minimal d'occurrences exigé ni accroître le nombre maximal d'occurrences autorisé dans un élément donné. La plage ainsi obtenue doit être un sous-ensemble de la plage originale. En conséquence, pour 1 < m <n,

- 0..1 peut devenir 1..1 ou l'élément peut être retiré (mais il ne peut pas devenir par exemple 1..2);
- 0..n peut devenir 0..1, 1..m, 1..n, m..n, ou l'élément peut être retiré;
- 1..n peut devenir 1..1, m..n ou 1..m; et
- 1..1 ne peut être modifié.

2.2.2 Contraintes de contenu sur les listes d'énumération

Limiter les valeurs d'une composante donnée à un ensemble fixe est une opération courante de personnalisation. Ainsi, la règle selon laquelle "le code des monnaies doit être exprimé conformément à la norme ISO 4217" est une contrainte qui peut viser les valeurs possibles du code des monnaies dans une instance.

[OI-04] Les schémas d'application de l'office ne doivent pas employer les opérateurs xsd:list ou xsd:union pour reprendre par dérivation certains types simples définis dans la norme ST.96 de l'OMPI.

# 2.2.3 Autres contraintes de contenu

20. Il existe d'autres cas dans lesquels il peut être nécessaire de personnaliser le traitement d'instances ST.96 pour limiter les valeurs du contenu. On peut par exemple définir que "la longueur de la ligne d'adresse ne peut dépasser 40 caractères".

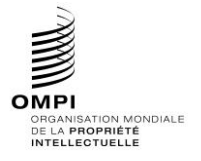

Ref. : Normes - ST.96 page: 3.96.v.7

21. Une version personnalisée doit parfois prendre en compte de nombreuses règles de fonctionnement qui placent des contraintes sur les valeurs employées dans les documents, et notamment sur les cooccurrences. Ainsi, la valeur d'une ou de plusieurs composantes peut être modifiée par la valeur d'une ou de plusieurs autres composantes du contenu du document. Certaines de ces contraintes ne peuvent être définies par les outils sémantiques employés pour valider des schémas. En revanche, le langage Schematron permet de définir les assertions d'une version personnalisée de manière déclarative, indépendamment de la façon dont ces assertions seront réellement appliquées.

#### *2.3 Concevoir dans un objectif de compatibilité*

22. Si la conformité d'une version personnalisée avec la norme ST.96 ne peut être garantie, on peut toutefois s'attendre à une certaine proximité, dès lors que les auteurs auront réutilisé des composantes de schémas XML définis dans la norme elle-même (annexe III) ou dans ses règles et conventions de conception (annexe I). Tout développeur qui décide de créer de nouvelles composantes ou d'étendre des composantes existantes de schémas de cette norme DOIT appliquer les règles et conventions de conception pour garantir la compatibilité de sa version.

2.3.1 Réutilisation de composantes de schémas ST.96

23. Le fait de réutiliser des composantes de schémas définis dans la norme ST.96 permet de rester aussi proche que possible de cette norme et évite une prolifération inutile de composantes, compte tenu du fait que celles-ci doivent faire l'objet d'une maintenance régulière. Il ne faut jamais recréer de composantes qui existent déjà dans la norme ST.96.

2.3.2 Extensions compatibles avec la norme ST.96

24. S'il est impossible de réutiliser des composantes existantes de schémas ST.96, on peut envisager, dans le cadre de la version personnalisée, d'ajouter de nouvelles composantes à un schéma ST.96 pour répondre aux besoins de fonctionnement. Cette méthode permet d'étendre les composantes de la norme tout en garantissant leur compatibilité.

25. Le terme "extension" s'entend de tout ajout ou association d'informations supplémentaires à des composantes afin de répondre à des besoins dans un contexte particulier. Une extension peut par exemple permettre de créer un surensemble de la composante originale. Il est recommandé d'intégrer la composante originale dans la composante qui en constitue une extension par un lien d'association. Ainsi, le type CitedIPDocumentType défini dans la norme ST.96 est une extension du type CitedDocumentType de cette norme, car il contient des informations supplémentaires qui sont nécessaires si le document cité relève de la propriété intellectuelle. Sur le plan structurel, CitedIPDocumentType comporte un lien d'association avec CitedDocumentType, ce qui en fait un surensemble de celui-ci.

26. Il est possible de limiter l'application d'une extension compatible à certaines parties d'un schéma. On peut alors intégrer dans le schéma compatible les étapes de la procédure de validation qui ne peuvent être appliquées à la partie étendue d'un schéma conforme.

27. Un schéma compatible avec la norme ST.96 ne partage pas l'espace de nommage des schémas de cette norme, ce qui permet à l'office d'employer l'espace de nommage par défaut dans ses schémas d'application. Il est préférable d'importer des schémas de la norme ST.96, sans les redéfinir afin d'éviter toute confusion avec leur version originale. Néanmoins, s'il est nécessaire de redéfinir un schéma ST.96, le préfixe de l'espace de nommage employé dans le schéma d'application de l'office doit respecter le code à deux lettres (en minuscules) établi dans la norme ST.3 de l'OMPI.

- [OI-05] Dans un schéma compatible, il faut employer l'élément xsd:import pour faire référence à des schémas de la norme ST.96.
- [OI-06] Dans un schéma compatible, il faut éviter de redéfinir un type, un élément ou un attribut figurant dans la norme ST.96 au moyen de l'élément xsd: redefine.
- [OI-07] Dans un schéma compatible, on peut employer l'espace de nommage par défaut pour garantir un fonctionnement efficace.
- [OI-08] Dans un schéma compatible, le préfixe de l'espace de nommage de l'office doit obligatoirement respecter le code à deux lettres défini dans la norme ST.3 de l'OMPI.

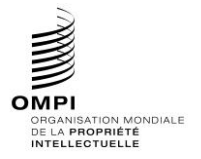

## **MANUEL SUR L'INFORMATION ET LA DOCUMENTATION EN MATIÈRE DE PROPRIÉTÉ INDUSTRIELLE**

# *2.2.2.1 Emploi de noms qualifiés*

28. Outre l'espace de nommage, l'office peut aussi qualifier le terme de propriété d'une composante lorsque celui-ci constitue le nom d'entrée dans le dictionnaire de données de propriété industrielle (annexe II de la norme ST.96). Cette méthode lui permet d'indiquer que la composante personnalisée est issue d'une composante d'un schéma ST.96. Par exemple, l'Office canadien pourrait qualifier l'élément Address. Geographic Region de la norme ST.96 sous la forme Address. CA Geographic Region, indiquant ainsi que cette valeur de région géographique ne peut être employée que dans le contexte des provinces canadiennes. Cet élément serait alors nommé CAGeographicRegion et relèverait du type GeographicRegionType, qui est défini dans la norme ST.96. Autre exemple, le nom d'attribut ruImageContentCategory employé dans l'application d'un office est fondé sur l'attribut ImageContentCategory de la norme ST.96.

[OI-09] Dans un schéma compatible, on peut employer le code à deux lettres défini dans la norme ST.3 de l'OMPI pour qualifier des composantes personnalisées issues de composantes d'un schéma ST.96.

# *2.2.2.2 Réutilisation de composantes agrégées*

29. Le principe à appliquer est le suivant : si une composante agrégée a la même structure qu'une composante classique de la norme ST.96, elle ne doit pas être redéfinie, mais être réutilisée par association. Les termes de qualification employés pour nommer la nouvelle composante associée décrivent alors le rôle que celle-ci doit jouer. Si par exemple l'élément AddressBook est obligatoire pour un déposant, et que cet élément utilise la structure normale AddressBookType, il peut être défini comme un élément de type ApplicantAddressBook.

30. Si la nouvelle composante agrégée n'a pas la même structure qu'une composante classique de la norme ST.96, elle DOIT porter un nouveau nom distinct d'un nom qualifié. Il faut aussi, dans la mesure du possible, l'associer avec la composante de la norme ST.96 qui fait l'objet de l'extension. Si par exemple une adresse comporte des composantes supplémentaires du fait qu'elle se trouve en République de Corée, il faut créer une nouvelle composante agrégée appelée KRAddress. Il ne s'agit pas d'une qualification, mais d'un nouveau nom. Dans l'idéal, cette nouvelle composante devrait comporter, par association, la structure originale de l'élément Address et contenir en outre les nouveaux éléments propres à la République de Corée.

# *2.2.2.3 Nouvelles composantes de base*

31. Pour créer une version personnalisée, il peut être nécessaire de disposer de nouvelles composantes de base. Celles-ci devraient être fondées sur un type de données existant dans la norme ST.96 ou prédéfini par le W3C (ou constituer une version affinée de ce type). À noter que si la nouvelle composante de base est intégrée dans une composante agrégée, il faudra aussi définir une nouvelle composante agrégée.

32. Lorsqu'on crée une nouvelle composante de base, il faut l'associer à un type de données. Cette association est déterminée par le terme de représentation figurant dans le nom d'entrée de la composante dans le dictionnaire. Ainsi, une adresse en République de Corée peut disposer d'une composante supplémentaire appelée Dong. Text. Cette nouvelle unité d'information de base peut utiliser le type de données Text, qui est courant.

33. Le fait de modifier ou de spécialiser la définition d'une composante change la composante elle-même; il faut alors définir une nouvelle composante. Ainsi, dans la norme ST.96, l'élément Person. Other Name. Name est défini comme le "nom d'une personne distinct de son prénom, son second prénom, son nom de famille, son premier nom de famille, son second nom de famille, son suffixe et son préfixe". Si cette composante doit obligatoirement être renseignée par le nom d'utilisateur, il faut définir une nouvelle composante (qui pourrait être appelée par exemple Person. Login Name. Name).

34. Si la représentation imposée pour une composante ne correspond à aucun type de données existant, il peut être nécessaire de créer un nouveau type de données. Celui-ci peut être fondé soit sur un type de données de la norme ST.96, soit sur un type de données prédéfini par le W3C. Les opérations suivantes sont autorisées sur des types simples de la norme ST.96 (on trouvera des exemples de code de schéma XML à l'appendice A) :

- restreindre le nombre de caractères autorisés;
- ajouter ou modifier une liste d'énumération; et
- ajouter une restriction au modèle de conception.

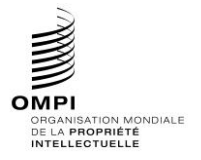

## **MANUEL SUR L'INFORMATION ET LA DOCUMENTATION EN MATIÈRE DE PROPRIÉTÉ INDUSTRIELLE**

# *2.2.2.4 Nouvelles associations*

35. Pour intégrer des composantes agrégées dans un modèle de schéma, il faut les associer avec une composante agrégée parente. Si l'agrégation requise a la même structure qu'une composante agrégée existante, il faut créer une nouvelle association avec celle-ci (comme indiqué au paragraphe 2.2.2.2). Cette nouvelle association représentant une nouvelle utilisation de la composante agrégée, on peut employer des termes qualifiants pour décrire le nouveau rôle. Ainsi, dans la norme ST.96, l'élément AddressBook est réutilisé dans des contextes tels que

ClaimantAddressBook, ApplicantAddressBook et LicenseeAddressBook. Ces derniers partagent tous la structure du type AddressBookType, les termes *Claimant* (demandeur), *Applicant* (déposant) et *Licensee* (preneur de licence) permettant d'établir la qualification.

36. En réutilisant la composante agrégée non qualifiée (AddressBook), on peut employer le même type XML (AddressBookType) pour exploiter toutes ces composantes.

# *2.2.2.5 Nouvelles composantes agrégées*

37. Il est recommandé de créer une nouvelle composante agrégée si la composante agrégée requise n'existe pas dans la norme ST.96, ou si elle constitue une extension d'une composante agrégée existante et que cette extension met fin à la conformité de celle-ci. Pour créer une nouvelle composante agrégée, il convient de respecter un certain nombre de principes généraux :

a) Une nouvelle composante agrégée peut aussi intégrer (include), à titre de composante enfant, la composante agrégée dont elle constitue une extension. Ainsi, dans la norme ST.96, le type CitedIPDocumentType est une nouvelle composante agrégée présentant une structure différente de celle du type CitedDocumentType. La structure de ce dernier est réutilisée par extension dans CitedIPDocumentType, mais celui-ci contient des composantes supplémentaires. Le nom du type CitedIPDocumentType n'est pas une qualification du nom CitedDocumentType; il désigne une extension du type CitedDocumentType défini dans la norme ST.96, dont le but est de créer une nouvelle composante agrégée.

b) Toute nouvelle composante agrégée doit réutiliser, dans la mesure du possible, les modèles de structures définis dans la norme ST.96.

c) Pour définir de nouvelles composantes agrégées, il est interdit d'employer des constructions et des mécanismes différents dans le cadre des schémas ST.96, mais il est possible de le faire dans le cadre des schémas d'application de l'office. Cette solution est notamment adoptée pour tous les groupes de compositeurs et les groupes de substitution.

d) Les opérations suivantes sont autorisées pour personnaliser une composante agrégée existante (on trouvera des exemples de code de schéma XML dans l'appendice A) :

- ajouter et/ou supprimer un élément;
- ajouter et/ou supprimer un attribut;
- rendre un élément obligatoire et/ou modifier sa cardinalité; et
- rendre un attribut obligatoire.

[OI-07] Les schémas compatibles peuvent employer des groupes de substitution.

#### *2.2.2.6 Schémas de composantes destinés aux nouveaux documents*

Si les schémas de composantes définis dans la norme ST.96 pour les nouveaux documents ne répondent pas aux besoins, il faut créer un nouveau modèle de document. Les principales étapes permettant de constituer les structures de nouveaux types de documents sont les suivantes :

a) choisir ou créer la composante agrégée qui constituera la racine du type de documents;

b) assembler les composantes du schéma ST.96 (et/ou les extensions personnalisées) requises en respectant les contraintes de cardinalité;

c) pour toutes les associations prévues dans ces composantes, assembler les éléments (et/ou les extensions personnalisées) requis en respectant les contraintes de cardinalité; et

d) répéter l'étape c) ci-dessus de manière récursive pour toutes les associations prévues.

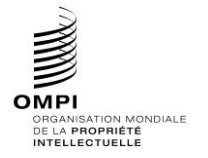

## 3. APPLICATION

#### *3.1 Dossier des schémas*

39. Il est recommandé de définir la structure des dossiers contenant les schémas d'application de la manière prévue dans la norme ST.96 afin de réduire autant que possible les modifications de la déclaration d'importation.

- *3.2 Schémas personnalisés*
- 40. Deux scénarios au moins se prêtent à la dérivation de définitions XSD visant des types de données existants :
	- lorsqu'un type de données défini dans la norme ST.96 répond aux besoins de l'application après avoir subi des modifications par dérivation de la XSD. Ces modifications peuvent intervenir sous forme d'extension (ajout de nouvelles informations à un type de données ST.96 existant) et/ou d'affinage (choix d'un sous-ensemble du jeu d'informations autorisé par le type de données existant); et
	- lorsqu'aucun type de données défini dans la norme ST.96 ne peut servir de point de départ à la création du nouveau type de données. Il reste néanmoins possible d'employer la bibliothèque de base de composantes sous-jacente à la norme ST.96 pour créer le nouveau type de données, afin que l'interfonctionnement soit au moins assuré au niveau des composantes de base.
- 41. Le modèle de schéma interopérable améliore l'échange de données entre les offices de propriété intellectuelle, car il rend celui-ci plus pratique et plus facile à adopter par tous les offices participants en les encourageant à ajouter leurs personnalisations aux schémas ST.96 de base dans un répertoire central, ce qui présente les avantages suivants :
	- un terrain d'entente en ce qui concerne l'extraction des données, celle-ci utilisant le langage universel XSLT et s'appuyant sur le modèle de schéma ST.96 officiel;
	- un répertoire central d'améliorations potentielles que le Bureau international peut suivre et adopter pour les futures versions de la norme ST.96.

Le tableau ci-après [\(Tableau](#page-11-0) 2) récapitule les types de personnalisations courantes des schémas ST.96 en ce qui concerne les approches conforme (interopérable/surensemble et sous-ensemble) et compatible de la conception des schémas.

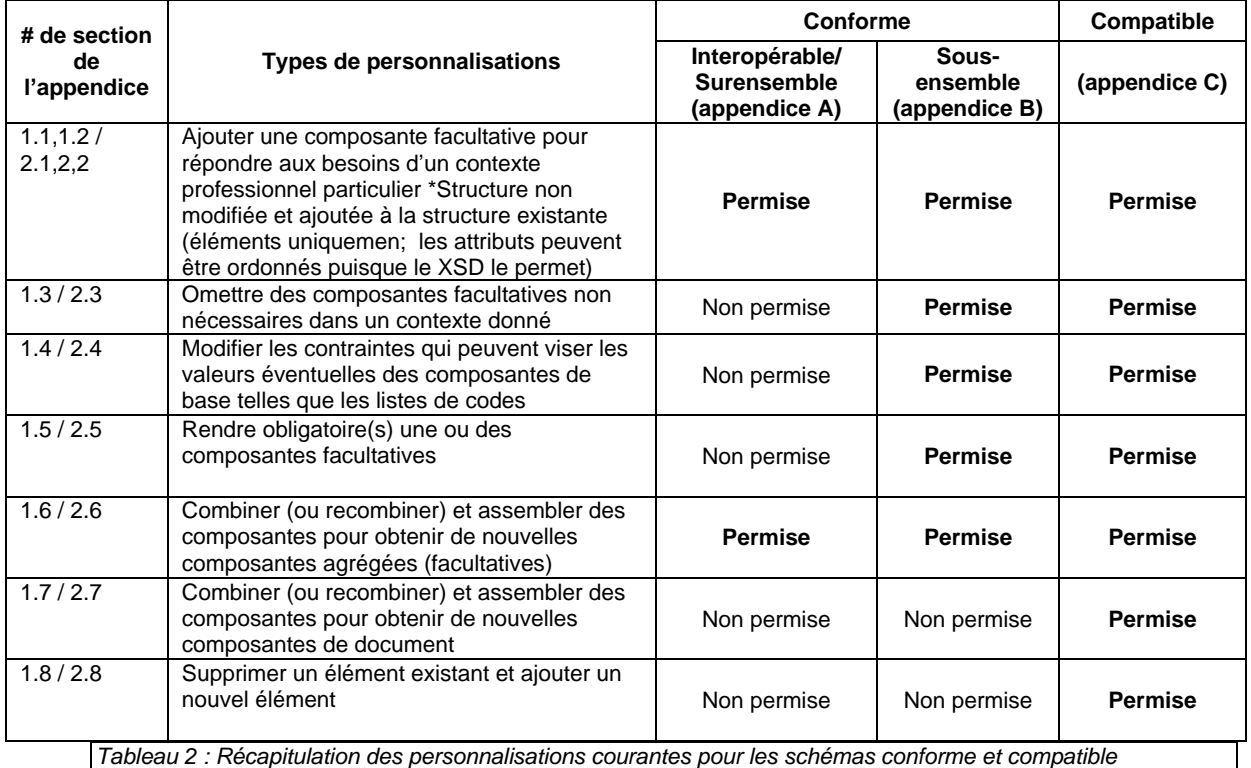

<span id="page-11-0"></span>42. Si l'on a besoin d'un surensemble pur, il est possible de concevoir un nouveau schéma personnalisé en ajoutant de nouveaux éléments ou attributs aux éléments ST.96 existants pour produire un schéma interopérable.

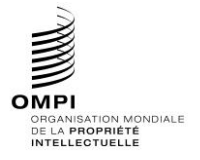

43. Même si le présent document [\(Figure](#page-14-0) *3*) présente deux autres types de personnalisations, à savoir les personnalisations de sous-ensemble conforme et compatible, le Bureau estime que le modèle de surensemble conforme/interopérable est, pour des raisons pratiques, le mieux adapté à un échange efficace de données.

44. Si l'on a besoin d'un sous-ensemble pur, il est possible de partir d'un schéma ST.96 et d'en retirer certains éléments pour créer un nouveau schéma plus petit qui ne définit que le sous-ensemble souhaité. Toutefois, comme la norme ST.96 s'appuie sur une bibliothèque commune de types de données réutilisables; cette méthode ne permet pas de prendre en charge les contraintes visant certains types de données en fonction du contexte. Si par exemple une adresse est employée dans une partie du schéma du sous-ensemble, elle ne peut faire l'objet de contraintes différentes dans une autre partie du document.

45. L'une des méthodes envisageables pour créer des schémas de sous-ensemble consiste à partir de schémas ST.96 et à désactiver toutes les composantes inutiles à la version personnalisée en les mettant en commentaire. Il reste ainsi possible de voir l'ensemble de la structure normalisée selon la ST.96, tout en distinguant facilement les éléments conservés dans la version personnalisée.

46. Il est également possible, pour créer des schémas de sous-ensemble, de travailler au niveau d'un modèle abstrait puis, à partir du modèle de sous-ensemble, de regrouper les fragments de schéma en partant de zéro. Cette méthode nécessite d'attribuer le type global à tous les éléments. Dans l'exemple ci-après, c'est la première méthode qui a été appliquée :

```
<xsd:complexType name="PersonNameType">
<xsd:sequence>
                <xsd:element ref="com:PersonNamePrefix" minOccurs="0"/>
                <xsd:element ref="com:FirstName" />
                <xsd:element ref="com:MiddleName" minOccurs="0"/>
                <xsd:element ref="com:LastName" />
                <xsd:element ref="com:FirstLastName" minOccurs="0"/>
                <xsd:element ref="com:SecondLastName" minOccurs="0"/>
                <xsd:element ref="com:PersonNameSuffix" minOccurs="0"/>
                <xsd:element ref="com:PreferredName" minOccurs="0"/>
                <xsd:element ref="com:PersonOtherName" minOccurs="0"/>
           </xsd:sequence>
</xsd:complexType>
```
*3.3 Emploi de composantes ST.96 dans des types de documents non conformes à la norme*

47. Même s'il faut définir un type de document entièrement nouveau, il peut être utile d'employer autant de composantes ST.96 que possible. La figure 2 illustre une méthode permettant de décrire des fragments de schéma qui définissent un document non conforme à la norme en utilisant à la fois des composantes ST.96 et d'autres composantes.

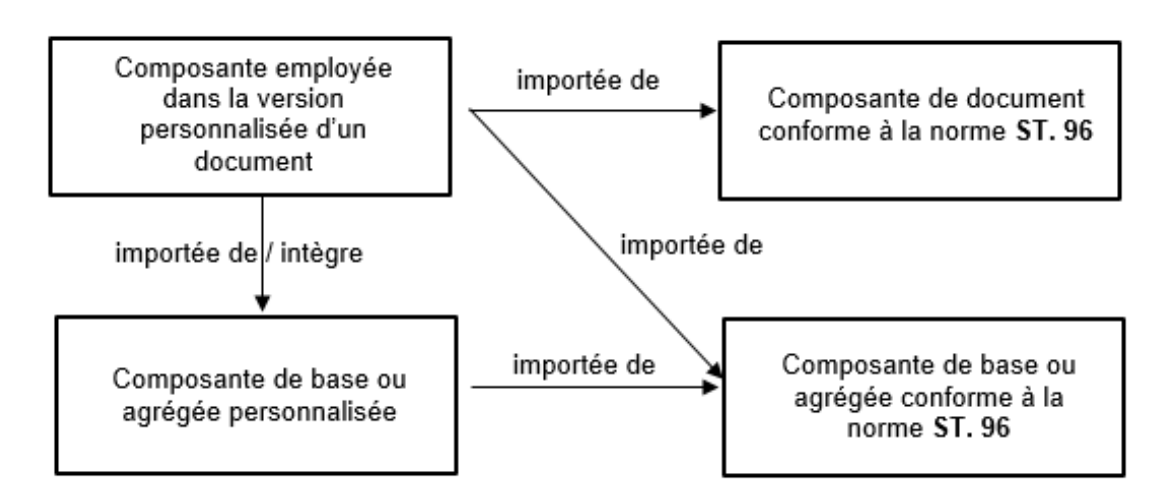

*Figure 2: Indication de l'utilisation simultanée de composantes conformes et non conformes à la norme ST.96*

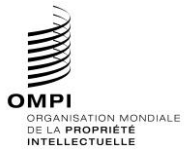

## *3.4. Test de conformité de l'application avec les règles et conventions de conception*

48. On peut employer un outil de validation fondé sur des règles, tel que le Schematron, pour vérifier qu'un schéma d'application de l'office est conforme aux règles et conventions de conception (annexe I de la norme ST.96).

# 4. SCHÉMAS DE CONCEPTION ET SCHÉMAS DE PRODUCTION

49. En fonction des besoins de l'office, un schéma peut varier selon qu'il est destiné à l'étape de conception ou de production. Les schémas de conception peuvent prendre deux formes distinctes :

- les schémas modulaires : chaque définition d'élément, de type simple ou de type complexe, c'est-à-dire les composantes de base et les composantes agrégées, se trouve dans son propre fichier de schéma. L'intérêt d'employer des schémas modulaires tient au fait que ces petits fichiers permettent de composer des schémas de plus grande taille (par le biais de l'élément include ou import) tout en restant plus faciles à gérer et à réutiliser que le grand fichier complet:
- les schémas mis à plat : ces schémas contiennent tous les fichiers dépendants en les intégrant dans un même fichier, sous un schéma appartenant au même espace de nommage. Dans ce processus, les composantes des différents schémas inclus deviennent des composantes globales du schéma mis à plat. Celui-ci peut alors être exploité sans dépendre d'une connexion réseau ou d'un processus d'entrée/sortie pour accéder aux fichiers requis. Cette méthode peut contribuer à réduire le temps de traitement de chaque instance.

50. Il est généralement plus efficace d'employer un schéma de conception pour établir le schéma de production, ce dernier pouvant la plupart du temps être mis à plat. Il convient de s'assurer que les instances XML destinées à l'échange de données sont conformes au schéma de conception, ce qui signifie que ces instances devraient comporter les mêmes préfixes d'espace de nommage et la même version de schéma.

Dans un schéma de conception, tous les espaces de nommage devraient porter un identifiant et tous les éléments et les attributs devraient être entièrement qualifiés. En outre, toutes les composantes devaient comporter leur propre indicateur de version. Lorsqu'on élabore un schéma à partir de la norme ST.96, il est important de recenser toutes les composantes avec précision en s'appuyant sur leur espace de nommage et leur indicateur de version. Pour créer un schéma de production, il peut être conseillé de regrouper à l'avance toutes les références extérieures dans un même schéma et d'exploiter ce schéma entièrement intégré dans un environnement de production afin de réduire le temps de traitement de chaque instance. Cette méthode étant entièrement dépendante du contexte local, il est impossible de formuler davantage de recommandations en la matière dans le présent document.

52. La figure 3 ci-après illustre la manière dont l'office peut exploiter des schémas de conception et de production conformes à la norme ST.96 pour créer des schémas d'application conformes ou compatibles. Les règles et conventions de conception (annexe I à la norme ST.96) visent aussi bien les schémas définis dans la norme que les schémas d'application de l'office conformes ou compatibles. L'office peut importer des schémas de conception ou de production définis dans la norme pour créer ses schémas d'application. Il peut ensuite vérifier, au moyen de l'outil *ST96XSDValidator*, que les schémas ainsi élaborés respectent les règles et conventions de conception.

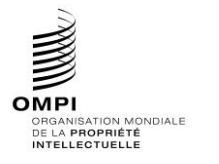

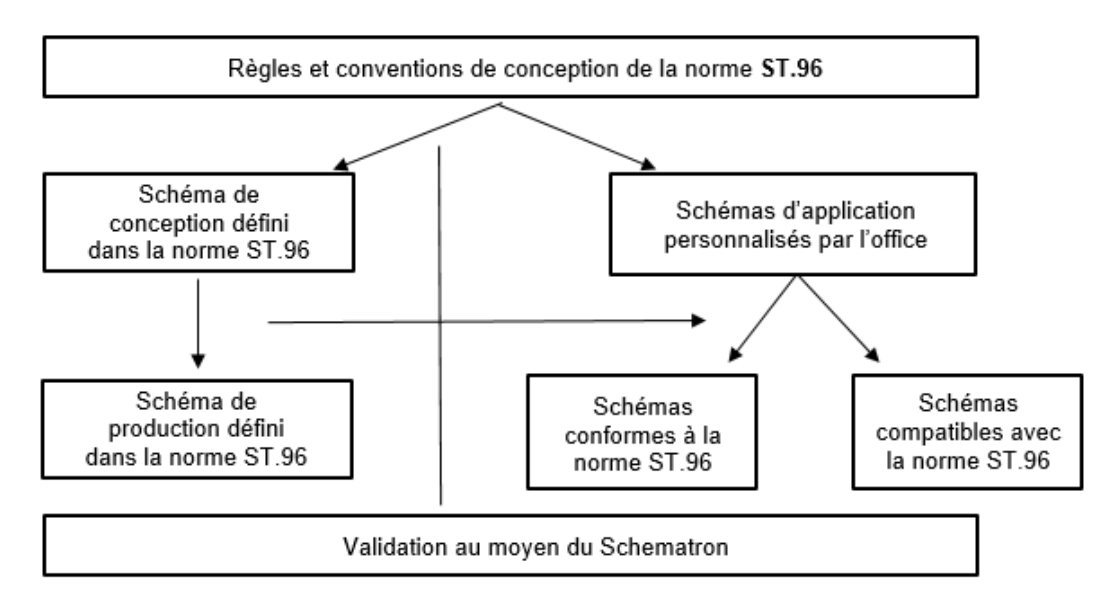

Figure 3: Aperçu du processus de personnalisation d'un schéma ST.96

# <span id="page-14-0"></span>5. RÉFÉRENCES

- Directives en matière de personnalisation du langage UBL 2 *(en anglais)* : <http://docs.oasis-open.org/ubl/guidelines/UBL2-Customization1.0cs01.pdf>
- Guide de l'utilisateur des composantes communes de schémas, établi par l'*Exchange Network (en anglais)* : [http://www.exchangenetwork.net/dev\\_schema/SharedSchemaComponents-](http://www.exchangenetwork.net/dev_schema/SharedSchemaComponents-UsageGuide_v2.0.pdf)[UsageGuide\\_v2.0.pdf](http://www.exchangenetwork.net/dev_schema/SharedSchemaComponents-UsageGuide_v2.0.pdf)
- P-5 : Recommandations pour l'encodage et l'échange de textes électroniques, établies par le*Text Encoding Initiative Consortium* (TEI) *(en anglais)* : [http://www.tei-c.org/release/doc/tei-p5](http://www.tei-c.org/release/doc/tei-p5-doc/fr/html/USE.html) [doc/fr/html/USE.html](http://www.tei-c.org/release/doc/tei-p5-doc/fr/html/USE.html)
- *Validation de règles orientées – Schematron,* ISO/IEC 19757-3:2006

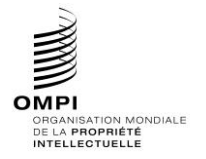

# **APPENDICE A** – EXEMPLES DE SCHÉMAS INTEROPÉRABLE DEFINIS DANS LA NORME ST.96

Les exemples ci-après sont proposés pour illustrer la manière dont certains développeurs définissent des schémas conformes à la norme ST.96. Ces exemples sont basés sur la norme ST.96 4\_0. Les contraintes visant ce type de conception sont essentiellement les suivantes :

- le schéma doit être un surensemble du modèle de schéma de la norme. Il faut donc ajouter les nouvelles
- **Example 5 composantes facultatives;** 
	- *1. Schémas de conception – Schémas modulaires*
		- *1.1. Ajouter un élément facultatif*

## **Exemple d'étude de cas concernant un brevet : ajouter un élément facultatif ContractRole à la structure dgn : Applicant.**

- 1. Créer un dossier appelé "RUDesign" au même niveau que les dossiers "Common", "Patent", "Trademark", etc.
- 2. Renseigner l'espace de nommage cible en lui attribuant l'espace de nommage de l'office et créer un nouvel espace de nommage xmlns: xxdqn, où xx est le code ST.3 en minuscules. Chaque office doit créer sa propre version en modifiant les composantes de l'OMPI, car il s'agit de sa propre application. Dans l'exemple ci-dessous, le numéro de version est "V1\_0", car il s'agit de la première modification apportée par l'office à la composante.

<xsd:schema xmlns:xsd="http://www.w3.org/2001/XMLSchema" xmlns:com="http://www.wipo.int/standards/XMLSchema/ST96/Common" xmlns:dgn="http://www.wipo.int/standards/XMLSchema/ST96/Design" xmlns:rudgn="http://rupto.ru/standards/XMLSchema/ST96/Design" targetNamespace="http://rupto.ru/standards/XMLSchema/ST96/Design" elementFormDefault="qualified" attributeFormDefault="qualified" version="V4\_0">

# 3. Définir comme suit le nouveau type d'élément ContractRoleType.xsd :

```
<?xml version="1.0" encoding="UTF-8"?>
<xsd:schema xmlns:xsd="http://www.w3.org/2001/XMLSchema"
xmlns:com="http://www.wipo.int/standards/XMLSchema/ST96/Common"
xmlns:dgn="http://www.wipo.int/standards/XMLSchema/ST96/Design"
xmlns:rudgn="http://rupto.ru/standards/XMLSchema/ST96/Design"
targetNamespace="http://rupto.ru/standards/XMLSchema/ST96/Design"
elementFormDefault="qualified" attributeFormDefault="qualified"
version="V4_0">
<xsd:simpleType name="ContractRoleType">
<xsd:restriction base="xsd:token">
     <xsd:enumeration value="Customer">
           <xsd:annotation>
                 <xsd:documentation>Indicates whether the entity is the 
contract customer</xsd:documentation>
           </xsd:annotation>
     </xsd:enumeration>
     <xsd:enumeration value="Implementor">
           <xsd:annotation>
                 <xsd:documentation>Indicates whether the entity is the 
contract implementor</xsd:documentation>
           </xsd:annotation>
     </xsd:enumeration>
</xsd:restriction>
</xsd:simpleType>
</xsd:schema>
```
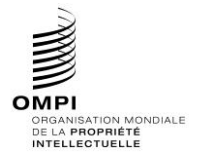

## 4. Définir le nouvel élément ContractRole.xsd par renvoi à rudgn:ContractRoleType.xsd créé plus haut

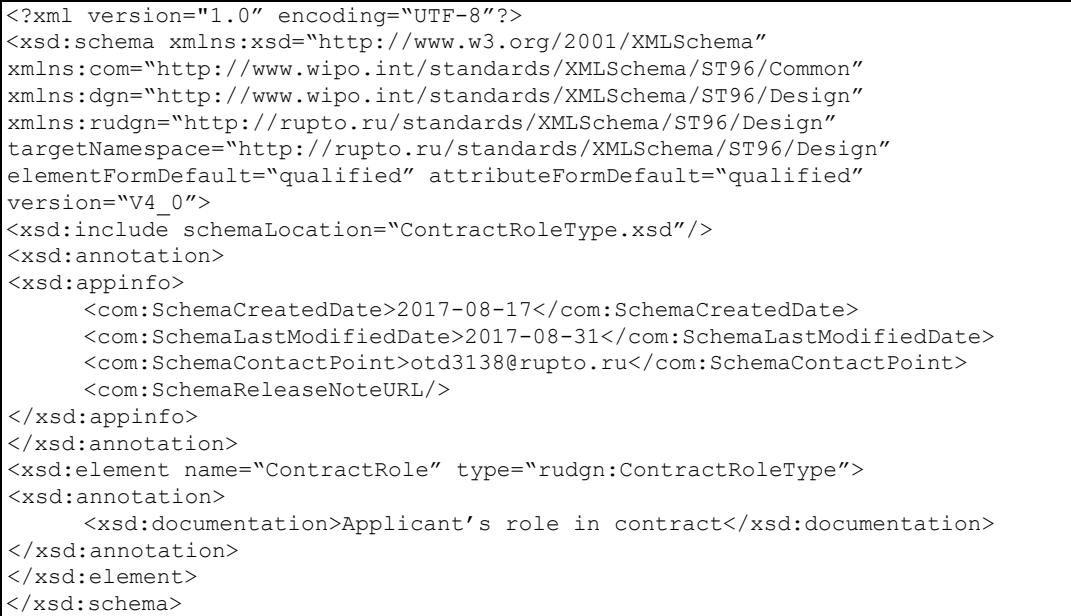

#### 5. Définir le nouveau type d'élément ApplicantType.xsd comme indiqué ci-après :

```
<xsd:schema xmlns:xsd="http://www.w3.org/2001/XMLSchema"
xmlns:com="http://www.wipo.int/standards/XMLSchema/ST96/Common"
xmlns:dgn="http://www.wipo.int/standards/XMLSchema/ST96/Design"
xmlns:rudgn="http://rupto.ru/standards/XMLSchema/ST96/Design"
targetNamespace="http://rupto.ru/standards/XMLSchema/ST96/Design"
elementFormDefault="qualified" attributeFormDefault="qualified"
version="V4_0">
<xsd:import namespace="http://www.wipo.int/standards/XMLSchema/ST96/Common"
schemaLocation="../Common/NationalityCode.xsd"/>
<xsd:import namespace="http://www.wipo.int/standards/XMLSchema/ST96/Common"
schemaLocation="../Common/LegalEntityName.xsd"/>
<xsd:import namespace="http://www.wipo.int/standards/XMLSchema/ST96/Common"
schemaLocation="../Common/IncorporationCountryCode.xsd"/>
<xsd:import namespace="http://www.wipo.int/standards/XMLSchema/ST96/Common"
schemaLocation="../Common/IncorporationState.xsd"/>
<xsd:import namespace="http://www.wipo.int/standards/XMLSchema/ST96/Common"
schemaLocation="../Common/CommentText.xsd"/>
<xsd:import namespace="http://www.wipo.int/standards/XMLSchema/ST96/Common"
schemaLocation="../Common/Version.xsd"/>
<xsd:import namespace="http://www.wipo.int/standards/XMLSchema/ST96/Common"
schemaLocation="../Common/PartyIdentifier.xsd"/>
<xsd:import namespace="http://www.wipo.int/standards/XMLSchema/ST96/Common"
schemaLocation="../Common/Contact.xsd"/>
<xsd:import namespace="http://www.wipo.int/standards/XMLSchema/ST96/Common"
schemaLocation="../Common/PublicationContact.xsd"/>
<xsd:import namespace="http://www.wipo.int/standards/XMLSchema/ST96/Common"
schemaLocation="../Common/operationCategory.xsd"/>
<xsd:import namespace="http://www.wipo.int/standards/XMLSchema/ST96/Common"
schemaLocation="../Common/sequenceNumber.xsd"/>
<xsd:import namespace="http://www.wipo.int/standards/XMLSchema/ST96/Design"
schemaLocation="../Design/Entitlement.xsd"/>
<xsd:import namespace="http://www.wipo.int/standards/XMLSchema/ST96/Design"
schemaLocation="../Design/ApplicantContractingParty.xsd"/>
<xsd:include schemaLocation="ContractRole.xsd"/>
<xsd:annotation>
<xsd:appinfo>
```
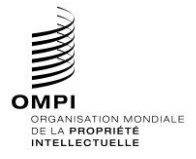

```
<com:SchemaCreatedDate>2019-09-18</com:SchemaCreatedDate>
     <com:SchemaLastModifiedDate>2019-09-20</com:SchemaLastModifiedDate>
<com:SchemaContactPoint>otd3138@rupto.ru</com:SchemaContactPoint>
     <com:SchemaReleaseNoteURL/>
</xsd:appinfo>
</xsd:annotation>
<xsd:complexType name="ApplicantType">
<xsd:sequence>
     <xsd:element ref="com:NationalityCode" minOccurs="0"/>
     <xsd:element ref="com:LegalEntityName" minOccurs="0"/>
     <xsd:element ref="com:IncorporationCountryCode" minOccurs="0"/>
     <xsd:element ref="com:IncorporationState" minOccurs="0"/>
     <xsd:element ref="com:CommentText" minOccurs="0"/>
     <xsd:element ref="dgn:Entitlement" minOccurs="0"/>
     <xsd:element ref="dgn:ApplicantContractingParty" minOccurs="0"/>
     <xsd:element ref="com:Version" minOccurs="0"/>
     <xsd:choice maxOccurs="unbounded">
           <xsd:element ref="com:PartyIdentifier"/>
           <xsd:element ref="com:Contact"/>
           <xsd:element ref="com:PublicationContact"/>
     </xsd:choice>
     <xsd:element ref="rudgn:ContractRole" minOccurs="0"/>
</xsd:sequence>
<xsd:attribute ref="com:operationCategory"/>
<xsd:attribute ref="com:sequenceNumber"/>
</xsd:complexType>
</xsd:schema>
```
6. Mettre à jour Applicant.xsd dans le dossier "Conception" de la ST.96, pour mettre à jour le type, avec renvoi à la version personnalisée de l'office ApplicationType.xsd

```
<?xml version="1.0" encoding="UTF-8"?>
<xsd:schema xmlns:dgn="http://www.wipo.int/standards/XMLSchema/ST96/Design"
xmlns:rudgn="http://rupto.ru/standards/XMLSchema/ST96/Design" 
xmlns:xsd="http://www.w3.org/2001/XMLSchema"
targetNamespace="http://www.wipo.int/standards/XMLSchema/ST96/Design"
elementFormDefault="qualified" attributeFormDefault="qualified"
version="V4_0">
<xsd:import namespace="http://rupto.ru/standards/XMLSchema/ST96/Design"
schemaLocation="../RUDesign/ApplicantType.xsd"/>
<xsd:element name="Applicant" type="rudgn:ApplicantType">
<xsd:annotation>
     <xsd:documentation>Applicant or holder details</xsd:documentation>
</xsd:annotation>
</xsd:element>
</xsd:schema>
```
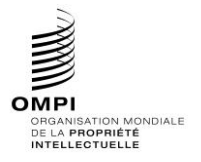

Ref. : Normes - ST.96 page: 3.96.v.17

| Structure de la version officielle de la norme ST.96                                          | Version interopérable de l'office de propriété intellectuelle (personnalisation RUPTO) |
|-----------------------------------------------------------------------------------------------|----------------------------------------------------------------------------------------|
| <xsd:element name="DesignTransaction" type="dgn:DesignTransactionType"></xsd:element>         |                                                                                        |
| <xsd:complextype name="DesignTransactionType"></xsd:complextype>                              |                                                                                        |
| <xsd:sequence></xsd:sequence>                                                                 |                                                                                        |
| <xsd:element minoccurs="0" ref="com:TransactionHeader"></xsd:element>                         |                                                                                        |
| <xsd:element maxoccurs="unbounded" ref="dgn:DesignTransactionBody"></xsd:element>             |                                                                                        |
| ٠                                                                                             |                                                                                        |
| ٠                                                                                             |                                                                                        |
| ٠                                                                                             |                                                                                        |
| <xsd:element name="TransactionContentBag" type="dgn:TransactionContentBagType"></xsd:element> |                                                                                        |
| ٠                                                                                             |                                                                                        |
| <xsd:element name="TransactionData" type="dgn:TransactionDataType"></xsd:element>             |                                                                                        |
| ٠                                                                                             |                                                                                        |
| <xsd:element name="Applicant" type="dgn:ApplicantType"></xsd:element>                         | <xsd:element name="Applicant" type="rudgn:ApplicantType"></xsd:element>                |
| <xsd:complextype name="ApplicantType"></xsd:complextype>                                      | <xsd:complextype name="ApplicantType"></xsd:complextype>                               |
| <xsd:sequence></xsd:sequence>                                                                 | <xsd:sequence></xsd:sequence>                                                          |
| <xsd:element minoccurs="0" ref="com:NationalityCode"></xsd:element>                           | <xsd:element minoccurs="0" ref="com:NationalityCode"></xsd:element>                    |
| <xsd:element minoccurs="0" ref="com:LegalEntityName"></xsd:element>                           | <xsd:element minoccurs="0" ref="com:LegalEntityName"></xsd:element>                    |
| <xsd:element minoccurs="0" ref="com:IncorporationCountryCode"></xsd:element>                  | <xsd:element minoccurs="0" ref="com:IncorporationCountryCode"></xsd:element>           |
| <xsd:element minoccurs="0" ref="com:IncorporationState"></xsd:element>                        | <xsd:element minoccurs="0" ref="com:IncorporationState"></xsd:element>                 |
| <xsd:element minoccurs="0" ref="com:CommentText"></xsd:element>                               | <xsd:element minoccurs="0" ref="com:CommentText"></xsd:element>                        |
| <xsd:element minoccurs="0" ref="dgn:Entitlement"></xsd:element>                               | <xsd:element minoccurs="0" ref="dgn:Entitlement"></xsd:element>                        |
| <xsd:element minoccurs="0" ref="dgn:ApplicantContractingParty"></xsd:element>                 | <xsd:element minoccurs="0" ref="dgn:ApplicantContractingParty"></xsd:element>          |
| <xsd:element minoccurs="0" ref="com:Version"></xsd:element>                                   | <xsd:element minoccurs="0" ref="com:Version"></xsd:element>                            |
| <xsd:choice maxoccurs="unbounded"></xsd:choice>                                               | <xsd:choice maxoccurs="unbounded"></xsd:choice>                                        |
| <xsd:element ref="com:PartyIdentifier"></xsd:element>                                         | <xsd:element ref="com:PartyIdentifier"></xsd:element>                                  |
| <xsd:element ref="com:Contact"></xsd:element>                                                 | <xsd:element ref="com:Contact"></xsd:element>                                          |
| <xsd:element ref="com:PublicationContact"></xsd:element>                                      | <xsd:element ref="com:PublicationContact"></xsd:element>                               |
|                                                                                               |                                                                                        |
|                                                                                               | <xsd:element minoccurs="0" ref="rudgn:ContractRole"></xsd:element>                     |
|                                                                                               |                                                                                        |
| <xsd:attribute ref="com:operationCategory"></xsd:attribute>                                   | <xsd:attribute ref="com:operationCategory"></xsd:attribute>                            |
| <xsd:attribute ref="com:sequenceNumber"></xsd:attribute>                                      | <xsd:attribute ref="com:sequenceNumber"></xsd:attribute>                               |
|                                                                                               |                                                                                        |

Figure 4: comparaison des instances XML

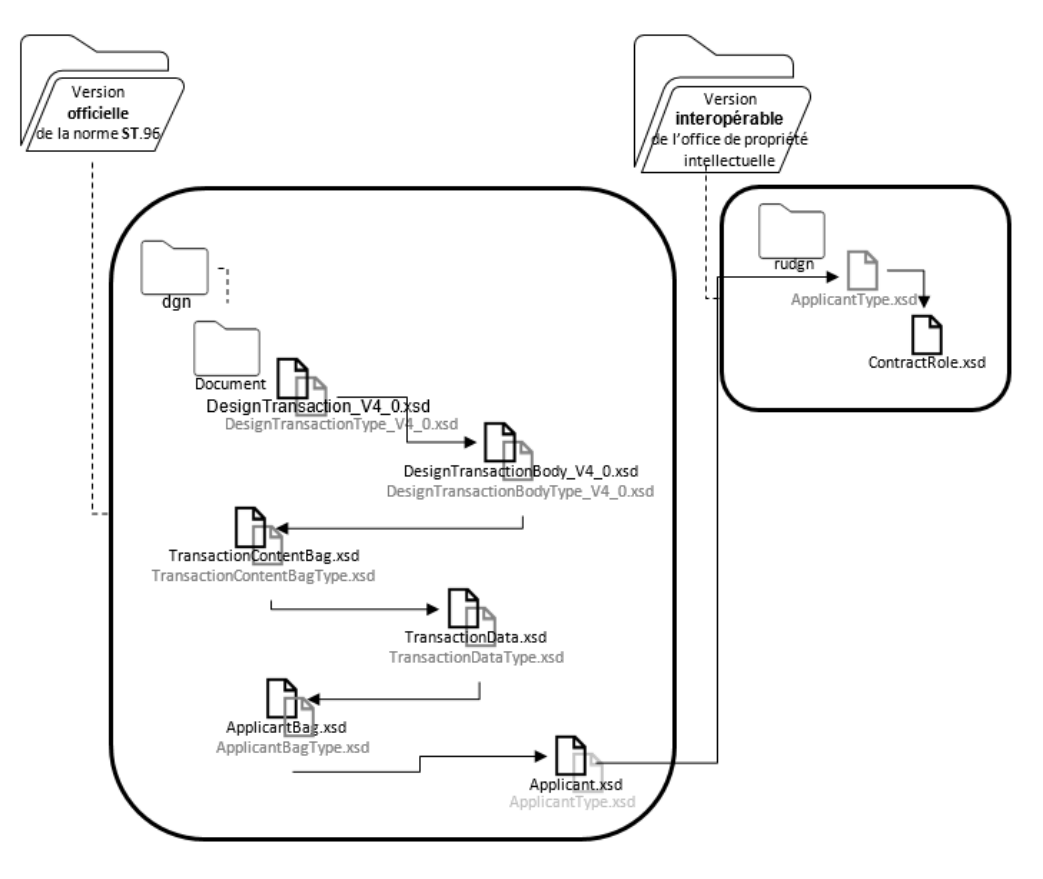

Figure 5: représentation graphique

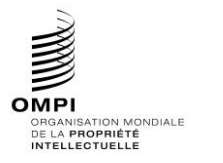

Ref. : Normes - ST.96 page: 3.96.v.18

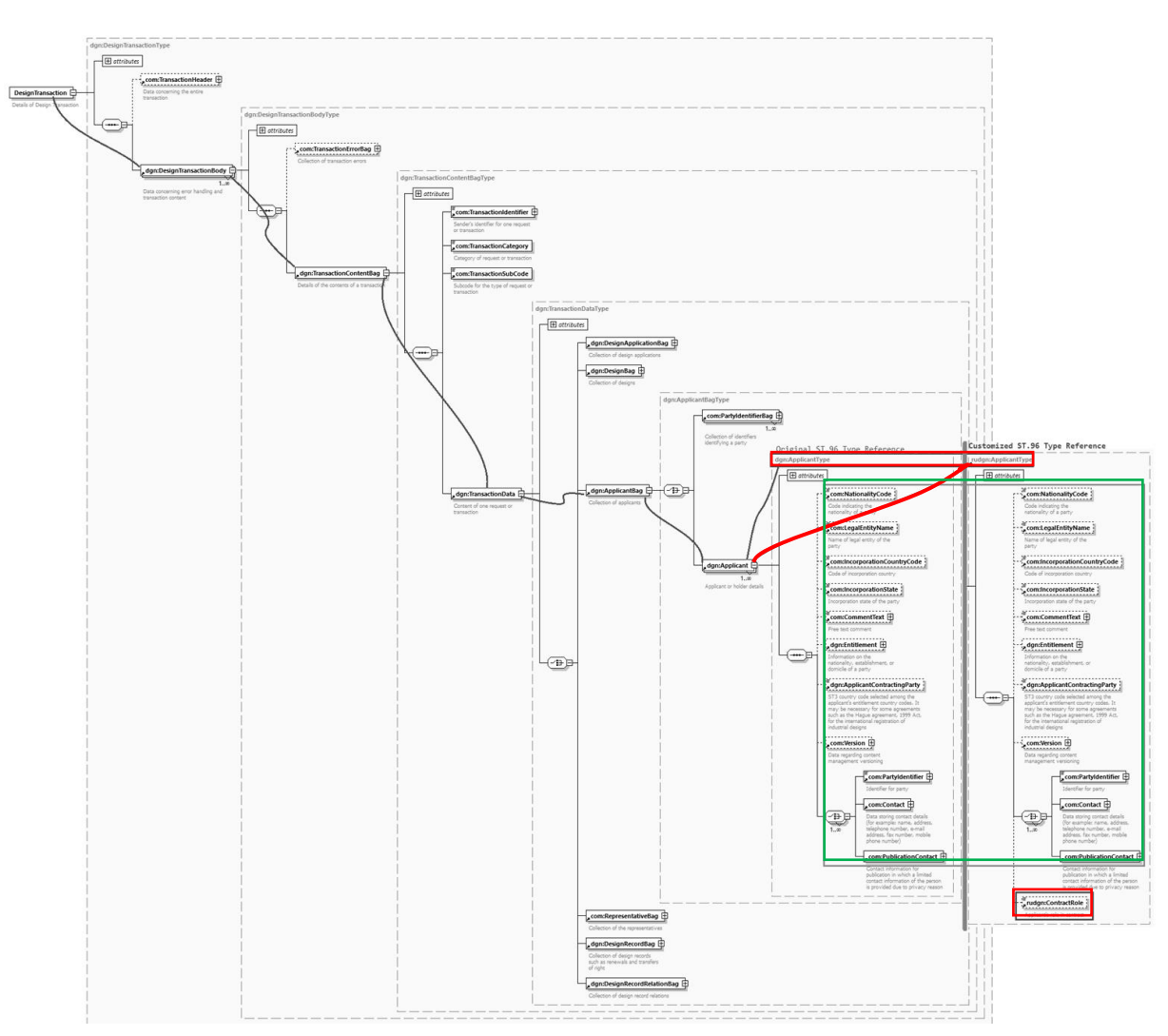

Figure 6: Vue mise à jour du XSD

*1.2. Ajouter un attribut facultatif*

**Exemple d'étude de cas concernant un brevet : ajouter un attribut facultatif activeIndicator à la structure pat :RegisteredPractitioner.**

- 1. Créer un dossier appelé "USCommon" au même niveau que les dossiers "Common", "Patent", "Trademark", etc.
- 2. Renseigner l'espace de nommage cible en lui attribuant l'espace de nommage de l'office et créer un nouvel espace de nommage xmlns:xxcom, où xx est le code ST.3 en minuscules. Chaque office doit créer sa propre version en modifiant les composantes de l'OMPI, car il s'agit de sa propre application. Dans l'exemple ci-dessous, le numéro de version est "V1\_0", car il s'agit de la première modification apportée par l'office à la composante.

*Note : dans cet exemple, l'espace de nommage de l'office est renseigné par un URN, conformément à la pratique approuvée par l'Office des brevets et des marques des États-Unis d'Amérique. Les autres offices peuvent employer indifféremment un URN ou une URL, en fonction de leur pratique interne.*

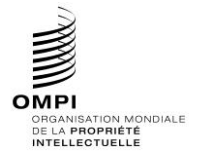

```
<?xml version="1.0" encoding="UTF-8"?>
<xsd:schema xmlns:com="http://www.wipo.int/standards/XMLSchema/ST96/Common"
xmlns:pat="http://www.wipo.int/standards/XMLSchema/ST96/Patent"
xmlns:xsd="http://www.w3.org/2001/XMLSchema"
xmlns:uscom="urn:us:gov:doc:uspto:common"
targetNamespace="urn:us:gov:doc:uspto:common" elementFormDefault="qualified"
attributeFormDefault="qualified" version="V1_0">
```
## 3. Définir le nouvel attribut

```
activeIndicator.xsd comme xsd :Boolean <?xml version="1.0" encoding="UTF-8"?>
<xsd:schema xmlns:uscom="urn:us:gov:doc:uspto:common"
xmlns:xsd="http://www.w3.org/2001/XMLSchema"
targetNamespace="urn:us:gov:doc:uspto:common" elementFormDefault="qualified"
attributeFormDefault="qualified" version="V8_0 ">
<xsd:attribute name="activeIndicator" type="xsd:boolean">
<xsd:annotation>
     <xsd:documentation>Indicates active inactive status.</xsd:documentation>
</xsd:annotation>
</xsd:attribute>
</xsd:schema>
```
- 4. Créer un dossier appelé "USPatent" au même niveau que les dossiers "Patent", "Trademark", "Common", etc.
- 5. Dans le dossier "USPatent", créer un nouveau fichier de schéma W3C pour le type **RegisteredPractitionerType.xsd**
- 6. Redéfinir la structure **pat :RegisteredPractitionerType.xsd** complétée par le nouvel attribut de l'office vers la fin des composantes existantes comme indiqué ci-après

```
<?xml version="1.0" encoding="UTF-8"?>
<xsd:schema xmlns:uspat="urn:us:gov:doc:uspto:patent"
xmlns:uscom="urn:us:gov:doc:uspto:common"
xmlns:xsd="http://www.w3.org/2001/XMLSchema"
xmlns:com="http://www.wipo.int/standards/XMLSchema/ST96/Common"
xmlns:pat="http://www.wipo.int/standards/XMLSchema/ST96/Patent"
targetNamespace="urn:us:gov:doc:uspto:patent" elementFormDefault="qualified"
attributeFormDefault="qualified" version="V8_0">
<xsd:import namespace="http://www.wipo.int/standards/XMLSchema/ST96/Patent"
schemaLocation="../Patent/RegisteredPractitionerRegistrationNumber.xsd"/>
<xsd:import namespace="http://www.wipo.int/standards/XMLSchema/ST96/Patent"
schemaLocation="../Patent/RegisteredPractitionerCategory.xsd"/>
<xsd:import namespace="http://www.wipo.int/standards/XMLSchema/ST96/Common"
schemaLocation="../Common/Contact.xsd"/>
<xsd:import namespace="http://www.wipo.int/standards/XMLSchema/ST96/Common"
schemaLocation="../Common/PublicationContact.xsd"/>
<xsd:import namespace="http://www.wipo.int/standards/XMLSchema/ST96/Common"
schemaLocation="../Common/sequenceNumber.xsd"/>
<xsd:import namespace="http://www.wipo.int/standards/XMLSchema/ST96/Common"
schemaLocation="../Common/id.xsd"/>
<xsd:import namespace="urn:us:gov:doc:uspto:common"
schemaLocation="../USCommon/activeIndicator.xsd"/>
<xsd:complexType name="RegisteredPractitionerType">
<xsd:sequence>
     <xsd:element ref="pat:RegisteredPractitionerRegistrationNumber"
minOccurs="0"/>
     <xsd:element ref="pat:RegisteredPractitionerCategory"/>
     <xsd:choice maxOccurs="2">
           <xsd:element ref="com:Contact"/>
           <xsd:element ref="com:PublicationContact"/>
     </xsd:choice>
</xsd:sequence>
<xsd:attribute ref="com:sequenceNumber" use="required"/>
<xsd:attribute ref="uscom:activeIndicator"/>
<xsd:attribute ref="com:id"/>
```
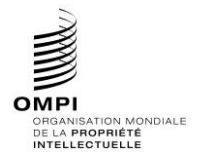

Ref. : Normes - ST.96 page: 3.96.v.20

</xsd:complexType> </xsd:schema>

7. Mettre à jour **RegisteredPractitioner.xsd** de la ST.96 en référence à la version personnalisée de l'office **RegisteredPractitionerType.xsd** avec la déclaration appropriée

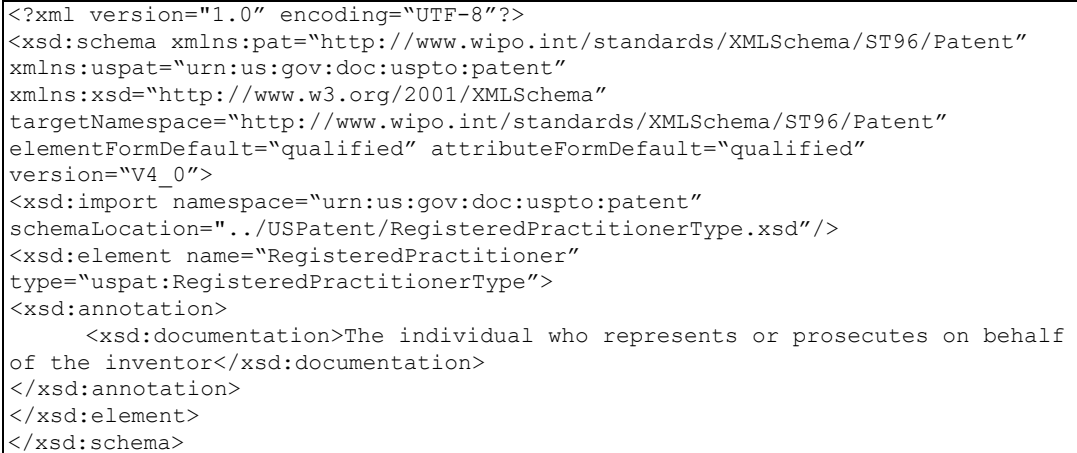

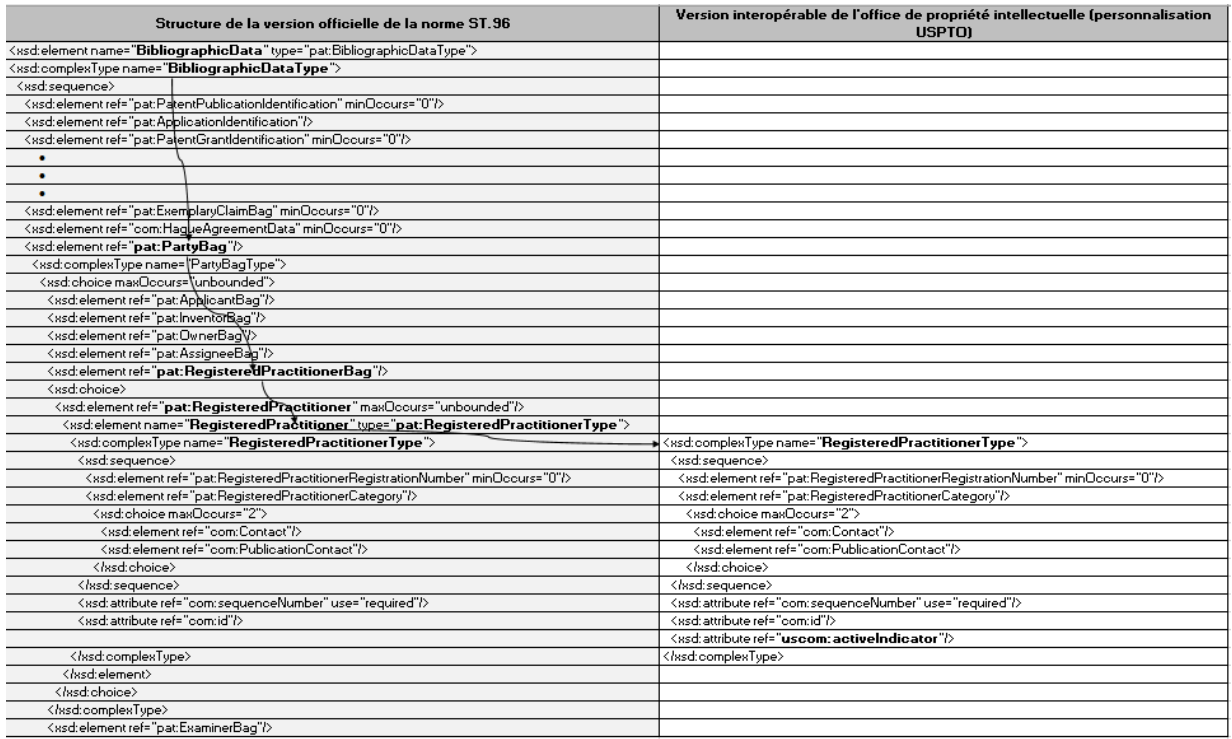

Figure 7: comparaison des instances XML

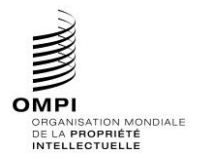

Ref. : Normes - ST.96 page: 3.96.v.21

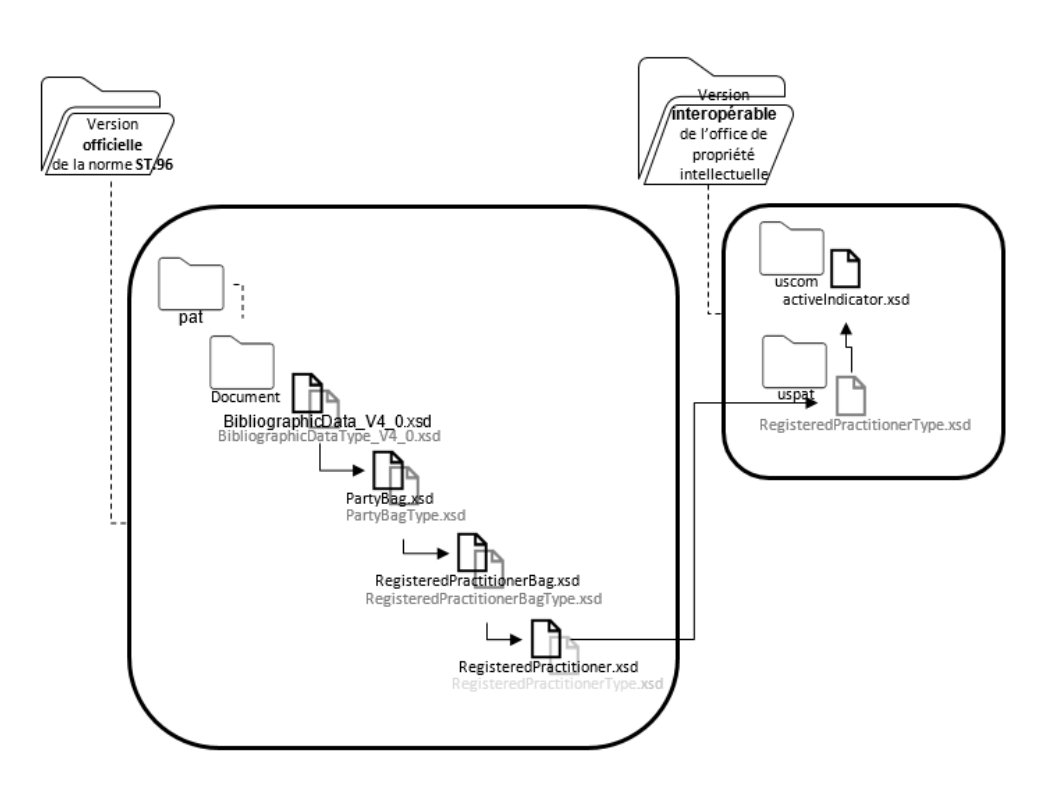

Figure 8: représentation graphique

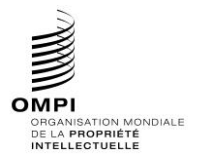

Ref. : Normes - ST.96 page: 3.96.v.22

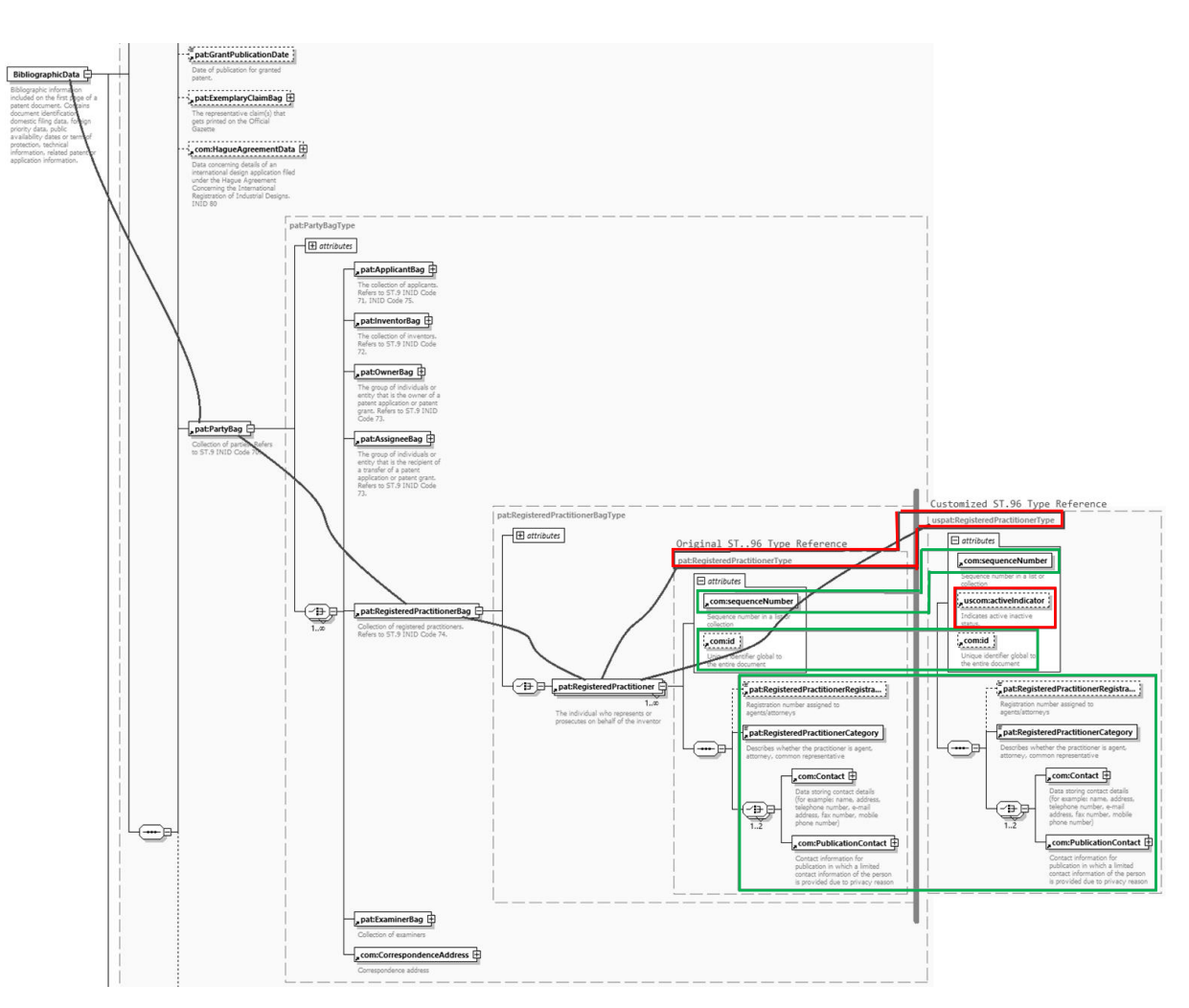

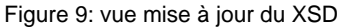

## *1.3. Supprimer un élément facultatif*

Non autorisé

## *1.4. Modifier les contraintes*

Non autorisé. La section 1.6/2.6 est une autre façon de gérer cette situation en introduisant une composante en parallèle avec les personnalisations de l'office. C'est un moyen de tourner la difficulté, mais elle implique un dédoublement de composantes similaires pour les offices de propriété intellectuelle

*1.5. Rendre un élément obligatoire*

Non autorisé

#### *1.6. Ajouter une nouvelle composante agrégée*

**Exemple d'étude de cas concernant un brevet : ajouter une nouvelle composante agrégée facultative uscom :CrossReferenceLink à la structure com :P**

*[Note : ST.96 a une composante com:CrossReference similaire, mais l'Office des brevets et des marques des États-Unis d'Amérique entend limiter les valeurs de l'attribut obligatoire @crossReferenceCategory spécifiques à cet Office des brevets et des marques et éliminer l'utilisation de la longue liste fournie par l'attribut de la ST.96.* 

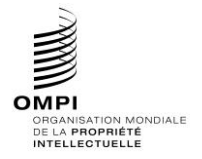

Pour gérer ce cas et conserver un modèle de schéma interopérable, l'Office des brevets et des marques a créé une *autre composante parallèle avec els entrées d'énumération requises.]*

- 1. Créer un dossier appelé "USCommon" au même niveau que les dossiers "Common", "Patent", "Trademark", etc.
- 2. Renseigner l'espace de nommage cible en lui attribuant l'espace de nommage de l'office et créer un nouvel espace de nommage xmlns:xxcom, où xx est le code ST.3 en minuscules. Chaque office doit créer sa propre version en modifiant les composantes de l'OMPI, car il s'agit de sa propre application. Dans l'exemple ci-dessous, le numéro de version est "V1\_0", car il s'agit de la première modification apportée par l'office à la composante.

*Note : dans cet exemple, l'espace de nommage de l'office est renseigné par un URN, conformément à la pratique approuvée par l'Office des brevets et des marques des États-Unis d'Amérique. Les autres offices peuvent employer indifféremment un URN ou une URL, en fonction de leur pratique interne.*

```
<?xml version="1.0" encoding="UTF-8"?>
<xsd:schema xmlns:com="http://www.wipo.int/standards/XMLSchema/ST96/Common"
xmlns:pat="http://www.wipo.int/standards/XMLSchema/ST96/Patent"
xmlns:xsd="http://www.w3.org/2001/XMLSchema"
xmlns:uscom="urn:us:gov:doc:uspto:common"
targetNamespace="urn:us:gov:doc:uspto:common" elementFormDefault="qualified"
attributeFormDefault="qualified" version="V1_0">
```
## 3. Définir un nouveau fichier de schéma W3C CrossReferenceLinkCategoryType.xsd

```
<?xml version="1.0" encoding="UTF-8"?>
<xsd:schema xmlns:uscom="urn:us:gov:doc:uspto:common"
xmlns:xsd="http://www.w3.org/2001/XMLSchema"
targetNamespace="urn:us:gov:doc:uspto:common" elementFormDefault="qualified"
attributeFormDefault="qualified" version="V1_0">
<xsd:simpleType name="CrossReferenceLinkCategoryType">
<xsd:annotation>
      <xsd:documentation>Category of Cross reference link</xsd:documentation>
</xsd:annotation>
<xsd:restriction base="xsd:token">
      <xsd:enumeration value="USC">
            <xsd:annotation>
                  <xsd:documentation>United States Code</xsd:documentation>
            </xsd:annotation>
      \langle x \rangle \langle x \rangle \langle x \rangle \langle x \rangle \langle x \rangle \langle x \rangle \langle x \rangle \langle x \rangle<xsd:enumeration value="CFR">
            <xsd:annotation>
                  <xsd:documentation>Code of Federal 
Regulation</xsd:documentation>
            </xsd:annotation>
      </xsd:enumeration>
      <xsd:enumeration value="Form paragraph">
            <xsd:annotation>
                  <xsd:documentation>Form paragraph</xsd:documentation>
            </xsd:annotation>
      </xsd:enumeration>
      <xsd:enumeration value="Chapter">
            <xsd:annotation>
                  <xsd:documentation>Chapter</xsd:documentation>
            </xsd:annotation>
      </xsd:enumeration>
      <xsd:enumeration value="Section">
            <xsd:annotation>
                  <xsd:documentation>Section with Chapters or section within a 
publication</xsd:documentation>
            </xsd:annotation>
      </xsd:enumeration>
      <xsd:enumeration value="Administrative instruction">
            <xsd:annotation>
```
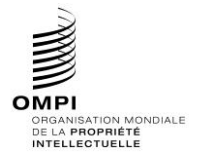

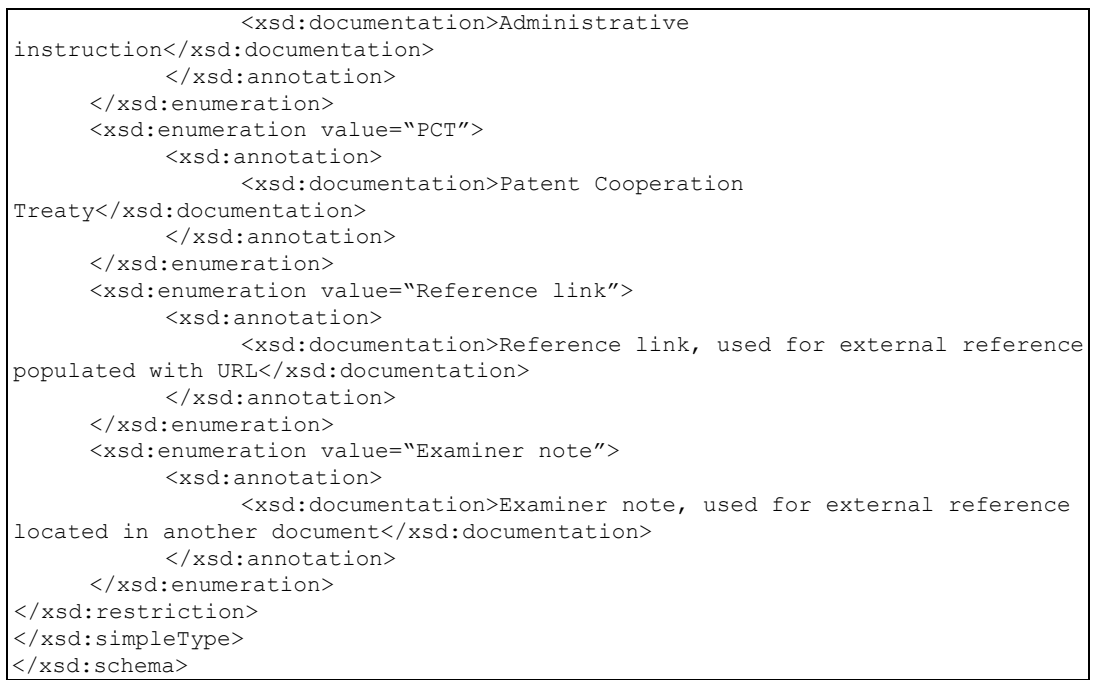

# 4. Définir un nouveau fichier de schéma W3C pour l'attribut **CrossReferenceLinkCategory.xsd** et renvoyer son type à la définition du type créé plus haut

```
<?xml version="1.0" encoding="UTF-8"?>
<xsd:schema xmlns:uscom="urn:us:gov:doc:uspto:common"
xmlns:xsd="http://www.w3.org/2001/XMLSchema"
targetNamespace="urn:us:gov:doc:uspto:common" elementFormDefault="qualified"
attributeFormDefault="qualified" version="V1_0">
<xsd:include schemaLocation="CrossReferenceLinkCategoryType.xsd"/>
<xsd:attribute name="crossReferenceLinkCategory"
type="uscom:CrossReferenceLinkCategoryType">
<xsd:annotation>
     <xsd:documentation>Category of cross reference, e.g. 
table.</xsd:documentation>
</xsd:annotation>
</xsd:attribute>
</xsd:schema>
```
## 5. Définir un nouveau fichier de schéma W3C **CrossReferenceLinkType.xsd** en renvoyant à l'attribut créé plus haut

```
<?xml version="1.0" encoding="UTF-8"?>
<xsd:schema xmlns:uscom="urn:us:gov:doc:uspto:common"
xmlns:com="http://www.wipo.int/standards/XMLSchema/ST96/Common"
xmlns:xsd="http://www.w3.org/2001/XMLSchema"
targetNamespace="urn:us:gov:doc:uspto:common" elementFormDefault="qualified"
attributeFormDefault="qualified" version="V1_0">
<xsd:import namespace="http://www.wipo.int/standards/XMLSchema/ST96/Common"
schemaLocation="../Common/B.xsd"/>
<xsd:import namespace="http://www.wipo.int/standards/XMLSchema/ST96/Common"
schemaLocation="../Common/I.xsd"/>
<xsd:import namespace="http://www.wipo.int/standards/XMLSchema/ST96/Common"
schemaLocation="../Common/O.xsd"/>
<xsd:import namespace="http://www.wipo.int/standards/XMLSchema/ST96/Common"
schemaLocation="../Common/U.xsd"/>
<xsd:import namespace="http://www.wipo.int/standards/XMLSchema/ST96/Common"
schemaLocation="../Common/S.xsd"/>
```
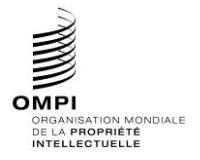

```
<xsd:import namespace="http://www.wipo.int/standards/XMLSchema/ST96/Common"
schemaLocation="../Common/Sub.xsd"/>
<xsd:import namespace="http://www.wipo.int/standards/XMLSchema/ST96/Common"
schemaLocation="../Common/Sup.xsd"/>
<xsd:import namespace="http://www.wipo.int/standards/XMLSchema/ST96/Common"
schemaLocation="../Common/Br.xsd"/>
<xsd:import namespace="http://www.wipo.int/standards/XMLSchema/ST96/Common"
schemaLocation="../Common/Image.xsd"/>
<xsd:import namespace="http://www.wipo.int/standards/XMLSchema/ST96/Common"
schemaLocation="../Common/Ins.xsd"/>
<xsd:import namespace="http://www.wipo.int/standards/XMLSchema/ST96/Common"
schemaLocation="../Common/Del.xsd"/>
<xsd:import namespace="http://www.wipo.int/standards/XMLSchema/ST96/Common"
schemaLocation="../Common/id.xsd"/>
<xsd:import namespace="http://www.wipo.int/standards/XMLSchema/ST96/Common"
schemaLocation="../Common/idrefs.xsd"/>
<xsd:import namespace="http://www.wipo.int/standards/XMLSchema/ST96/Common"
schemaLocation="../Common/extRef.xsd"/>
<xsd:import namespace="http://www.wipo.int/standards/XMLSchema/ST96/Common"
schemaLocation="../Common/sourceURI.xsd"/>
<xsd:import namespace="http://www.wipo.int/standards/XMLSchema/ST96/Common"
schemaLocation="../Common/sourceSystemName.xsd"/>
<xsd:import namespace="http://www.wipo.int/standards/XMLSchema/ST96/Common"
schemaLocation="../Common/sourceSystemIdentifier.xsd"/>
<xsd:include schemaLocation="crossReferenceLinkCategory.xsd"/>
<xsd:complexType name="CrossReferenceLinkType" mixed="true">
<xsd:choice minOccurs="0" maxOccurs="unbounded">
     <xsd:element ref="com:B"/>
     <xsd:element ref="com:I"/>
     <xsd:element ref="com:O"/>
     <xsd:element ref="com:U"/>
     <xsd:element ref="com:S"/>
     <xsd:element ref="com:Sub"/>
     <xsd:element ref="com:Sup"/>
     <xsd:element ref="com:Br"/>
     <xsd:element ref="com:Image"/>
     <xsd:element ref="com:Ins"/>
     <xsd:element ref="com:Del"/>
</xsd:choice>
<xsd:attribute ref="com:id"/>
<xsd:attribute ref="com:idrefs"/>
<xsd:attribute ref="com:extRef"/>
<xsd:attribute ref="uscom:crossReferenceLinkCategory" use="required"/>
<xsd:attribute ref="com:sourceURI"/>
<xsd:attribute ref="com:sourceSystemName"/>
<xsd:attribute ref="com:sourceSystemIdentifier"/>
</xsd:complexType>
</xsd:schema>
```
## 6. Créer un nouveau fichier de schéma W3C **CrossReferenceLink.xsd** en renvoyant au type créé plus haut

```
<?xml version="1.0" encoding="UTF-8"?>
<xsd:schema xmlns:uscom="urn:us:gov:doc:uspto:common"
xmlns:xsd="http://www.w3.org/2001/XMLSchema"
targetNamespace="urn:us:gov:doc:uspto:common" elementFormDefault="qualified"
attributeFormDefault="qualified" version="V1_0">
<xsd:include schemaLocation="CrossReferenceLinkType.xsd"/>
<xsd:element name="CrossReferenceLink" type="uscom:CrossReferenceLinkType">
<xsd:annotation>
     <xsd:documentation>Cross Reference Link is used to refer to another part 
of the current document or refer to something else that is outside of the 
current document related to Administrative and Legal publications. For
```
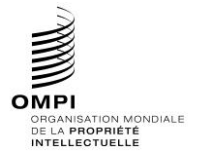

```
referring to 'figure' which is in the same document, com:FigureReference 
should be used. For referring to 'claim' within 'claim text', ClaimReference 
should be used.
       </xsd:documentation>
</xsd:annotation>
</xsd:element>
</xsd:schema>
```
7. Créer un nouveau fichier de schéma **PType.xsd**

*[Note : Dans la mesure où il s'agit d'un type de choix illimité, vous pouvez ajouter une nouvelle composante agrégée à n'importe quel niveau des composantes existantes. Mais en ce qui concerne les autres types XSD, il est recommandé, dans un souci d'interopérabilité, d'ajouter les composantes nouvellement créées dans la partie inférieure de la liste afin d'éviter des problèmes de rétrocompatibilité.]*

<?xml version="1.0" encoding="UTF-8"?> <xsd:schema xmlns:com="http://www.wipo.int/standards/XMLSchema/ST96/Common" xmlns:xsd="http://www.w3.org/2001/XMLSchema" xmlns:uscom="urn:us:gov:doc:uspto:common" targetNamespace="urn:us:gov:doc:uspto:common" elementFormDefault="qualified" attributeFormDefault="qualified" version="V1\_0"> <xsd:import namespace="http://www.wipo.int/standards/XMLSchema/ST96/Common" schemaLocation="../Common/B.xsd"/> <xsd:import namespace="http://www.wipo.int/standards/XMLSchema/ST96/Common" schemaLocation="../Common/I.xsd"/> <xsd:import namespace="http://www.wipo.int/standards/XMLSchema/ST96/Common" schemaLocation="../Common/O.xsd"/> <xsd:import namespace="http://www.wipo.int/standards/XMLSchema/ST96/Common" schemaLocation="../Common/S.xsd"/> <xsd:import namespace="http://www.wipo.int/standards/XMLSchema/ST96/Common" schemaLocation="../Common/U.xsd"/> <xsd:import namespace="http://www.wipo.int/standards/XMLSchema/ST96/Common" schemaLocation="../Common/Sup.xsd"/> <xsd:import namespace="http://www.wipo.int/standards/XMLSchema/ST96/Common" schemaLocation="../Common/Sub.xsd"/> <xsd:import namespace="http://www.wipo.int/standards/XMLSchema/ST96/Common" schemaLocation="../Common/Image.xsd"/> <xsd:import namespace="http://www.wipo.int/standards/XMLSchema/ST96/Common" schemaLocation="../Common/SmallCapital.xsd"/> <xsd:import namespace="http://www.wipo.int/standards/XMLSchema/ST96/Common" schemaLocation="../Common/Ins.xsd"/> <xsd:import namespace="http://www.wipo.int/standards/XMLSchema/ST96/Common" schemaLocation="../Common/Del.xsd"/> <xsd:import namespace="http://www.wipo.int/standards/XMLSchema/ST96/Common" schemaLocation="../Common/OCRConfidenceData.xsd"/> <xsd:import namespace="http://www.wipo.int/standards/XMLSchema/ST96/Common" schemaLocation="../Common/Br.xsd"/> <xsd:import namespace="http://www.wipo.int/standards/XMLSchema/ST96/Common" schemaLocation="../Common/UL.xsd"/> <xsd:import namespace="http://www.wipo.int/standards/XMLSchema/ST96/Common" schemaLocation="../Common/OL.xsd"/> <xsd:import namespace="http://www.wipo.int/standards/XMLSchema/ST96/Common" schemaLocation="../Common/Pre.xsd"/> <xsd:import namespace="http://www.wipo.int/standards/XMLSchema/ST96/Common" schemaLocation="../Common/DL.xsd"/> <xsd:import namespace="http://www.wipo.int/standards/XMLSchema/ST96/Common" schemaLocation="../Common/Math.xsd"/> <xsd:import namespace="http://www.wipo.int/standards/XMLSchema/ST96/Common" schemaLocation="../Common/ChemicalFormulae.xsd"/> <xsd:import namespace="http://www.wipo.int/standards/XMLSchema/ST96/Common" schemaLocation="../Common/InlineFormula.xsd"/> <xsd:import namespace="http://www.wipo.int/standards/XMLSchema/ST96/Common" schemaLocation="../Common/PatentCitation.xsd"/>

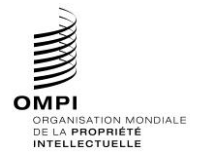

```
<xsd:import namespace="http://www.wipo.int/standards/XMLSchema/ST96/Common"
schemaLocation="../Common/NPLCitation.xsd"/>
<xsd:import namespace="http://www.wipo.int/standards/XMLSchema/ST96/Common"
schemaLocation="../Common/FigureReference.xsd"/>
<xsd:import namespace="http://www.wipo.int/standards/XMLSchema/ST96/Common"
schemaLocation="../Common/CrossReference.xsd"/>
<xsd:import namespace="http://www.wipo.int/standards/XMLSchema/ST96/Common"
schemaLocation="../Common/BioDeposit.xsd"/>
<xsd:import namespace="http://www.wipo.int/standards/XMLSchema/ST96/Common"
schemaLocation="../Common/Table.xsd"/>
<xsd:import namespace="http://www.wipo.int/standards/XMLSchema/ST96/Common"
schemaLocation="../Common/id.xsd"/>
<xsd:import namespace="http://www.wipo.int/standards/XMLSchema/ST96/Common"
schemaLocation="../Common/pNumber.xsd"/>
<xsd:include schemaLocation="CrossReferenceLink.xsd"/>
<xsd:complexType name="PType" mixed="true">
<xsd:choice minOccurs="0" maxOccurs="unbounded">
      <xsd:element ref="com:B"/>
     <xsd:element ref="com:I"/>
     <xsd:element ref="com:O"/>
     <xsd:element ref="com:S"/>
     <xsd:element ref="com:U"/>
     <xsd:element ref="com:Sup"/>
     <xsd:element ref="com:Sub"/>
     <xsd:element ref="com:Image"/>
     <xsd:element ref="com:SmallCapital"/>
     <xsd:element ref="com:Ins"/>
      <xsd:element ref="com:Del"/>
     <xsd:element ref="com:OCRConfidenceData"/>
     <xsd:element ref="com:Br"/>
     <xsd:element ref="com:UL"/>
      <xsd:element ref="com:OL"/>
     <xsd:element ref="com:Pre"/>
     <xsd:element ref="com:DL"/>
     <xsd:element ref="com:Math"/>
     <xsd:element ref="com:ChemicalFormulae"/>
      <xsd:element ref="com:InlineFormula"/>
     <xsd:element ref="com:PatentCitation"/>
     <xsd:element ref="com:NPLCitation"/>
     <xsd:element ref="com:FigureReference"/>
     <xsd:element ref="com:CrossReference"/>
     <xsd:element ref="uscom:CrossReferenceLink"/>
     <xsd:element ref="com:BioDeposit"/>
     <xsd:element ref="com:Table"/>
</xsd:choice>
<xsd:attribute ref="com:id"/>
<xsd:attribute ref="com:pNumber"/>
</xsd:complexType>
</xsd:schema>
```
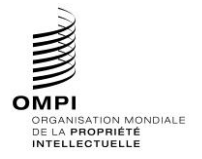

8. Mettre à jour le **P.xsd** de la ST.96 pour renvoyer au **PType.xsd** personnalisé par l'office de propriété intellectuelle avec la déclaration appropriée

<?xml version="1.0" encoding="UTF-8"?> <xsd:schema xmlns:com="http://www.wipo.int/standards/XMLSchema/ST96/Common" xmlns:xsd="http://www.w3.org/2001/XMLSchema" xmlns:uscom="urn:us:gov:doc:uspto:common" targetNamespace="http://www.wipo.int/standards/XMLSchema/ST96/Common" elementFormDefault="qualified" attributeFormDefault="qualified" version="V4\_0"> <xsd:import namespace="urn:us:gov:doc:uspto:common" schemaLocation="../USCommon/PType.xsd"/> <xsd:element name="P" type="uscom:PType"> <xsd:annotation> <xsd:documentation>Paragraph</xsd:documentation> </xsd:annotation> </xsd:element> </xsd:schema>

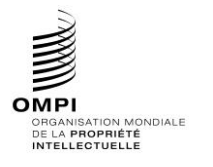

Ref. : Normes - ST.96 page: 3.96.v.29

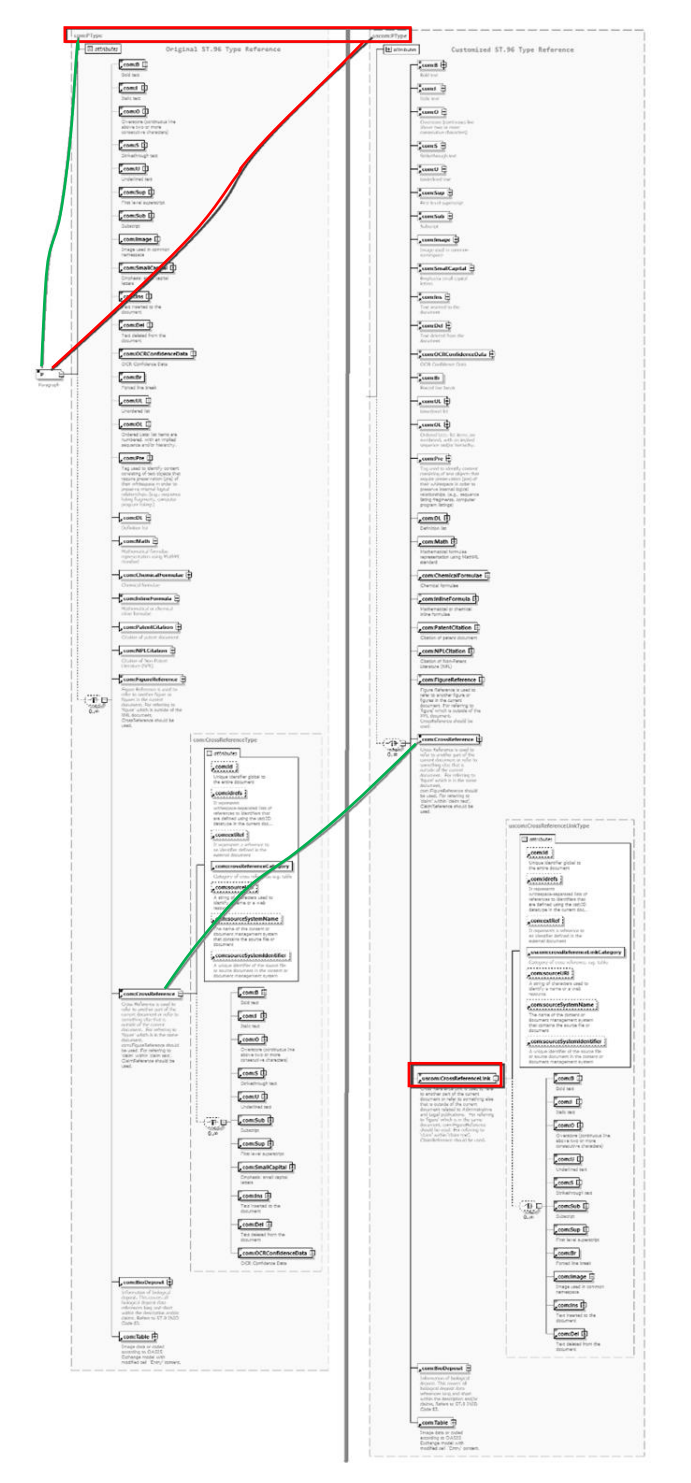

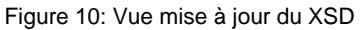

*1.7. Ajouter de nouvelles composantes de document*

Non autorisé

*1.8. Supprimer un élément existant et ajouter un nouvel élément*

Non autorisé

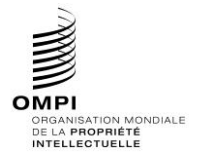

#### *2. Schémas de conception – schémas mis à plat*

*2.1. Ajouter un élément facultatif*

## **Exemple d'étude de cas concernant un brevet : ajouter un élément facultatif ContractRole à la structure dgn :Applicant**

- 1. Créer un nouveau fichier de schéma W3C, **RUDesign\_V1\_0.xsd** dans le même dossier que **DesignApplication\_V4\_0.xsd**
- 2. Renseigner l'espace de nommage cible en lui attribuant l'espace de nommage de l'office et créer un nouvel espace de nommage xmlns:xxdgn, où xx est le code ST.3 en minuscules

```
<xsd:schema xmlns:xsd="http://www.w3.org/2001/XMLSchema"
xmlns:com="http://www.wipo.int/standards/XMLSchema/ST96/Common"
xmlns:dgn="http://www.wipo.int/standards/XMLSchema/ST96/Design"
xmlns:rudgn="http://rupto.ru/standards/XMLSchema/ST96/Design"
targetNamespace="http://rupto.ru/standards/XMLSchema/ST96/Design"
elementFormDefault="qualified" attributeFormDefault="qualified"
version="V1_0">
```
</xsd:schema>

## 3. Définir un nouveau type d'élément **ContractRoleType** dans **RUDesign\_V1\_0.xsd** comme suit :

```
<xsd:simpleType name="ContractRoleType">
<xsd:restriction base="xsd:token">
     <xsd:enumeration value="Customer">
           <xsd:annotation>
                <xsd:documentation>Indicates whether the entity is the 
contract customer</xsd:documentation>
           </xsd:annotation>
     </xsd:enumeration>
     <xsd:enumeration value="Implementor">
           <xsd:annotation>
                <xsd:documentation>Indicates whether the entity is the 
contract implementor</xsd:documentation>
           </xsd:annotation>
     </xsd:enumeration>
</xsd:restriction>
</xsd:simpleType>
```
**4**. Définir un nouvel élément **ContractRoleType** dans **RUDesign\_V1\_0.xsd** en renvoyant à **rudgn : ContractRoleType.xsd** créé plus haut

```
<xsd:element name="ContractRole" type="rudgn:ContractRoleType">
<xsd:annotation>
     <xsd:documentation>Applicant's role in contract</xsd:documentation>
</xsd:annotation>
</xsd:element>
```
# 5. Définir un nouveau type d'élément **ApplicantType.xsd** avec les deux importations nécessaires dans **RUDesign\_V1\_0.xsd** comme suit :

```
<xsd:import namespace="http://www.wipo.int/standards/XMLSchema/ST96/Common"
schemaLocation="ST96 Common V4 0.xsd"/>
<xsd:import namespace="http://www.wipo.int/standards/XMLSchema/ST96/Design"
schemaLocation="DesignApplication_V4_0.xsd"/>
<xsd:complexType name="ApplicantType">
<xsd:sequence>
     <xsd:element ref="com:NationalityCode" minOccurs="0"/>
```
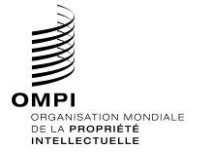

```
<xsd:element ref="com:LegalEntityName" minOccurs="0"/>
     <xsd:element ref="com:IncorporationCountryCode" minOccurs="0"/>
     <xsd:element ref="com:IncorporationState" minOccurs="0"/>
     <xsd:element ref="com:CommentText" minOccurs="0"/>
     <xsd:element ref="dgn:Entitlement" minOccurs="0"/>
     <xsd:element ref="dgn:ApplicantContractingParty" minOccurs="0"/>
     <xsd:element ref="com:Version" minOccurs="0"/>
     <xsd:choice maxOccurs="unbounded">
           <xsd:element ref="com:PartyIdentifier"/>
           <xsd:element ref="com:Contact"/>
           <xsd:element ref="com:PublicationContact"/>
     </xsd:choice>
     <xsd:element ref="rudgn:ContractRole" minOccurs="0"/>
</xsd:sequence>
<xsd:attribute ref="com:operationCategory"/>
<xsd:attribute ref="com:sequenceNumber"/>
</xsd:complexType>
```

```
<xsd:schema xmlns:xsd="http://www.w3.org/2001/XMLSchema"
xmlns:com="http://www.wipo.int/standards/XMLSchema/ST96/Common"
xmlns:dgn="http://www.wipo.int/standards/XMLSchema/ST96/Design"
xmlns:rudgn="http://rupto.ru/standards/XMLSchema/ST96/Design"
targetNamespace="http://rupto.ru/standards/XMLSchema/ST96/Design"
elementFormDefault="qualified" attributeFormDefault="qualified"
version="V1_0">
<xsd:import namespace="http://www.wipo.int/standards/XMLSchema/ST96/Common"
schemaLocation="ST96 Common V4 0.xsd"/>
<xsd:import namespace="http://www.wipo.int/standards/XMLSchema/ST96/Design"
schemaLocation="DesignApplication_V4_0.xsd"/>
<xsd:simpleType name="ContractRoleType">
<xsd:restriction base="xsd:token">
     <xsd:enumeration value="Customer">
           <xsd:annotation>
                <xsd:documentation>Indicates whether the entity is the 
contract customer</xsd:documentation>
           </xsd:annotation>
     </xsd:enumeration>
     <xsd:enumeration value="Implementor">
           <xsd:annotation>
                <xsd:documentation>Indicates whether the entity is the 
contract implementor</xsd:documentation>
           </xsd:annotation>
     </xsd:enumeration>
</xsd:restriction>
</xsd:simpleType>
<xsd:element name="ContractRole" type="rudgn:ContractRoleType">
<xsd:annotation>
     <xsd:documentation>Applicant's role in contract</xsd:documentation>
</xsd:annotation>
</xsd:element>
<xsd:complexType name="ApplicantType">
<xsd:sequence>
     <xsd:element ref="com:NationalityCode" minOccurs="0"/>
     <xsd:element ref="com:LegalEntityName" minOccurs="0"/>
     <xsd:element ref="com:IncorporationCountryCode" minOccurs="0"/>
     <xsd:element ref="com:IncorporationState" minOccurs="0"/>
     <xsd:element ref="com:CommentText" minOccurs="0"/>
     <xsd:element ref="dgn:Entitlement" minOccurs="0"/>
     <xsd:element ref="dgn:ApplicantContractingParty" minOccurs="0"/>
     <xsd:element ref="com:Version" minOccurs="0"/>
     <xsd:choice maxOccurs="unbounded">
           <xsd:element ref="com:PartyIdentifier"/>
           <xsd:element ref="com:Contact"/>
```
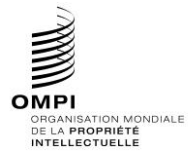

```
<xsd:element ref="com:PublicationContact"/>
     </xsd:choice>
     <xsd:element ref="rudgn:ContractRole" minOccurs="0"/>
</xsd:sequence>
<xsd:attribute ref="com:operationCategory"/>
<xsd:attribute ref="com:sequenceNumber"/>
</xsd:complexType>
</xsd:schema>
```
6. Mettre à jour la définition du déposant dans **DesignApplication\_V4\_0.xsd** (XSD de conception de la ST.96 mis à plat), pour mettre à jour le type, en renvoyant à l'**ApplicationType** personnalisée de l'office de propriété intellectuelle avec renvoi à l'espace de nommage approprié et à l'importation de celui-ci, comme suit :

```
<?xml version="1.0" encoding="UTF-8"?>
<xsd:schema xmlns:dgn="http://www.wipo.int/standards/XMLSchema/ST96/Design"
xmlns:rudgn="http://rupto.ru/standards/XMLSchema/ST96/Design" 
xmlns:xsd="http://www.w3.org/2001/XMLSchema"
targetNamespace="http://www.wipo.int/standards/XMLSchema/ST96/Design"
elementFormDefault="qualified" attributeFormDefault="qualified"
version="V4_0">
<xsd:import namespace="http://www.wipo.int/standards/XMLSchema/ST96/Common"
schemaLocation="ST96_V4_0_Common.xsd"/>
<xsd:import namespace="http://rupto.ru/standards/XMLSchema/ST96/Design"
schemaLocation="RUDesign_V1_0.xsd"/>
<xsd:element name="Applicant" type="rudgn:ApplicantType">
<xsd:annotation>
     <xsd:documentation>Applicant or holder details</xsd:documentation>
</xsd:annotation>
</xsd:element>
</xsd:schema>
```
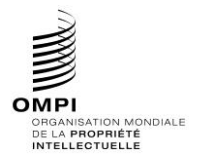

Ref. : Normes - ST.96 page: 3.96.v.33

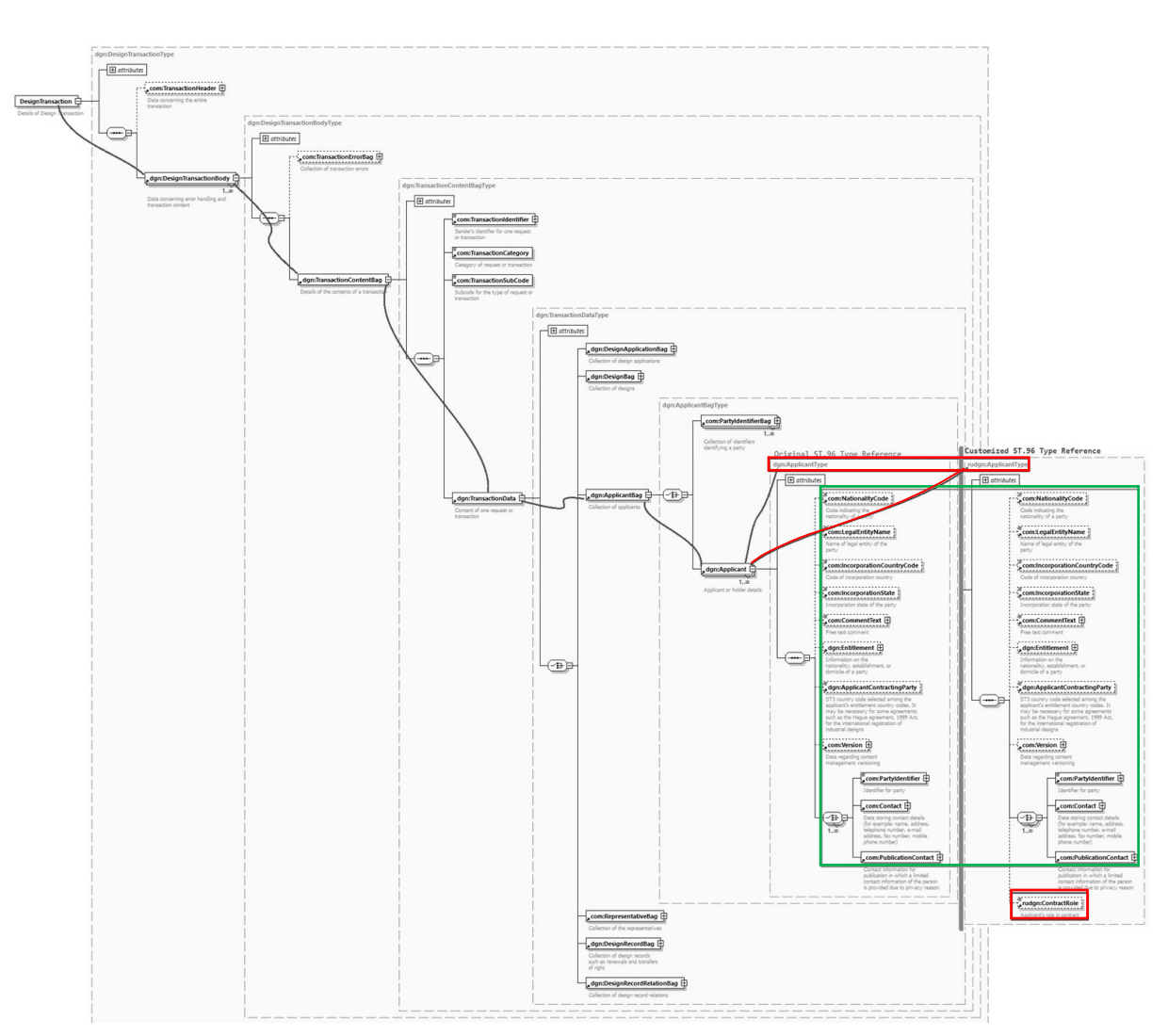

Figure 11: Vue mise à jour du XSD

# *2.2. Ajouter un attribut facultatif*

**Exemple d'étude de cas concernant un brevet : ajouter un attribut facultatif active :Indicator à la structure pat :RegisteredPractitioner.**

- 1. Créer un nouveau fichier de schéma W3C appelé **USCommon\_V1\_0.xsd** au même niveau que **ST.96\_V4\_0\_Common.xsd**.
- 2. Renseigner l'espace de nommage cible en lui attribuant l'espace de nommage de l'office et créer un nouvel espace de nommage xmlns:xxcom, où xx est le code ST.3 en minuscules. Chaque office doit créer sa propre version en modifiant les composantes de l'OMPI, car il s'agit de sa propre application. Dans l'exemple ci-dessous, le numéro de version est "V1\_0", car il s'agit de la première modification apportée par l'office à la composante.

*Note : dans cet exemple, l'espace de nommage de l'office est renseigné par un URN, conformément à la pratique approuvée par l'Office des brevets et des marques des États-Unis d'Amérique. Les autres offices peuvent employer indifféremment un URN ou une URL, en fonction de leur pratique interne*

```
<?xml version="1.0" encoding="UTF-8"?>
```

```
<xsd:schema xmlns:com="http://www.wipo.int/standards/XMLSchema/ST96/Common"
xmlns:pat="http://www.wipo.int/standards/XMLSchema/ST96/Patent"
```
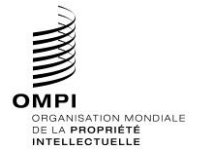

Ref. : Normes - ST.96 page: 3.96.v.34

```
xmlns:xsd="http://www.w3.org/2001/XMLSchema"
xmlns:uscom="urn:us:gov:doc:uspto:common"
targetNamespace="urn:us:gov:doc:uspto:common" elementFormDefault="qualified"
attributeFormDefault="qualified" version="V1_0">
```
</xsd:schema>

3. Définir le nouvel attribut **activeIndicator** comme **xsd :Boolean** dans le fichier **USCommon\_V1\_0.xsd**

```
<xsd:attribute name="activeIndicator" type="xsd:boolean">
<xsd:annotation>
     <xsd:documentation>Indicates active inactive status.</xsd:documentation>
</xsd:annotation>
</xsd:attribute>
```
- 4. Créer un nouveau fichier de schéma W3C **USPatent\_V1\_0.xsd** au même niveau que **USCommon\_V1\_0.xsd**
- 5. Redéfinir la structure **pat :RegisteredPractitionerType.xsd** avec le nouveel attribut ajouté par l'office de propriété intellectuelle vers la fin des composantes existantes comme indiqué ci-après :

```
<?xml version="1.0" encoding="UTF-8"?>
<xsd:schema xmlns:uspat="urn:us:gov:doc:uspto:patent"
xmlns:uscom="urn:us:gov:doc:uspto:common"
xmlns:xsd="http://www.w3.org/2001/XMLSchema"
xmlns:com="http://www.wipo.int/standards/XMLSchema/ST96/Common"
xmlns:pat="http://www.wipo.int/standards/XMLSchema/ST96/Patent"
targetNamespace="urn:us:gov:doc:uspto:patent" elementFormDefault="qualified"
attributeFormDefault="qualified" version="V8_0">
<xsd:import namespace="http://www.wipo.int/standards/XMLSchema/ST96/Patent"
schemaLocation="BibliographicData_V4_0.xsd"/>
<xsd:import namespace="http://www.wipo.int/standards/XMLSchema/ST96/Common"
schemaLocation="ST96 Common V4 0.xsd"/>
<xsd:import namespace="urn:us:gov:doc:uspto:common"
schemaLocation="USCommon_V1_0.xsd"/>
<xsd:complexType name="RegisteredPractitionerType">
<xsd:sequence>
     <xsd:element ref="pat:RegisteredPractitionerRegistrationNumber"
minOccurs="0"/>
     <xsd:element ref="pat:RegisteredPractitionerCategory"/>
     <xsd:choice maxOccurs="2">
           <xsd:element ref="com:Contact"/>
           <xsd:element ref="com:PublicationContact"/>
     </xsd:choice>
</xsd:sequence>
<xsd:attribute ref="com:sequenceNumber" use="required"/>
<xsd:attribute ref="uscom:activeIndicator"/>
<xsd:attribute ref="com:id"/>
</xsd:complexType>
</xsd:schema>
```
6. Mettre à jour **BibliographicData**\_V4\_0.xsd, déposer la définition **RegisteredPractitioner** pour renvoyer à la personnalisation de l'office **RegisteredPractitionerType** avec l'espace de nommage et la déclaration appropriés

```
<?xml version="1.0" encoding="UTF-8"?>
<xsd:schema xmlns:pat="http://www.wipo.int/standards/XMLSchema/ST96/Patent"
xmlns:uspat="urn:us:gov:doc:uspto:patent"
xmlns:xsd="http://www.w3.org/2001/XMLSchema"
targetNamespace="http://www.wipo.int/standards/XMLSchema/ST96/Patent"
```
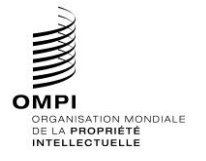

```
elementFormDefault="qualified" attributeFormDefault="qualified"
version="V4_0">
<xsd:import namespace="urn:us:gov:doc:uspto:patent"
schemaLocation="USPatent_V1_0.xsd"/>
<xsd:element name="RegisteredPractitioner"
type="uspat:RegisteredPractitionerType">
<xsd:annotation>
     <xsd:documentation>The individual who represents or prosecutes on behalf 
of the inventor</xsd:documentation>
</xsd:annotation>
</xsd:element>
</xsd:schema>
```
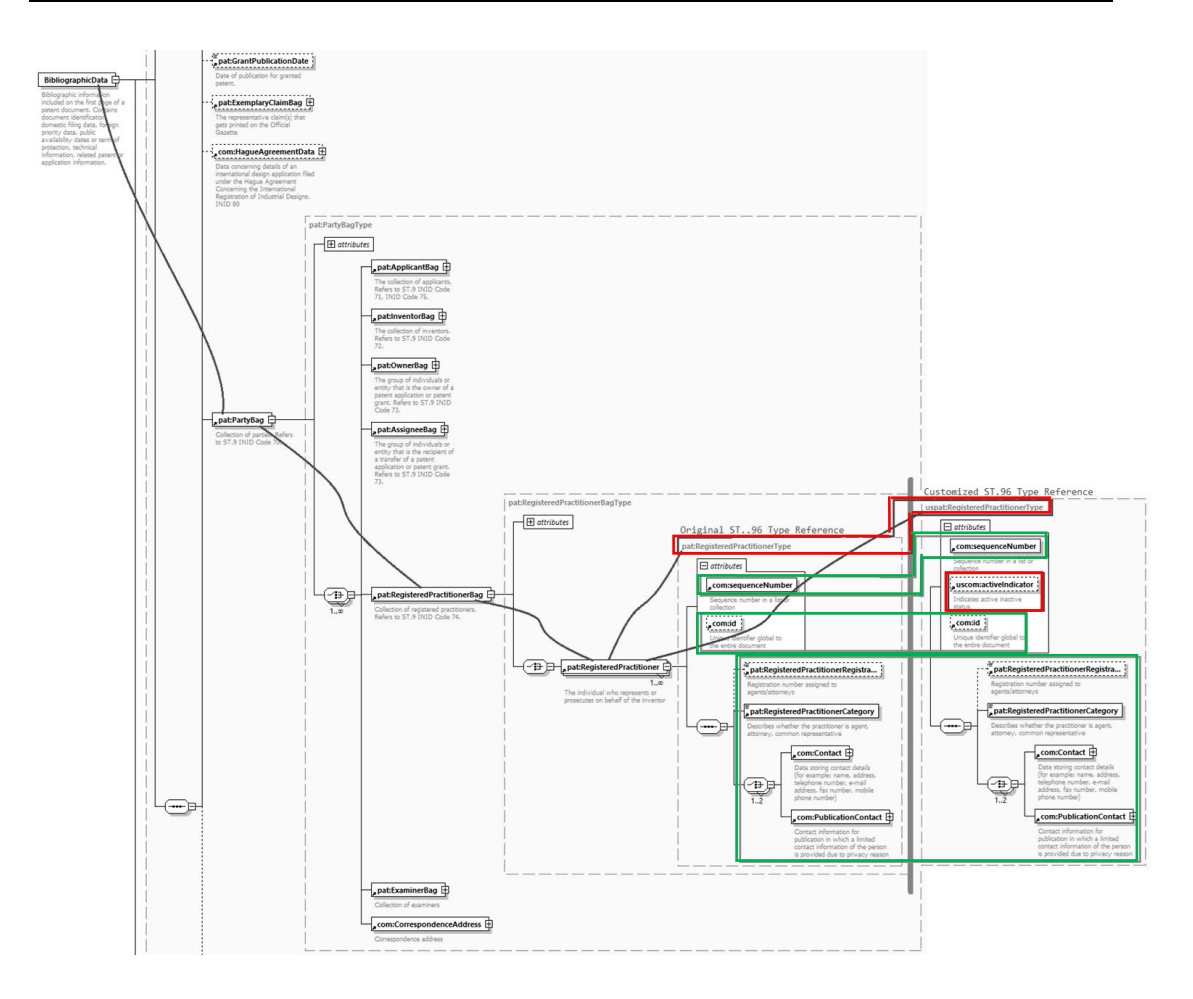

#### Figure 12: Vue mise à jour du XSD

*2.3. Supprimer un élément facultatif*

Non autorisé

*2.4. Modifier les contraintes*

Non autorisé. La section 1.6/2.6 est une autre façon de gérer cette situation en introduisant une composante en parallèle avec les personnalisations de l'office. C'est un moyen de tourner la difficulté, mais elle implique un dédoublement de composantes similaires pour les offices de propriété intellectuelle

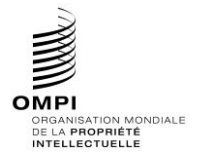

# *2.5. Rendre un élément obligatoire*

Non autorisé

*2.6. Ajouter une nouvelle composante agrégée*

**Exemple d'étude de cas concernant un brevet : ajouter une nouvelle composante agrégée facultative uscom :CrossReferenceLink à la structure com :P**

- 1 Créer un nouveau fichier de schéma W3C appelé **USCommon\_V1\_0.xsd** au même niveau que **ST.96\_V4\_0\_Common.xsd**.
- 2 Renseigner l'espace de nommage cible en lui attribuant l'espace de nommage de l'office et créer un nouvel espace de nommage xmlns: xxcom, où xx est le code ST.3 en minuscules. Chaque office doit créer sa propre version en modifiant les composantes de l'OMPI, car il s'agit de sa propre application. Dans l'exemple ci-dessous, le numéro de version est "V1\_0", car il s'agit de la première modification apportée par l'office à la composante.

*Note : dans cet exemple, l'espace de nommage de l'office est renseigné par un URN, conformément à la pratique approuvée par l'Office des brevets et des marques des États-Unis d'Amérique. Les autres offices peuvent employer indifféremment un URN ou une URL, en fonction de leur pratique interne*

```
<?xml version="1.0" encoding="UTF-8"?>
<xsd:schema xmlns:com="http://www.wipo.int/standards/XMLSchema/ST96/Common"
xmlns:pat="http://www.wipo.int/standards/XMLSchema/ST96/Patent"
xmlns:xsd="http://www.w3.org/2001/XMLSchema"
xmlns:uscom="urn:us:gov:doc:uspto:common"
targetNamespace="urn:us:gov:doc:uspto:common" elementFormDefault="qualified"
attributeFormDefault="qualified" version="V1_0">
```
</xsd:schema>

# 3. Définir **CrossReferenceLinkType** dans **USCommon\_V1.0.xsd**

```
<xsd:simpleType name="CrossReferenceLinkCategoryType">
<xsd:annotation>
     <xsd:documentation>Category of Cross reference link</xsd:documentation>
</xsd:annotation>
<xsd:restriction base="xsd:token">
     <xsd:enumeration value="USC">
           <xsd:annotation>
                 <xsd:documentation>United State Code</xsd:documentation>
           </xsd:annotation>
     </xsd:enumeration>
     <xsd:enumeration value="CFR">
           <xsd:annotation>
                 <xsd:documentation>Code of Federal 
Regulation</xsd:documentation>
           </xsd:annotation>
     </xsd:enumeration>
     <xsd:enumeration value="Form paragraph">
           <xsd:annotation>
                 <xsd:documentation>Form paragraph</xsd:documentation>
           </xsd:annotation>
     </xsd:enumeration>
      <xsd:enumeration value="Chapter">
           <xsd:annotation>
                <xsd:documentation>Chapter</xsd:documentation>
           </xsd:annotation>
     </xsd:enumeration>
      <xsd:enumeration value="Section">
           <xsd:annotation>
                 <xsd:documentation>Section with Chapters or section within a 
publication</xsd:documentation>
```
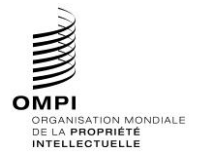

```
</xsd:annotation>
     </xsd:enumeration>
      <xsd:enumeration value="Administrative instruction">
           <xsd:annotation>
                 <xsd:documentation>Administrative 
instruction</xsd:documentation>
           </xsd:annotation>
     </xsd:enumeration>
     <xsd:enumeration value="PCT">
           <xsd:annotation>
                 <xsd:documentation>Patent Cooperation 
Treaty</xsd:documentation>
           </xsd:annotation>
     </xsd:enumeration>
     <xsd:enumeration value="Reference link">
           <xsd:annotation>
                <xsd:documentation>Reference link, used for external reference 
populated with URL</xsd:documentation>
           </xsd:annotation>
     </xsd:enumeration>
     <xsd:enumeration value="Examiner note">
           <xsd:annotation>
                 <xsd:documentation>Examiner note, used for external reference 
located in another document</xsd:documentation>
           </xsd:annotation>
     </xsd:enumeration>
</xsd:restriction>
</xsd:simpleType>
```
# 4. Définir le nouvel attribut **CrossReferenceLinkCatégory** dans **USCommon\_V1\_0. xsd**

<xsd:attribute name="crossReferenceLinkCategory" type="uscom:CrossReferenceLinkCategoryType"> <xsd:annotation> <xsd:documentation>Category of cross reference, e.g.

```
table.</xsd:documentation>
</xsd:annotation>
</xsd:attribute>
```
## 5. Définir le nouveau **CrossReferenceLinkType** dans le fichier **USCommon\_V1.0.xsd** avec l'espace de nommage approprié et les importations dans les références communes de la ST.96

<xsd:import namespace="http://www.wipo.int/standards/XMLSchema/ST96/Common"<br>schemaLocation="ST96 Common V4 0.xsd"/> (← Towards the top of the file) schemaLocation="ST96\_Common\_V4\_0.xsd"/>

```
<xsd:complexType name="CrossReferenceLinkType" mixed="true">
<xsd:choice minOccurs="0" maxOccurs="unbounded">
     <xsd:element ref="com:B"/>
     <xsd:element ref="com:I"/>
     <xsd:element ref="com:O"/>
     <xsd:element ref="com:U"/>
     <xsd:element ref="com:S"/>
     <xsd:element ref="com:Sub"/>
     <xsd:element ref="com:Sup"/>
     <xsd:element ref="com:Br"/>
     <xsd:element ref="com:Image"/>
     <xsd:element ref="com:Ins"/>
     <xsd:element ref="com:Del"/>
</xsd:choice>
<xsd:attribute ref="com:id"/>
<xsd:attribute ref="com:idrefs"/>
<xsd:attribute ref="com:extRef"/>
<xsd:attribute ref="uscom:crossReferenceLinkCategory" use="required"/>
<xsd:attribute ref="com:sourceURI"/>
<xsd:attribute ref="com:sourceSystemName"/>
```
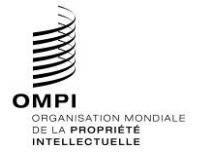

```
<xsd:attribute ref="com:sourceSystemIdentifier"/>
</xsd:complexType>
6. Créer une nouvelle définition CrossReferenceLink.xsd dans USCommon_V1.0.xsd
xsd:element name="CrossReferenceLink" type="uscom:CrossReferenceLinkType">
<xsd:annotation>
     <xsd:documentation>Cross Reference Link is used to refer to another part 
of the current document or refer to something else that is outside of the 
current document related to Administrative and Legal publications. For 
referring to 'figure' which is in the same document, com:FigureReference 
should be used. For referring to 'claim' within 'claim text', ClaimReference 
should be used.</xsd:documentation>
</xsd:annotation>
```
</xsd:element>

7. Créer une nouvelle définition de **PType.xsd** dans **USCommon\_V1.0.xsd**

*[Note : Dans la mesure où il s'agit d'un type de choix illimité, vous pouvez ajouter une nouvelle composante agrégée à n'importe quel niveau des composantes existantes. Mais en ce qui concerne les autres types XSD, il est recommandé, dans un souci d'interopérabilité, d'ajouter les composantes nouvellement créées dans la partie inférieure de la liste afin d'éviter des problèmes de rétrocompatibilité.]*

```
<xsd:complexType name="PType" mixed="true">
<xsd:choice minOccurs="0" maxOccurs="unbounded">
     <xsd:element ref="com:B"/>
     <xsd:element ref="com:I"/>
     <xsd:element ref="com:O"/>
     <xsd:element ref="com:S"/>
     <xsd:element ref="com:U"/>
     <xsd:element ref="com:Sup"/>
     <xsd:element ref="com:Sub"/>
     <xsd:element ref="com:Image"/>
     <xsd:element ref="com:SmallCapital"/>
     <xsd:element ref="com:Ins"/>
     <xsd:element ref="com:Del"/>
     <xsd:element ref="com:OCRConfidenceData"/>
     <xsd:element ref="com:Br"/>
     <xsd:element ref="com:UL"/>
     <xsd:element ref="com:OL"/>
     <xsd:element ref="com:Pre"/>
     <xsd:element ref="com:DL"/>
     <xsd:element ref="com:Math"/>
     <xsd:element ref="com:ChemicalFormulae"/>
     <xsd:element ref="com:InlineFormula"/>
     <xsd:element ref="com:PatentCitation"/>
     <xsd:element ref="com:NPLCitation"/>
     <xsd:element ref="com:FigureReference"/>
     <xsd:element ref="com:CrossReference"/>
     <xsd:element ref="uscom:CrossReferenceLink"/>
     <xsd:element ref="com:BioDeposit"/>
     <xsd:element ref="com:Table"/>
</xsd:choice>
<xsd:attribute ref="com:id"/>
<xsd:attribute ref="com:pNumber"/>
</xsd:complexType>
```
# 8. Mettre à jour la définition de **P** dans **ST.96\_Common\_V4\_0\_Common.xsd** pour renvoyer la personnalisation de l'office **PType.xsd** avec la déclaration appropriée à la description de l'espace de nommage de l'office

<?xml version="1.0" encoding="UTF-8"?> <xsd:schema xmlns:xsd="http://www.w3.org/2001/XMLSchema" xmlns:com="http://www.wipo.int/standards/XMLSchema/ST96/Common"

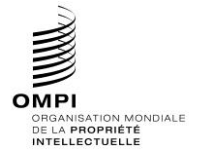

```
xmlns:mathml="http://www.w3.org/1998/Math/MathML" xmlns:tbl="http://www.oasis-
open.org/tables/exchange/1.0" xmlns:uscom="urn:us:gov:doc:uspto:common"
targetNamespace="http://www.wipo.int/standards/XMLSchema/ST96/Common"
elementFormDefault="qualified" attributeFormDefault="qualified"
version="V4_0">
<xsd:import namespace="urn:us:gov:doc:uspto:common"
schemaLocation="USCommon V1 0.xsd''/ (\blacklozenge Towards the top of the file)
<xsd:element name="P" type="uscom:PType">
<xsd:annotation>
      <xsd:documentation>Paragraph</xsd:documentation>
</xsd:annotation>
</xsd:element>
```
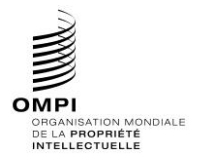

# **MANUEL SUR L'INFORMATION ET LA DOCUMENTATION EN MATIÈRE DE PROPRIÉTÉ INDUSTRIELLE**

Ref. : Normes - ST.96 page: 3.96.v.40

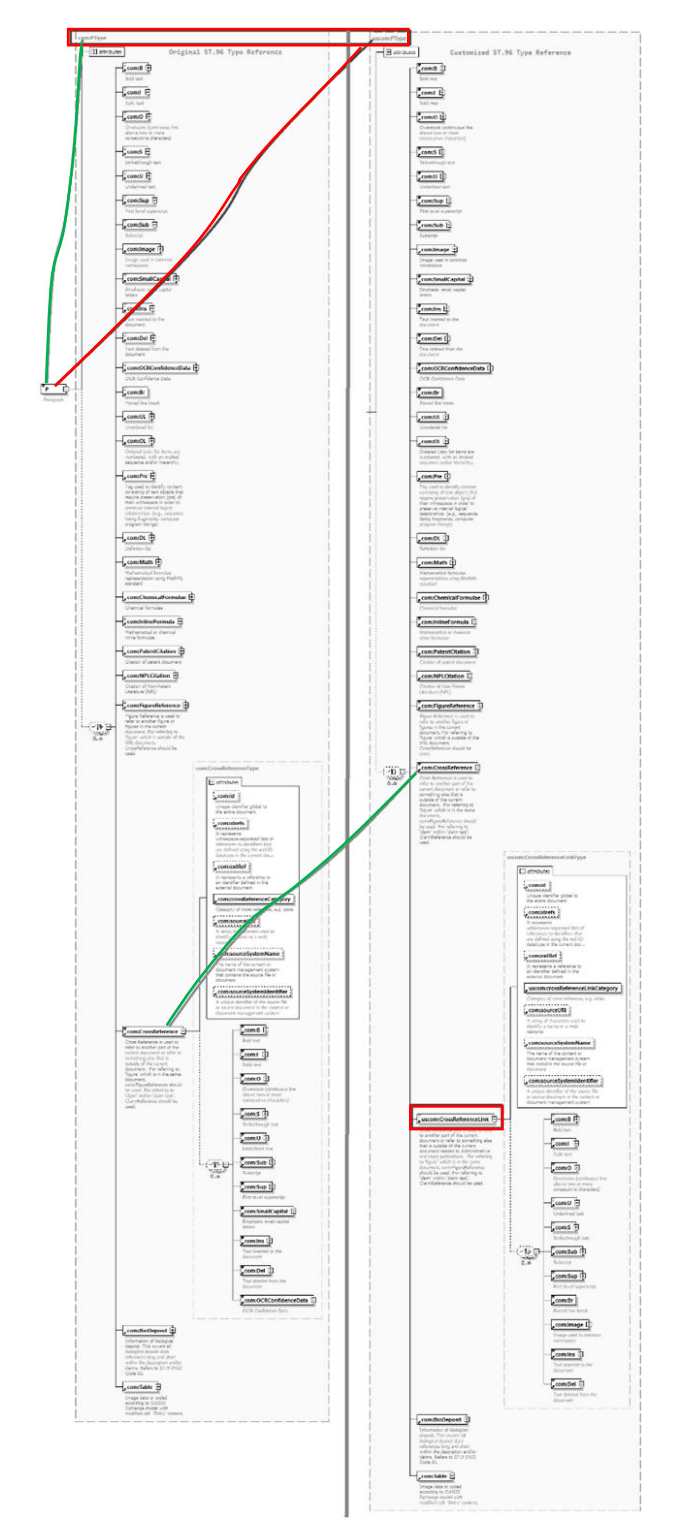

Figure 13: Vue mise à jour du XSD

# *2.7. Ajouter de nouvelles composantes de document*

Non autorisé

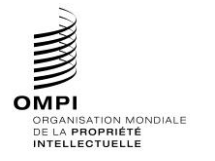

*2.8- Supprimer un élément existant et ajouter un nouvel élément*

Non autorisé

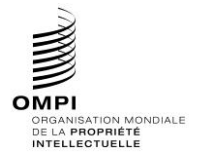

## **APPENDICE B** – EXEMPLES DE SCHÉMAS CONFORMES À LA NORME ST.96 (SOUS-ENSEMBLE)

Les exemples ci-après sont proposés pour illustrer la manière dont certains développeurs définissent des schémas conformes à la norme ST.96. Les contraintes visant ce type de conception sont essentiellement les suivantes :

le schéma doit être un sous-ensemble du modèle de schéma de la norme. Il faut donc

limiter le nombre de composantes dans un schéma; et

- contraintes de contenu : limiter les valeurs qu'une composante peut prendre
- *1. Schémas de conception – schémas modulaires*
- *1.1. Ajouter un élément facultatif*

Voir appendice A, section 1.1

*1.2. Ajouter un attribut facultatif*

Voir appendice A, section 1.2

*1.3. Supprimer un élément facultatif*

# **Exemple d'étude de cas concernant un brevet : supprimer l'élément facultatif UPOVCode de la structure PlantName**

- 1. Créer un dossier appelé "USPatent" au même niveau que les dossiers "Patent", "Trademark", "Common", etc.
- 2. Dans le dossier USPatent, créer un sous-dossier "Document"
- 3. Dans le dossier USPatent, créer un nouveau fichier de schéma W3C pour le type PlantNameType.xsd.
- 4. Renseigner l'espace de nommage cible en lui attribuant l'espace de nommage de l'office et créer un nouvel espace de nommage xmlns:xxpat, où xx est le code ST.3 en minuscules. Chaque office doit créer sa propre version en modifiant les composantes de l'OMPI, car il s'agit de sa propre application Dans l'exemple ci-dessous, le numéro de version est "V1\_0", car il s'agit de la première modification apportée par l'office à la composante.

Il convient de noter que dans les exemples du présent appendice, les espaces de nommage de l'office sont renseignés par des URN, conformément à la pratique approuvée par l'Office des brevets et des marques des États-Unis d'Amérique. Les autres offices peuvent employer indifféremment un URN ou une URL, en fonction de leur pratique interne.

```
<?xml version="1.0" encoding="UTF-8"?>
<xsd:schema xmlns:com="http://www.wipo.int/standards/XMLSchema/ST96/Common"
xmlns:pat="http://www.wipo.int/standards/XMLSchema/ST96/Patent"
xmlns:xsd="http://www.w3.org/2001/XMLSchema"
xmlns:uspat="urn:us:gov:doc:uspto:patent"
targetNamespace="urn:us:gov:doc:uspto:patent" elementFormDefault="qualified"
attributeFormDefault="qualified" version="V1_0">
```
# 5. Importer les composantes ST.96 nécessaires pour définir le nouveau type PlantNameType

```
<xsd:import
namespace="http://www.wipo.int/standards/XMLSchema/ST96/Common"
schemaLocation="../Common/id.xsd"/>
<xsd:import
namespace="http://www.wipo.int/standards/XMLSchema/ST96/Patent"
schemaLocation="../Patent/BotanicalName.xsd"/>
<xsd:import
```
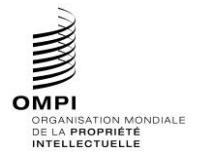

```
namespace="http://www.wipo.int/standards/XMLSchema/ST96/Patent"
schemaLocation="../Patent/PlantCommonName.xsd"/>
```
6. Déclarer le nouveau type complexe PlantNameType comme indiqué ci-dessous. Ce type fait référence à des éléments existants, à l'exception d'UPOVCode

```
<xsd:complexType name="PlantNameType">
     <xsd:choice maxOccurs="unbounded">
           <xsd:element ref="pat:BotanicalName"/>
           <xsd:element ref="pat:PlantCommonName"/>
     </xsd:choice>
     <xsd:attribute ref="com:id"/>
</xsd:complexType> </xsd:schema>
```
- 7. Mettre à jour le fichier de schéma ST.96 PlantName.xsd qui se trouve dans le dossier Patent
- 8. Déclarer l'espace de nommage de l'office. Chaque office doit créer sa propre version en modifiant les composantes de l'OMPI, car il s'agit de sa propre application. Dans l'exemple ci-dessous, le numéro de version est "V1\_0", car il s'agit de la première modification apportée par l'office à la composante.

```
<?xml version="1.0" encoding="UTF-8"?>
<xsd:schema xmlns:com="http://www.wipo.int/standards/XMLSchema/ST96/Common"
xmlns:pat="http://www.wipo.int/standards/XMLSchema/ST96/Patent"
xmlns:xsd="http://www.w3.org/2001/XMLSchema"
xmlns:uspat="urn:us:gov:doc:uspto:patent"
targetNamespace="http://www.wipo.int/standards/XMLSchema/ST96/Patent"
elementFormDefault="qualified" attributeFormDefault="qualified"
version="V1_0">
```
9. Importer le fichier de schéma PlantNameType.xsd dans lequel l'office a défini son nouveau type

```
<xsd:import namespace="urn:us:gov:doc:uspto:patent"
schemaLocation="..\USPatent\PlantNameType.xsd"/>
```
10. Adapter la description du nouvel espace de nommage de l'office pour prendre en compte le type qui vient d'être define

```
<xsd:element name="PlantName" type="uspat:PlantNameType">
     <xsd:annotation>
           <xsd:documentation>The name of plant</xsd:documentation>
     </xsd:annotation>
</xsd:element> </xsd:schema>
```
11. La structure finale du modèle de contenu est la suivante (figure 14) :

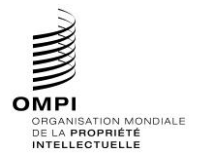

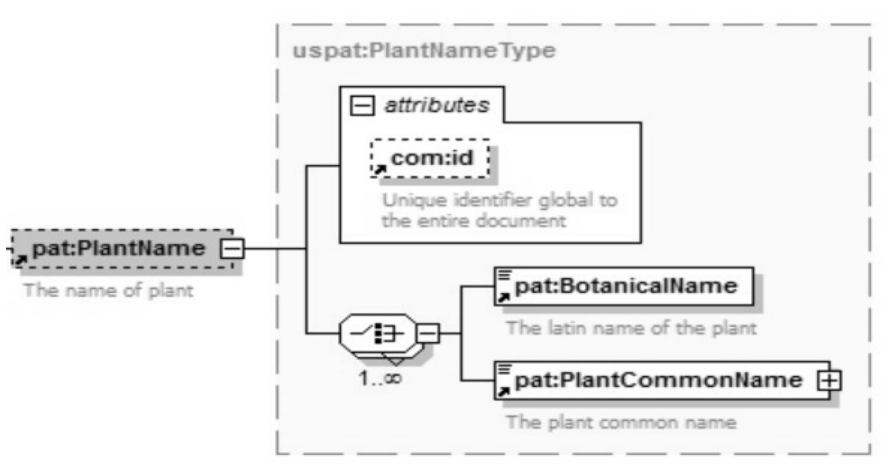

#### Figure 14: uspat:PlantName

*1.4. Modifier les contraintes*

**Exemple d'étude de cas concernant un brevet : modifier (en se limitant aux valeurs spécifiques de l'office) les entrées d'énumération de com :CrossReferenceCategory en fonction des besoins de l'office**

- 1. Créer un dossier appelé "USCommon" au même niveau que les dossiers "Patent", "Trademark", "Common", etc.
- 2. Renseigner l'espace de nommage cible en lui attribuant l'espace de nommage de l'office et créer un nouvel espace de nommage xmlns:xxpat, où xx est le code ST.3 en minuscules. Chaque office doit créer sa propre version en modifiant les composantes de l'OMPI, car il s'agit de sa propre application Dans l'exemple ci-dessous, le numéro de version est "V1 0", car il s'agit de la première modification apportée par l'office à la composante

```
<?xml version="1.0" encoding="UTF-8"?>
<xsd:schema xmlns:com="http://www.wipo.int/standards/XMLSchema/ST96/Common"
xmlns:pat="http://www.wipo.int/standards/XMLSchema/ST96/Patent"
xmlns:xsd="http://www.w3.org/2001/XMLSchema"
xmlns:uscom="urn:us:gov:doc:uspto:common"
targetNamespace="urn:us:gov:doc:uspto:common" elementFormDefault="qualified"
attributeFormDefault="qualified" version="V1_0">
```
# 3. Définir le nouveau fichier de schéma W3C CrossReferenceCategoryType.xsd

```
<?xml version="1.0" encoding="UTF-8"?>
<xsd:schema xmlns:uscom="urn:us:gov:doc:uspto:common"
xmlns:xsd="http://www.w3.org/2001/XMLSchema"
targetNamespace="urn:us:gov:doc:uspto:common" elementFormDefault="qualified"
attributeFormDefault="qualified" version="V1_0">
<xsd:simpleType name="CrossReferenceCategoryType">
<xsd:annotation>
     <xsd:documentation>Category of Cross reference</xsd:documentation>
</xsd:annotation>
<xsd:restriction base="xsd:token">
     <xsd:enumeration value="USC">
           <xsd:annotation>
                 <xsd:documentation>United State Code</xsd:documentation>
           </xsd:annotation>
     </xsd:enumeration>
     <xsd:enumeration value="CFR">
           <xsd:annotation>
                 <xsd:documentation>Code of Federal 
Regulation</xsd:documentation>
```
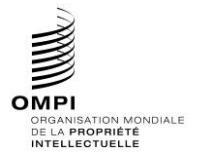

```
</xsd:annotation>
     </xsd:enumeration>
     <xsd:enumeration value="Form paragraph">
           <xsd:annotation>
                 <xsd:documentation>Form paragraph</xsd:documentation>
           </xsd:annotation>
     </xsd:enumeration>
      <xsd:enumeration value="Chapter">
           <xsd:annotation>
                 <xsd:documentation>Chapter</xsd:documentation>
           </xsd:annotation>
     </xsd:enumeration>
      <xsd:enumeration value="Section">
           <xsd:annotation>
                 <xsd:documentation>Section with Chapters or section within a 
publication</xsd:documentation>
           </xsd:annotation>
      </xsd:enumeration>
     <xsd:enumeration value="Administrative instruction">
           <xsd:annotation>
                 <xsd:documentation>Administrative 
instruction</xsd:documentation>
           </xsd:annotation>
     </xsd:enumeration>
     <xsd:enumeration value="PCT">
           <xsd:annotation>
                <xsd:documentation>Patent Cooperation 
Treaty</xsd:documentation>
           </xsd:annotation>
     </xsd:enumeration>
     <xsd:enumeration value="Reference link">
           <xsd:annotation>
                 <xsd:documentation>Reference link, used for external reference 
populated with URL</xsd:documentation>
           </xsd:annotation>
     </xsd:enumeration>
     <xsd:enumeration value="Examiner note">
           <xsd:annotation>
                 <xsd:documentation>Examiner note, used for external reference 
located in another document</xsd:documentation>
           </xsd:annotation>
     </xsd:enumeration>
</xsd:restriction>
</xsd:simpleType>
</xsd:schema>
```
# 4. Mettre à jour crossReferenceCategory.xsd de la ST.96 pour renvoyer au CrossReferenceCategoryType.xsd personnalisé de l'office avec une déclaration appropriée

```
<?xml version="1.0" encoding="UTF-8"?>
<xsd:schema xmlns:com="http://www.wipo.int/standards/XMLSchema/ST96/Common"
xmlns:xsd="http://www.w3.org/2001/XMLSchema"
xmlns:uscom="urn:us:gov:doc:uspto:common"
targetNamespace="http://www.wipo.int/standards/XMLSchema/ST96/Common"
elementFormDefault="qualified" attributeFormDefault="qualified"
version="V4_0">
<xsd:import namespace="urn:us:gov:doc:uspto:common"
schemaLocation="../USCommon/CrossReferenceCategoryType.xsd"/>
<xsd:element name="CrossReferenceCategory"
type="uscom:CrossReferenceCategoryType">
<xsd:annotation>
     <xsd:documentation>Category of cross reference, e.g. 
table</xsd:documentation>
```
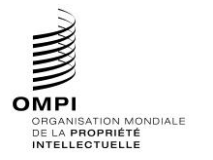

22vml vars

Ref. : Normes - ST.96 page: 3.96.v.46

na/ST96/Common" xm<mark>lns:uscom</mark>="urm:us:gov:doc:uspto:com<br>"http://www.wipo.int/standards/XMLSchema/ST96/Common

.org/2001/MilSnews' targetNamespace="http://www.wipo.int/standards/DNLSchema/ST96/Common"<br>Filed" attributeFormDefault-"qualified" version="v2\_1"><br>"m"ummusrgavideorumpetacemmon"|schema.costion="x/DNCommen/CrossReferenceCate

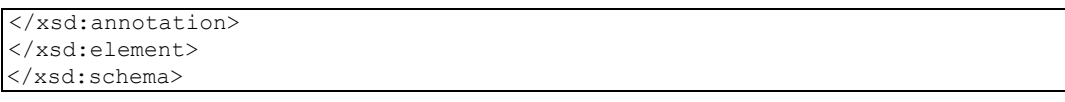

Différences constatées au niveau du XSD avant et après la mise à jour :

# **Original ST.96 Type Reference Customized IPO Type Reference**

rence, e.g.

?><br>po.int/standards/XMLSch

egory of ross

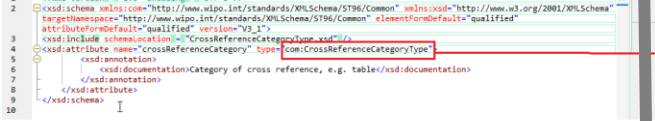

п Figure 15: Comparaison après application des règles de conception

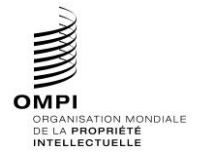

## *1.5. Rendre un élément obligatoire*

# **Exemple d'étude de cas concernant un brevet : rendre l'élément ClaimTotalQuantity obligatoire dans la structure BibliographicData**

- 1. Créer un dossier appelé "USPatent" au même niveau que les dossiers "Patent", "Trademark", "Common", etc.
- 2. Dans le sous-dossier USPatent/Document, créer un nouveau fichier de schéma W3C pour l'élément BibliographicDataType.xsd
- 3. Renseigner l'espace de nommage cible en lui attribuant l'espace de nommage de l'office et créer un nouvel espace de nommage xmlns:xxpat, où xx est le code ST.3 en minuscules

```
<?xml version="1.0" encoding="UTF-8"?>
<xsd:schema xmlns:com="http://www.wipo.int/standards/XMLSchema/ST96/Common"
xmlns:pat="http://www.wipo.int/standards/XMLSchema/ST96/Patent"
xmlns:xsd="http://www.w3.org/2001/XMLSchema"
xmlns:uspat="urn:us:gov:doc:uspto:patent"
targetNamespace="urn:us:gov:doc:uspto:patent" elementFormDefault="qualified"
attributeFormDefault="qualified" version="V1_0">
```
4. Importer les composantes ST.96 nécessaires pour définir le nouveau type BibliographicDataType

```
<xsd:import
namespace="http://www.wipo.int/standards/XMLSchema/ST96/Patent"
schemaLocation="../../Patent/PatentPublicationIdentification.xsd"/>
<xsd:import
namespace="http://www.wipo.int/standards/XMLSchema/ST96/Patent"
schemaLocation="../../Patent/ApplicationIdentification.xsd"/>
<xsd:import
namespace="http://www.wipo.int/standards/XMLSchema/ST96/Patent"
schemaLocation="../../Patent/PatentGrantIdentification.xsd"/>
<xsd:import
namespace="http://www.wipo.int/standards/XMLSchema/ST96/Patent"
schemaLocation="../../Patent/PriorityClaimBag.xsd"/>
<xsd:import
namespace="http://www.wipo.int/standards/XMLSchema/ST96/Patent"
schemaLocation="../../Patent/GrantTerm.xsd"/>
<xsd:import
namespace="http://www.wipo.int/standards/XMLSchema/ST96/Patent"
schemaLocation="../../Patent/PreClassificationText.xsd"/>
<xsd:import
namespace="http://www.wipo.int/standards/XMLSchema/ST96/Patent"
schemaLocation="../../Patent/PatentClassificationBag.xsd"/>
<xsd:import
namespace="http://www.wipo.int/standards/XMLSchema/ST96/Patent"
schemaLocation="../../Patent/InventionTitleBag.xsd"/>
<xsd:import
namespace="http://www.wipo.int/standards/XMLSchema/ST96/Patent"
schemaLocation="../../Patent/PlantName.xsd"/>
<xsd:import
namespace="http://www.wipo.int/standards/XMLSchema/ST96/Patent"
schemaLocation="../../Patent/ReferenceCitationBag.xsd"/>
<xsd:import
namespace="http://www.wipo.int/standards/XMLSchema/ST96/Patent"
schemaLocation="../../Patent/ClaimTotalQuantity.xsd"/>
<xsd:import
namespace="http://www.wipo.int/standards/XMLSchema/ST96/Patent"
schemaLocation="../../Patent/SearchField.xsd"/>
<xsd:import
namespace="http://www.wipo.int/standards/XMLSchema/ST96/Patent"
schemaLocation="../../Patent/FigureBag.xsd"/>
<xsd:import
```
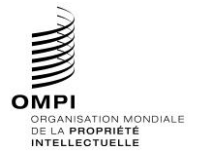

namespace="http://www.wipo.int/standards/XMLSchema/ST96/Patent" schemaLocation="../../Patent/RelatedDocumentBag.xsd"/> <xsd:import namespace="http://www.wipo.int/standards/XMLSchema/ST96/Patent" schemaLocation="../../Patent/ProvisionalGrantPublicationDate.xsd"/> <xsd:import namespace="http://www.wipo.int/standards/XMLSchema/ST96/Patent" schemaLocation="../../Patent/GrantPublicationDate.xsd"/> <xsd:import namespace="http://www.wipo.int/standards/XMLSchema/ST96/Patent" schemaLocation="../../Patent/ExemplaryClaimBag.xsd"/> <xsd:import namespace="http://www.wipo.int/standards/XMLSchema/ST96/Patent" schemaLocation="../../Patent/PartyBag.xsd"/> <xsd:import namespace="http://www.wipo.int/standards/XMLSchema/ST96/Patent" schemaLocation="../../Patent/InternationalFilingData.xsd"/> <xsd:import namespace="http://www.wipo.int/standards/XMLSchema/ST96/Patent" schemaLocation="../../Patent/RegionalFilingData.xsd"/> <xsd:import namespace="http://www.wipo.int/standards/XMLSchema/ST96/Patent" schemaLocation="../../Patent/InternationalPublishingData.xsd"/> <xsd:import namespace="http://www.wipo.int/standards/XMLSchema/ST96/Patent" schemaLocation="../../Patent/RegionalPublishingData.xsd"/> <xsd:import namespace="http://www.wipo.int/standards/XMLSchema/ST96/Patent" schemaLocation="../../Patent/PatentFamily.xsd"/> <xsd:import namespace="http://www.wipo.int/standards/XMLSchema/ST96/Common" schemaLocation="../../Common/BioDeposit.xsd"/> <xsd:import namespace="http://www.wipo.int/standards/XMLSchema/ST96/Patent" schemaLocation="../../Patent/PlainLanguageDesignationText.xsd"/> <xsd:import namespace="http://www.wipo.int/standards/XMLSchema/ST96/Common" schemaLocation="../../Common/FilingLanguageCode.xsd"/> <xsd:import namespace="http://www.wipo.int/standards/XMLSchema/ST96/Common" schemaLocation="../../Common/PublicationLanguageCode.xsd"/> <xsd:import namespace="http://www.wipo.int/standards/XMLSchema/ST96/Common" schemaLocation="../../Common/HagueAgreementData.xsd"/> <xsd:import namespace="http://www.wipo.int/standards/XMLSchema/ST96/Patent" schemaLocation="../../Patent/StateDesignation.xsd"/> <xsd:import namespace="http://www.wipo.int/standards/XMLSchema/ST96/Patent" schemaLocation="../../Patent/LicenceDataBag.xsd"/> <xsd:import namespace="http://www.wipo.int/standards/XMLSchema/ST96/Patent" schemaLocation="../../Patent/EarliestPriorityApplication.xsd"/> <xsd:import namespace="http://www.wipo.int/standards/XMLSchema/ST96/Patent" schemaLocation="../../Patent/CompleteSpecificationFilingDate.xsd"/> <xsd:import namespace="http://www.wipo.int/standards/XMLSchema/ST96/Patent" schemaLocation="../../Patent/PublicAvailabilityDateBag.xsd"/> <xsd:import namespace="http://www.wipo.int/standards/XMLSchema/ST96/Patent" schemaLocation="../../Patent/RightsEffectiveDateBag.xsd"/> <xsd:import

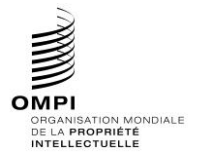

namespace="http://www.wipo.int/standards/XMLSchema/ST96/Patent" schemaLocation="../../Patent/PatentDocumentRepublication.xsd"/> <xsd:import namespace="http://www.wipo.int/standards/XMLSchema/ST96/Patent" schemaLocation="../../Patent/ExhibitionFilingDate.xsd"/> <xsd:import namespace="http://www.wipo.int/standards/XMLSchema/ST96/Patent" schemaLocation="../../Patent/RightsReestablishedDate.xsd"/> <xsd:import namespace="http://www.wipo.int/standards/XMLSchema/ST96/Patent" schemaLocation="../../Patent/ApplicationWithdrawnDate.xsd"/> <xsd:import namespace="http://www.wipo.int/standards/XMLSchema/ST96/Patent" schemaLocation="../../Patent/ApplicationDeemedWithdrawnDate.xsd"/> <xsd:import namespace="http://www.wipo.int/standards/XMLSchema/ST96/Patent" schemaLocation="../../Patent/PatentRevocationDate.xsd"/> <xsd:import namespace="http://www.wipo.int/standards/XMLSchema/ST96/Patent" schemaLocation="../../Patent/PCTNationalPhaseEntryDate.xsd"/> <xsd:import namespace="http://www.wipo.int/standards/XMLSchema/ST96/Patent" schemaLocation="../../Patent/ApplicationPartiallyWithdrawnDate.xsd"/> <xsd:import namespace="http://www.wipo.int/standards/XMLSchema/ST96/Patent" schemaLocation="../../Patent/OppositionData.xsd"/> <xsd:import namespace="http://www.wipo.int/standards/XMLSchema/ST96/Common" schemaLocation="../../Common/id.xsd"/> <xsd:import namespace="http://www.wipo.int/standards/XMLSchema/ST96/Common" schemaLocation="../../Common/officeCode.xsd"/> <xsd:import namespace="http://www.wipo.int/standards/XMLSchema/ST96/Common" schemaLocation="../../Common/st96Version.xsd"/> <xsd:import namespace="http://www.wipo.int/standards/XMLSchema/ST96/Common" schemaLocation="../../Common/ipoVersion.xsd"/>

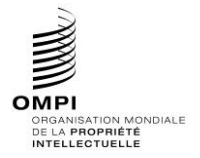

5. Déclarer le nouveau type complexe BibliographicDataType, qui fait référence à des éléments existants, et supprimer l'attribut minOccurs="0" de l'élément ClaimTotalQuantity

```
<xsd:complexType name="BibliographicDataType">
     <xsd:sequence>
<xsd:element ref="pat:PatentPublicationIdentification" minOccurs="0"/>
           <xsd:element ref="pat:ApplicationIdentification"/> 
<xsd:element ref="pat:PatentGrantIdentification" minOccurs="0"/>
           <xsd:element ref="pat:PriorityClaimBag" minOccurs="0"/>
           <xsd:element ref="pat:GrantTerm" minOccurs="0"/>
           <xsd:element ref="pat:PreClassificationText" minOccurs="0"/>
           <xsd:element ref="pat:PatentClassificationBag" minOccurs="0"/>
           <xsd:element ref="pat:InventionTitleBag"/>
           <xsd:element ref="pat:PlantName" minOccurs="0"/>
           <xsd:element ref="pat:ReferenceCitationBag" minOccurs="0"/>
           <xsd:element ref="pat:ClaimTotalQuantity"/>
           <xsd:element ref="pat:SearchField" minOccurs="0"/>
           <xsd:element ref="pat:FigureBag" minOccurs="0"/>
<xsd:element ref="pat:RelatedDocumentBag" minOccurs="0"/> <xsd:element 
ref="pat:ProvisionalGrantPublicationDate" minOccurs="0"/>
           <xsd:element ref="pat:GrantPublicationDate" minOccurs="0"/>
           <xsd:element ref="pat:ExemplaryClaimBag" minOccurs="0"/>
           <xsd:element ref="com:HagueAgreementData" minOccurs="0"/>
           <xsd:element ref="pat:PartyBag"/> 
                 <xsd:element ref="pat:InternationalFilingData" minOccurs="0"/>
<xsd:element ref="pat:RegionalFilingData" minOccurs="0"/> <xsd:element 
ref="pat:InternationalPublishingData" minOccurs="0"/>
           <xsd:element ref="pat:RegionalPublishingData" minOccurs="0"/>
           <xsd:element ref="pat:PatentFamily" minOccurs="0"/> 
<xsd:element ref="com:BioDeposit" minOccurs="0"/> 
<xsd:element ref="pat:PlainLanguageDesignationText" minOccurs="0"/>
           <xsd:element ref="com:FilingLanguageCode" minOccurs="0"/>
           <xsd:element ref="com:PublicationLanguageCode" minOccurs="0"/>
           <xsd:element ref="pat:StateDesignation" minOccurs="0"/>
           <xsd:element ref="pat:LicenceDataBag" minOccurs="0"/> 
<xsd:element ref="pat:EarliestPriorityApplication" minOccurs="0"/>
<xsd:element ref="pat:CompleteSpecificationFilingDate" minOccurs="0"/>
           <xsd:element ref="pat:PublicAvailabilityDateBag" minOccurs="0"/>
           <xsd:element ref="pat:RightsEffectiveDateBag" minOccurs="0"/>
<xsd:element ref="pat:PatentDocumentRepublication" minOccurs="0"/>
           <xsd:element ref="pat:ExhibitionFilingDate" minOccurs="0"/>
           <xsd:element ref="pat:RightsReestablishedDate" minOccurs="0"/>
           <xsd:element ref="pat:ApplicationWithdrawnDate" minOccurs="0"/>
<xsd:element ref="pat:ApplicationDeemedWithdrawnDate" minOccurs="0"/>
           <xsd:element ref="pat:PatentRevocationDate" minOccurs="0"/>
           <xsd:element ref="pat:PCTNationalPhaseEntryDate" minOccurs="0"/>
<xsd:element ref="pat:ApplicationPartiallyWithdrawnDate" minOccurs="0"/>
           <xsd:element ref="pat:OppositionData" minOccurs="0"/>
     </xsd:sequence>
     <xsd:attribute ref="com:id"/>
     <xsd:attribute ref="com:officeCode"/>
     <xsd:attribute ref="com:st96Version" use="required"/>
     <xsd:attribute ref="com:ipoVersion"/>
</xsd:complexType>
</xsd:schema>
```
6. Mettre à jour le fichier de schéma ST.96 BibliographicData.xsd dans le sous-dossier USPatent/Document

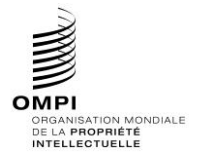

# 7. Déclarer le nouvel espace de nommage de l'office

```
<xsd:schema xmlns:com="http://www.wipo.int/standards/XMLSchema/ST96/Common"
xmlns:pat="http://www.wipo.int/standards/XMLSchema/ST96/Patent"
xmlns:xsd="http://www.w3.org/2001/XMLSchema"
xmlns:uspat="urn:us:gov:doc:uspto:patent"
targetNamespace="http://www.wipo.int/standards/XMLSchema/ST96/Patent"
elementFormDefault="qualified" attributeFormDefault="qualified"
version="V4_01">
```
8. Mettre à jour le type ST.96 BibliographicDataType.xsd pour importer la nouvelle déclaration de type de l'office BibliographicDataType.xsd

<xsd:import namespace="urn:us:gov:doc:uspto:patent" schemaLocation="../../USPatent/Document/BibliographicDataType.xsd"/>

## 9. Mettre à jour la référence à BibliographicDataType dans le nouvel espace de nommage de l'office

```
<xsd:element name="BibliographicData" type="uspat:BibliographicDataType">
     <xsd:annotation>
<xsd:documentation>Bibliographic information included on the first page of a 
patent
                 document. Contains document identification, domestic filing 
data, foreign priority
data, public availability dates or term of protection, technical information,
related patent or application
information</xsd:documentation>
     </xsd:annotation>
     <xsd:unique name="BibComponentKey">
           <xsd:selector xpath=".//*"/>
           <xsd:field xpath="@com:id"/>
     </xsd:unique>
</xsd:element>
```
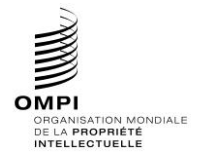

10. La structure finale du modèle de contenu est la suivante :

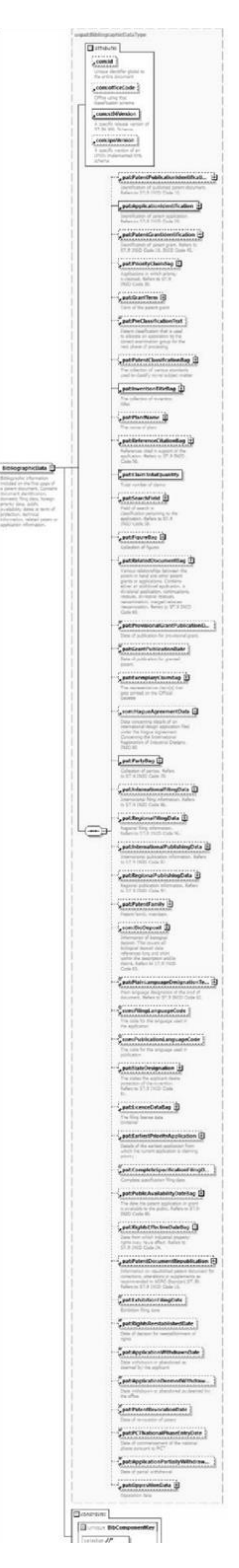

Figure 16: uspat: BibliographicData

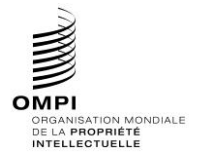

*1.6. Ajouter une nouvelle composante agrégée*

Voir l'appendice A, section 1

# *1.7. Ajouter de nouvelles composantes de document*

Non autorisé

*1.8. Supprimer un élément existant et ajouter un nouvel élément*

Non autorisé

- *2. Schémas de conception – Schémas mis à plat*
	- *2.1. Ajouter un élément facultatif*

Voir l'appendice A, section 2.1

*2.2. Ajouter un attribut facultatif*

Voir l'appendice A, section 2.2

*2.3. Supprimer un élément facultatif*

**Exemple d'étude de cas concernant un brevet : supprimer l'élément facultatif UPOVCode de la structure PlantName**

- 1. Créer un nouveau fichier de schéma W3C appelé USBibliographicData\_V1\_0.xsd dans le dossier contenant l'élément BibliographicData\_V4\_0.xsd
- 2. Renseigner l'espace de nommage cible en lui attribuant l'espace de nommage de l'office et créer un nouvel espace de nommage xmlns:xxpat, où xx est le code ST.3 en minuscules. Chaque office doit créer sa propre version en modifiant les composantes de l'OMPI, car il s'agit de sa propre application. Dans l'exemple ci-dessous, le numéro de version est "V1\_0", car il s'agit de la première modification apportée par l'office à la composante

```
<?xml version="1.0" encoding="UTF-8"?>
<xsd:schema xmlns:com="http://www.wipo.int/standards/XMLSchema/ST96/Common"
xmlns:pat="http://www.wipo.int/standards/XMLSchema/ST96/Patent"
xmlns:xsd="http://www.w3.org/2001/XMLSchema"
xmlns:uspat="urn:us:gov:doc:uspto:patent"
targetNamespace="urn:us:gov:doc:uspto:patent" elementFormDefault="qualified"
attributeFormDefault="qualified" version="V1_0">
```
#### 3. Importer les composantes ST.96 nécessaires pour définir le nouveau type PlantNameType

```
<xsd:import namespace="http://www.wipo.int/standards/XMLSchema/ST96/Common"
schemaLocation="Common_V4_01.xsd"/>
     <xsd:import
namespace="http://www.wipo.int/standards/XMLSchema/ST96/Patent"
schemaLocation="BibliographicData_V4_01.xsd"/>
```
# 4. Créer le nouveau type complexe PlantNameType comme indiqué ci-dessous. Ce type fait référence à des éléments existants, à l'exception d'UPOVCode

```
<xsd:complexType name="PlantNameType">
           <xsd:choice maxOccurs="unbounded">
                <xsd:element ref="pat:BotanicalName"/>
                <xsd:element ref="pat:PlantCommonName"/>
           </xsd:choice>
           <xsd:attribute ref="com:id"/>
     </xsd:complexType> </xsd:schema>
```
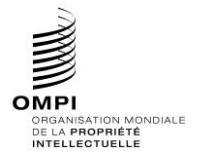

*2.4. Ajouter une nouvelle composante agrégée*

Voir appendice A, section 1.6

*2.5. Ajouter de nouvelles composantes de document*

Non autorisé

*2.6. Supprimer un élément existant et ajouter un nouvel élément*

Non autorisé

*3. Schémas de conception – schémas mis à plat*

*3.1. Ajouter un élément facultatif*

Voir appendice A, section 2.1

*3.2. Ajouter un attribut facultatif*

Voir appendice A, section 2.2

*3.3. Supprimer un élément facultatif*

## **Exemple d'étude de cas concernant un brevet : supprimer l'élément facultatif UPOVCode de la structure PlantName**

- 5. Créer un nouveau fichier de schéma W3C, USBibliographicData V1 0.xsd dans le dossier où se trouve BibliographicData\_V4\_01.xsd
- 6. Renseigner l'espace de nommage cible en lui attribuant l'espace de nommage de l'office et créer un nouvel espace de nommage xmlns:xxpat, où xx est le code ST.3 en minuscules. Chaque office doit créer sa propre version en modifiant les composantes de l'OMPI, car il s'agit de sa propre application. Dans l'exemple ci-dessous, le numéro de version est "V1\_0", car il s'agit de la première modification apportée par l'office à la composante

```
<?xml version="1.0" encoding="UTF-8"?>
<xsd:schema xmlns:com="http://www.wipo.int/standards/XMLSchema/ST96/Common"
xmlns:pat="http://www.wipo.int/standards/XMLSchema/ST96/Patent"
xmlns:xsd="http://www.w3.org/2001/XMLSchema"
xmlns:uspat="urn:us:gov:doc:uspto:patent"
targetNamespace="urn:us:gov:doc:uspto:patent" elementFormDefault="qualified"
attributeFormDefault="qualified" version="V1_0">
```
#### 7. Importer les composantes ST.96 nécessaires pour définir le nouveau type PlantNameType

```
<xsd:import namespace="http://www.wipo.int/standards/XMLSchema/ST96/Common"
schemaLocation="Common_V4_01.xsd"/>
<xsd:import
namespace="http://www.wipo.int/standards/XMLSchema/ST96/Patent"
schemaLocation="BibliographicData_V4_01.xsd"/>
```
8. Créer le nouveau type complexe PlantNameType comme indiqué ci-dessous. Ce type fait référence à des éléments existants, à l'exception d'UPOVCode

```
<xsd:complexType name="PlantNameType">
     <xsd:choice maxOccurs="unbounded">
           <xsd:element ref="pat:BotanicalName"/>
           <xsd:element ref="pat:PlantCommonName"/>
     </xsd:choice>
```
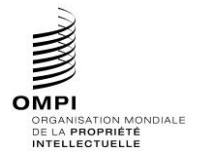

**MANUEL SUR L'INFORMATION ET LA DOCUMENTATION EN MATIÈRE DE PROPRIÉTÉ INDUSTRIELLE**

Ref. : Normes - ST.96 page: 3.96.v.55

<xsd:attribute ref="com:id"/> </xsd:complexType> </xsd:schema>

9. Dans le fichier BibliographicData\_V4\_0.xsd existant, déclarer le nouveau fichier de schéma USBibliographicData\_V1\_0.xsd qui vient d'être créé. Chaque office doit créer sa propre version en modifiant les composantes de l'OMPI, car il s'agit de sa propre application. Dans l'exemple cidessous, le numéro de version est "V1\_0", car il s'agit de la première modification apportée par l'office à la composante

```
<xsd:schema xmlns:xsd="http://www.w3.org/2001/XMLSchema"
xmlns:pat="http://www.wipo.int/standards/XMLSchema/ST96/Patent"
xmlns:com="http://www.wipo.int/standards/XMLSchema/ST96/Common"
xmlns:uspat="urn:us:gov:doc:uspto:patent"
targetNamespace="http://www.wipo.int/standards/XMLSchema/ST96/Patent"
elementFormDefault="qualified" attributeFormDefault="qualified"
version="V1_0">
```
10. Importer le fichier de schéma USBibliographicData\_V1\_0.xsd dans lequel l'office a défini son nouveau type

<xsd:import namespace="urn:us:gov:doc:uspto:patent" schemaLocation="USBibliographicData\_V1\_0.xsd"/>

#### 11. Adapter la description du nouveau type et du nouvel espace de nommage dans l'élément PlantName

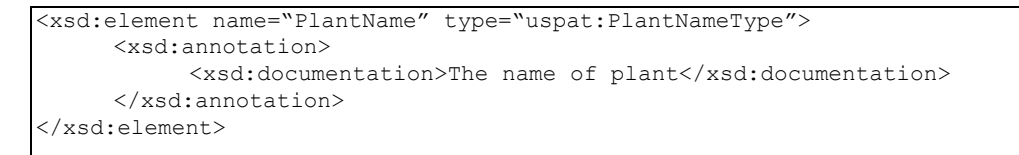

12. La structure finale du modèle de contenu de l'élément PlantName est la suivante :

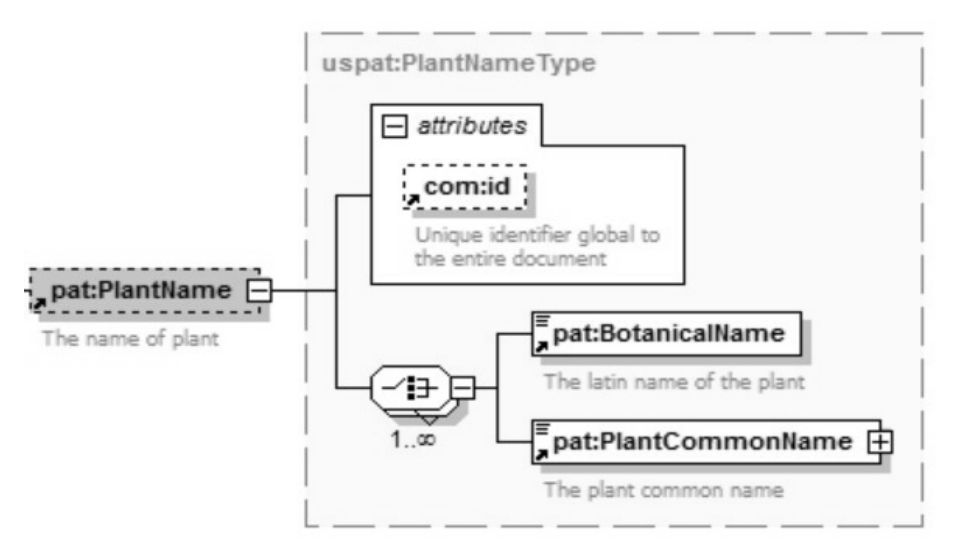

Figure 17: uspat: PlantName

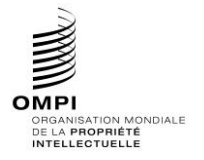

#### *3.4. Modifier les contraintes*

**Exemple d'étude de cas concernant un brevet : modifier (en se limitant aux valeurs spécifiques de l'office) les entrées d'énumération de com :CrossReferenceCategory en fonction des besoins de l'office**

- 1. Créer un nouveau fichier de schéma W3C USCommon\_V1\_0.xsd au même niveau que ST96\_V4\_0\_Common.xsd
- 2. Renseigner l'espace de nommage cible en lui attribuant l'espace de nommage de l'office et créer un nouvel espace de nommage xmlns:xxpat, où xx est le code ST.3 en minuscules. Chaque office doit créer sa propre version en modifiant les composantes de l'OMPI, car il s'agit de sa propre application Dans l'exemple ci-dessous, le numéro de version est "V1\_0", car il s'agit de la première modification apportée par l'office à la composante

*Note : dans cet exemple, l'espace de nommage de l'office est renseigné par un URN, conformément à la pratique approuvée par l'Office des brevets et des marques des États-Unis d'Amérique. Les autres offices peuvent employer indifféremment un URN ou une URL, en fonction de leur pratique interne.*

```
<?xml version="1.0" encoding="UTF-8"?>
<xsd:schema xmlns:com="http://www.wipo.int/standards/XMLSchema/ST96/Common"
xmlns:pat="http://www.wipo.int/standards/XMLSchema/ST96/Patent"
xmlns:xsd="http://www.w3.org/2001/XMLSchema"
xmlns:uscom="urn:us:gov:doc:uspto:common"
targetNamespace="urn:us:gov:doc:uspto:common" elementFormDefault="qualified"
attributeFormDefault="qualified" version="V1_0">
```
</xsd:schema>

# 3. Définir CrossReferenceCategoryType.xsd dans USCommon\_V1\_0.xsd

```
<xsd:simpleType name="CrossReferenceCategoryType">
<xsd:annotation>
     <xsd:documentation>Category of Cross reference</xsd:documentation>
</xsd:annotation>
<xsd:restriction base="xsd:token">
     <xsd:enumeration value="USC">
           <xsd:annotation>
                 <xsd:documentation>United State Code</xsd:documentation>
           </xsd:annotation>
     </xsd:enumeration>
      <xsd:enumeration value="CFR">
           <xsd:annotation>
                 <xsd:documentation>Code of Federal 
Regulation</xsd:documentation>
           </xsd:annotation>
     </xsd:enumeration>
     <xsd:enumeration value="Form paragraph">
           <xsd:annotation>
                 <xsd:documentation>Form paragraph</xsd:documentation>
           </xsd:annotation>
     </xsd:enumeration>
     <xsd:enumeration value="Chapter">
           <xsd:annotation>
                 <xsd:documentation>Chapter</xsd:documentation>
           </xsd:annotation>
      </xsd:enumeration>
     <xsd:enumeration value="Section">
           <xsd:annotation>
                 <xsd:documentation>Section with Chapters or section within a 
publication</xsd:documentation>
           </xsd:annotation>
     </xsd:enumeration>
```
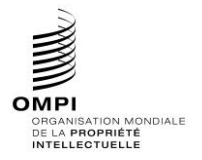

```
<xsd:enumeration value="Administrative instruction">
           <xsd:annotation>
                 <xsd:documentation>Administrative 
instruction</xsd:documentation>
           </xsd:annotation>
     </xsd:enumeration>
     <xsd:enumeration value="PCT">
           <xsd:annotation>
                 <xsd:documentation>Patent Cooperation 
Treaty</xsd:documentation>
           </xsd:annotation>
     </xsd:enumeration>
     <xsd:enumeration value="Reference link">
           <xsd:annotation>
                 <xsd:documentation>Reference link, used for external reference 
populated with URL</xsd:documentation>
           </xsd:annotation>
     </xsd:enumeration>
     <xsd:enumeration value="Examiner note">
           <xsd:annotation>
                 <xsd:documentation>Examiner note, used for external reference 
located in another document</xsd:documentation>
           </xsd:annotation>
     </xsd:enumeration>
</xsd:restriction>
</xsd:simpleType>
```
# 4. Mettre à jour crossReferenceCategory.xsd de la ST.96 pour renvoyer à la définition du CrossReferenceCategoryType.xsd personnalisé de l'office dans USCommon\_V1\_0.xsd avec une déclaration appropriée

```
<?xml version="1.0" encoding="UTF-8"?>
<xsd:schema xmlns:xsd="http://www.w3.org/2001/XMLSchema"
xmlns:com="http://www.wipo.int/standards/XMLSchema/ST96/Common"
xmlns:mathml="http://www.w3.org/1998/Math/MathML" xmlns:tbl="http://www.oasis-
open.org/tables/exchange/1.0" xmlns:uscom="urn:us:gov:doc:uspto:common"
targetNamespace="http://www.wipo.int/standards/XMLSchema/ST96/Common"
elementFormDefault="qualified" attributeFormDefault="qualified"
version="V4_0">
<xsd:import namespace="urn:us:gov:doc:uspto:common"
schemaLocation="USCommon_V1_0.xsd"/> (← Towards the top of the file)
<xsd:attribute name="crossReferenceCategory"
type="uscom:CrossReferenceCategoryType">
<xsd:annotation>
     <xsd:documentation>Category of cross reference, e.g. 
table</xsd:documentation>
</xsd:annotation>
</xsd:attribute>
```
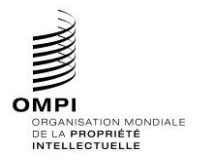

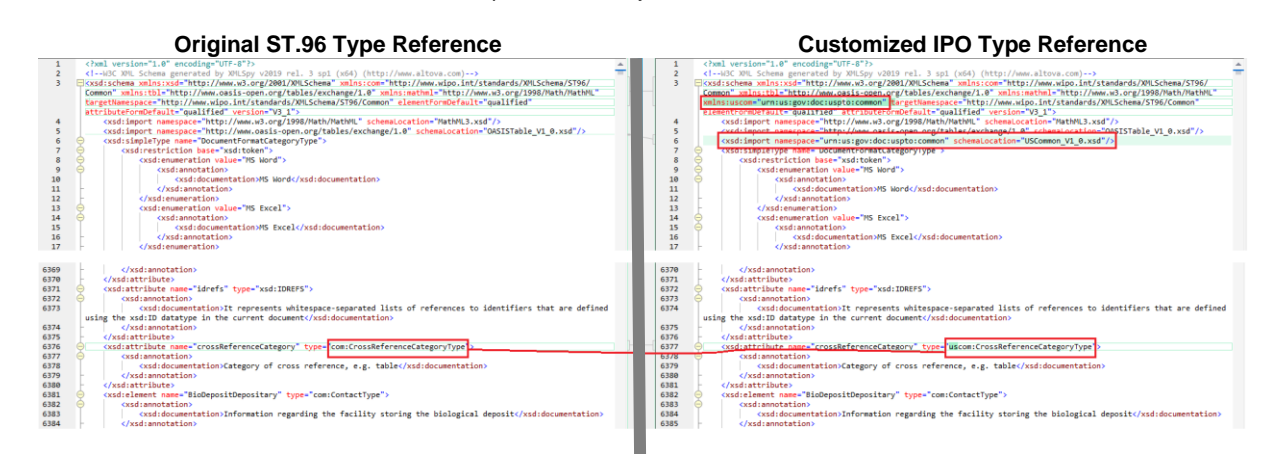

Différences constatées au niveau du XSD avant et après la mise à jour :

Figure 18: Comparaison après application des règles de conception

*3.5. Rendre un élément obligatoire*

#### **Exemple d'étude de cas concernant un brevet : rendre l'élément ClaimTotalQuantity obligatoire dans la structure BibliographicData**

- 1. Créer un nouveau fichier de schéma W3C, USBibliographicData\_V1\_0.xsd, dans le dossier où se trouve BibliographicData\_V4\_0.xsd
- 2. Renseigner l'espace de nommage cible en lui attribuant l'espace de nommage de l'office et créer un nouvel espace de nommage xmlns:xxpat, où xx est le code ST.3 en minuscules. Chaque office doit créer sa propre version en modifiant les composantes de l'OMPI, car il s'agit de sa propre application Dans l'exemple ci-dessous, le numéro de version est "V1 0", car il s'agit de la première modification apportée par l'office à la composante

```
<?xml version="1.0" encoding="UTF-8"?>
<xsd:schema xmlns:com="http://www.wipo.int/standards/XMLSchema/ST96/Common"
xmlns:pat="http://www.wipo.int/standards/XMLSchema/ST96/Patent"
xmlns:xsd="http://www.w3.org/2001/XMLSchema"
xmlns:uspat="urn:us:gov:doc:uspto:patent"
targetNamespace="urn:us:gov:doc:uspto:patent" elementFormDefault="qualified"
attributeFormDefault="qualified" version="V1_0">
```
3. Importer les composantes ST.96 nécessaires pour définir le nouveau type BibliographicDataType

```
<xsd:import namespace="http://www.wipo.int/standards/XMLSchema/ST96/Common"
schemaLocation="Common_V4_0.xsd"/>
<xsd:import
namespace="http://www.wipo.int/standards/XMLSchema/ST96/Patent"
schemaLocation="BibliographicData_V4_0.xsd"/>
```
## 4. Créer le nouveau type complexe BibliographicDataType, qui fait référence à des éléments existants, et supprimer l'attribut minOccurs="0" de l'élément ClaimTotalQuantity

```
<xsd:complexType name="BibliographicDataType">
     <xsd:sequence>
<xsd:element ref="pat:PatentPublicationIdentification" minOccurs="0"/>
           <xsd:element ref="pat:ApplicationIdentification"/> 
<xsd:element ref="pat:PatentGrantIdentification" minOccurs="0"/>
           <xsd:element ref="pat:PriorityClaimBag" minOccurs="0"/>
           <xsd:element ref="pat:GrantTerm" minOccurs="0"/>
```
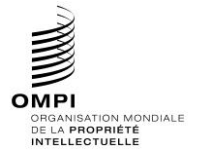

```
<xsd:element ref="pat:PreClassificationText" minOccurs="0"/>
           <xsd:element ref="pat:PatentClassificationBag" minOccurs="0"/>
           <xsd:element ref="pat:InventionTitleBag"/>
           <xsd:element ref="pat:PlantName" minOccurs="0"/>
           <xsd:element ref="pat:ReferenceCitationBag" minOccurs="0"/>
           <xsd:element ref="pat:ClaimTotalQuantity"/>
           <xsd:element ref="pat:SearchField" minOccurs="0"/>
           <xsd:element ref="pat:FigureBag" minOccurs="0"/>
<xsd:element ref="pat:RelatedDocumentBag" minOccurs="0"/> <xsd:element 
ref="pat:ProvisionalGrantPublicationDate" minOccurs="0"/>
           <xsd:element ref="pat:GrantPublicationDate" minOccurs="0"/>
           <xsd:element ref="pat:ExemplaryClaimBag" minOccurs="0"/>
           <xsd:element ref="com:HagueAgreementData" minOccurs="0"/>
           <xsd:element ref="pat:PartyBag"/>
           <xsd:element ref="pat:InternationalFilingData" minOccurs="0"/>
<xsd:element ref="pat:RegionalFilingData" minOccurs="0"/> <xsd:element 
ref="pat:InternationalPublishingData" minOccurs="0"/>
           <xsd:element ref="pat:RegionalPublishingData" minOccurs="0"/>
           <xsd:element ref="pat:PatentFamily" minOccurs="0"/> 
<xsd:element ref="com:BioDeposit" minOccurs="0"/> 
<xsd:element ref="pat:PlainLanguageDesignationText" minOccurs="0"/>
           <xsd:element ref="com:FilingLanguageCode" minOccurs="0"/>
           <xsd:element ref="com:PublicationLanguageCode" minOccurs="0"/>
           <xsd:element ref="pat:StateDesignation" minOccurs="0"/>
           <xsd:element ref="pat:LicenceDataBag" minOccurs="0"/> 
<xsd:element ref="pat:EarliestPriorityApplication" minOccurs="0"/>
<xsd:element ref="pat:CompleteSpecificationFilingDate" minOccurs="0"/>
           <xsd:element ref="pat:PublicAvailabilityDateBag" minOccurs="0"/>
           <xsd:element ref="pat:RightsEffectiveDateBag" minOccurs="0"/>
<xsd:element ref="pat:PatentDocumentRepublication" minOccurs="0"/>
           <xsd:element ref="pat:ExhibitionFilingDate" minOccurs="0"/>
           <xsd:element ref="pat:RightsReestablishedDate" minOccurs="0"/>
           <xsd:element ref="pat:ApplicationWithdrawnDate" minOccurs="0"/>
<xsd:element ref="pat:ApplicationDeemedWithdrawnDate" minOccurs="0"/>
           <xsd:element ref="pat:PatentRevocationDate" minOccurs="0"/>
           <xsd:element ref="pat:PCTNationalPhaseEntryDate" minOccurs="0"/>
<xsd:element ref="pat:ApplicationPartiallyWithdrawnDate" minOccurs="0"/>
           <xsd:element ref="pat:OppositionData" minOccurs="0"/>
           </xsd:sequence>
     <xsd:attribute ref="com:id"/>
     <xsd:attribute ref="com:officeCode"/>
     <xsd:attribute ref="com:st96Version" use="required"/>
     <xsd:attribute ref="com:ipoVersion"/>
</xsd:complexType>
</xsd:schema>
```
5. Dans le fichier BibliographicData V4 01.xsd existant, déclarer le nouvel espace de nommage de l'office et importer le nouveau fichier de schéma USBibliographicData V1 0.xsd qui vient d'être créé. Chaque office doit créer sa propre version en modifiant les composantes de l'OMPI, car il s'agit de sa propre application. Dans l'exemple ci-dessous, le numéro de version est "V1\_0", car il s'agit de la première modification apportée par l'office à la composante

```
<xsd:schema xmlns:xsd="http://www.w3.org/2001/XMLSchema" 
xmlns:pat="http://www.wipo.int/standards/XMLSchema/ST96/Patent" 
xmlns:com="http://www.wipo.int/standards/XMLSchema/ST96/Common"
xmlns:uspat="urn:us:gov:doc:uspto:patent" 
targetNamespace="http://www.wipo.int/standards/XMLSchema/ST96/Patent" 
elementFormDefault="qualified" attributeFormDefault="qualified" 
version="V1_0"> 
<xsd:import namespace="urn:us:gov:doc:uspto:patent" 
schemaLocation="USBibliographicData_V1_0.xsd"/>
```
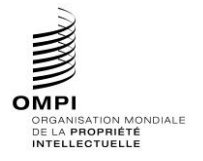

Ref. : Normes - ST.96 **page: 3.96.v.60** page: 3.96.v.60

# 6. Mettre à jour la référence à BibliographicDataType dans le nouvel espace de nommage de l'office

```
<xsd:element name="BibliographicData" type="uspat:BibliographicDataType">
      <xsd:annotation>
<xsd:documentation>Bibliographic information included on the first page of a 
patent
                 document. Contains document identification, domestic filing 
data, foreign priority
data, public availability dates or term of protection, technical information,
                 related patent or application informa</xsd:documentation>
     </xsd:annotation>
     <xsd:unique name="BibComponentKey">
           <xsd:selector xpath=".//*"/>
      <xsd:field xpath="@com:id"/><br></xsd:unique> </xsd:element>
                      -<br>
</xsd:element>
```
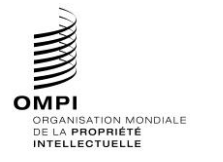

7. La structure finale du modèle de contenu est la suivante :

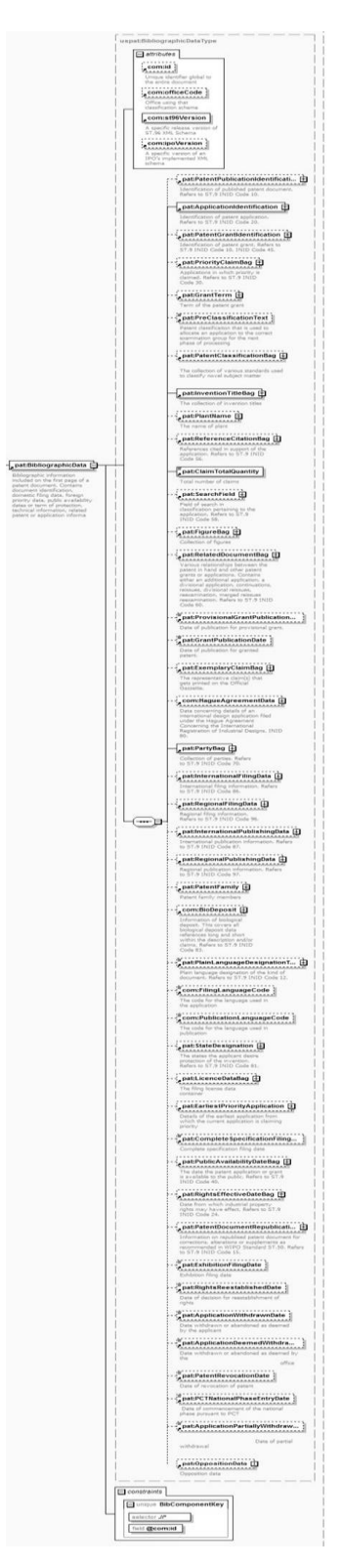

Figure 19: uspat: BibliographicData

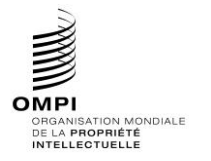

*3.6. Ajouter une nouvelle composante agrégée*

Voir appendice A, section 2.6

*3.7. Ajouter de nouvelles composantes de document*

Non autorisé

*3.8. Supprimer un élément existant et ajouter un élément nouveau*

Non autorisé

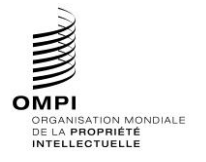

# **APPENDICE C** – EXEMPLES DE SCHÉMAS COMPATIBLES AVEC LA NORME ST.96

Les exemples ci-après sont proposés pour illustrer la manière dont certains développeurs peuvent réutiliser des composantes définies dans la norme ST.96 afin que les composantes de leurs schémas d'application soient compatibles avec celle-ci. Il convient de noter que l'espace de nommage cible d'un schéma compatible DOIT être l'espace de nommage de l'office.

*1. Schémas de conception – Schémas modulaires*

*1.1. Ajouter un élément facultatif*

Voir Appendice A, section 1.1

*1.2. Ajouter un attribut facultatif*

Voir Appendice A, section 1.2

#### *1.3. Supprimer un élément facultatif*

Voir Appendice B, section 1.3

*1.4. Modifier les contraintes*

Voir Appendice B, section 1.4

- *1.5. Rendre un élément obligatoire*
- Voir Appendice B, section 1.5
- *1.6. Ajouter une nouvelle composante agrégée*

Voir Appendice A, B, section 1.6

*1.7. Ajouter de nouvelles composantes de document*

#### **Exemple d'étude de cas concernant un brevet : créer un nouveau modèle de niveau de document Patent BibliographicData avec les composantes supplémentaires nécessaires de l'office au sommet de la structure de la ST.96**

- 1. Créer un dossier appelé "USPatent" au même niveau que les dossiers "Common", "Patent", "Trademark", etc.
- 2. Renseigner l'espace de nommage cible en lui attribuant l'espace de nommage de l'office et créer un nouvel espace de nommage xmlns:xxpat, où xx est le code ST.3 en minuscules. Chaque office doit créer sa propre version en modifiant les composantes de l'OMPI, car il s'agit de sa propre application Dans l'exemple ci-dessous, le numéro de version est "V1\_0", car il s'agit de la première modification apportée par l'office à la composante

*Note : dans cet exemple, l'espace de nommage de l'office est renseigné par un URN, conformément à la pratique approuvée par l'Office des brevets et des marques des États-Unis d'Amérique. Les autres offices peuvent employer indifféremment un URN ou une URL, en fonction de leur pratique interne.*

```
<?xml version="1.0" encoding="UTF-8"?>
<xsd:schema xmlns:com="http://www.wipo.int/standards/XMLSchema/ST96/Common"
xmlns:pat="http://www.wipo.int/standards/XMLSchema/ST96/Patent"
xmlns:xsd="http://www.w3.org/2001/XMLSchema"
xmlns:uscom="urn:us:gov:doc:uspto:common"
```
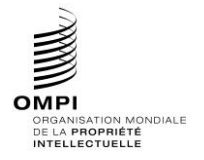

```
targetNamespace="urn:us:gov:doc:uspto:common" elementFormDefault="qualified"
attributeFormDefault="qualified" version="V1_0">
```
# 3. Définir le nouveau fichier de schéma W3C CustomerNumberType.xsd

<?xml version="1.0" encoding="UTF-8"?> <xsd:schema xmlns:uscom="urn:us:gov:doc:uspto:common" xmlns:xsd="http://www.w3.org/2001/XMLSchema" targetNamespace="urn:us:gov:doc:uspto:common" elementFormDefault="qualified" attributeFormDefault="qualified" version="V1\_0"> <xsd:element name="CustomerNumber" type="xsd:string"> <xsd:annotation> <xsd:documentation>Customer number for correspondence.</xsd:documentation> </xsd:annotation> </xsd:element> </xsd:schema>

#### 4. Définir le nouveau fichier de schéma W3C BusinessEntityStatusCategory.xsd

```
<?xml version="1.0" encoding="UTF-8"?>
<xsd:schema xmlns:uscom="urn:us:gov:doc:uspto:common"
xmlns:xsd="http://www.w3.org/2001/XMLSchema"
targetNamespace="urn:us:gov:doc:uspto:common" elementFormDefault="qualified"
attributeFormDefault="qualified" version="V1_0">
<xsd:element name="BusinessEntityStatusCategory" type="xsd:token">
<xsd:annotation>
     <xsd:documentation>Business entity status type.</xsd:documentation>
</xsd:annotation>
</xsd:element>
</xsd:schema>
```
- 5. Créer un dossier appelé "USPatent" au même niveau que les dossiers "Common", "Patent", "Trademark", etc.
- 6. **Renseigner l'espace de nommage cible en lui attribuant l'espace de nommage de l'office et créer un nouvel espace de nommage xmlns:xxpat, où xx est le code ST.3 en minuscules. Chaque office doit créer sa propre version en modifiant les composantes de l'OMPI, car il s'agit de sa propre application Dans l'exemple ci-dessous, le numéro de version est "V1\_0", car il s'agit de la première modification apportée par l'office à la composante**

*Note : dans cet exemple, l'espace de nommage de l'office est renseigné par un URN, conformément à la pratique approuvée par l'Office des brevets et des marques des États-Unis d'Amérique. Les autres offices peuvent employer indifféremment un URN ou une URL, en fonction de leur pratique interne*

```
<?xml version="1.0" encoding="UTF-8"?>
<xsd:schema xmlns:com="http://www.wipo.int/standards/XMLSchema/ST96/Common"
xmlns:pat="http://www.wipo.int/standards/XMLSchema/ST96/Patent"
xmlns:xsd="http://www.w3.org/2001/XMLSchema"
xmlns:uspat="urn:us:gov:doc:uspto:patent"
targetNamespace="urn:us:gov:doc:uspto:patent" elementFormDefault="qualified"
attributeFormDefault="qualified" version="V1_0">
```
#### 7. Définir le nouveau fichier de schéma W3C MicroformQuantity.xsd

```
<?xml version="1.0" encoding="UTF-8"?>
<xsd:schema xmlns:uspat="urn:us:gov:doc:uspto:patent"
xmlns:xsd="http://www.w3.org/2001/XMLSchema"
targetNamespace="urn:us:gov:doc:uspto:patent" elementFormDefault="qualified"
attributeFormDefault="qualified" version="V8_0">
<xsd:element name="MicroformQuantity" type="xsd:positiveInteger">
<xsd:annotation>
     <xsd:documentation>Microform quantity number</xsd:documentation>
</xsd:annotation>
```
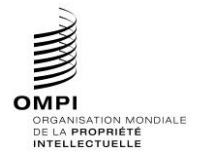

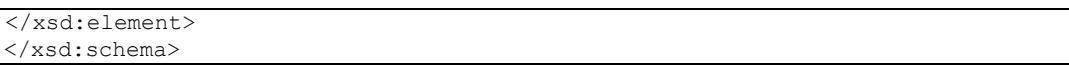

## 8. Créer un document dans le dossier USPatent

9. Définir le nouveau fichier de schéma W3C BibliographicDataType\_V1\_0.xsd dans le dossier Documents

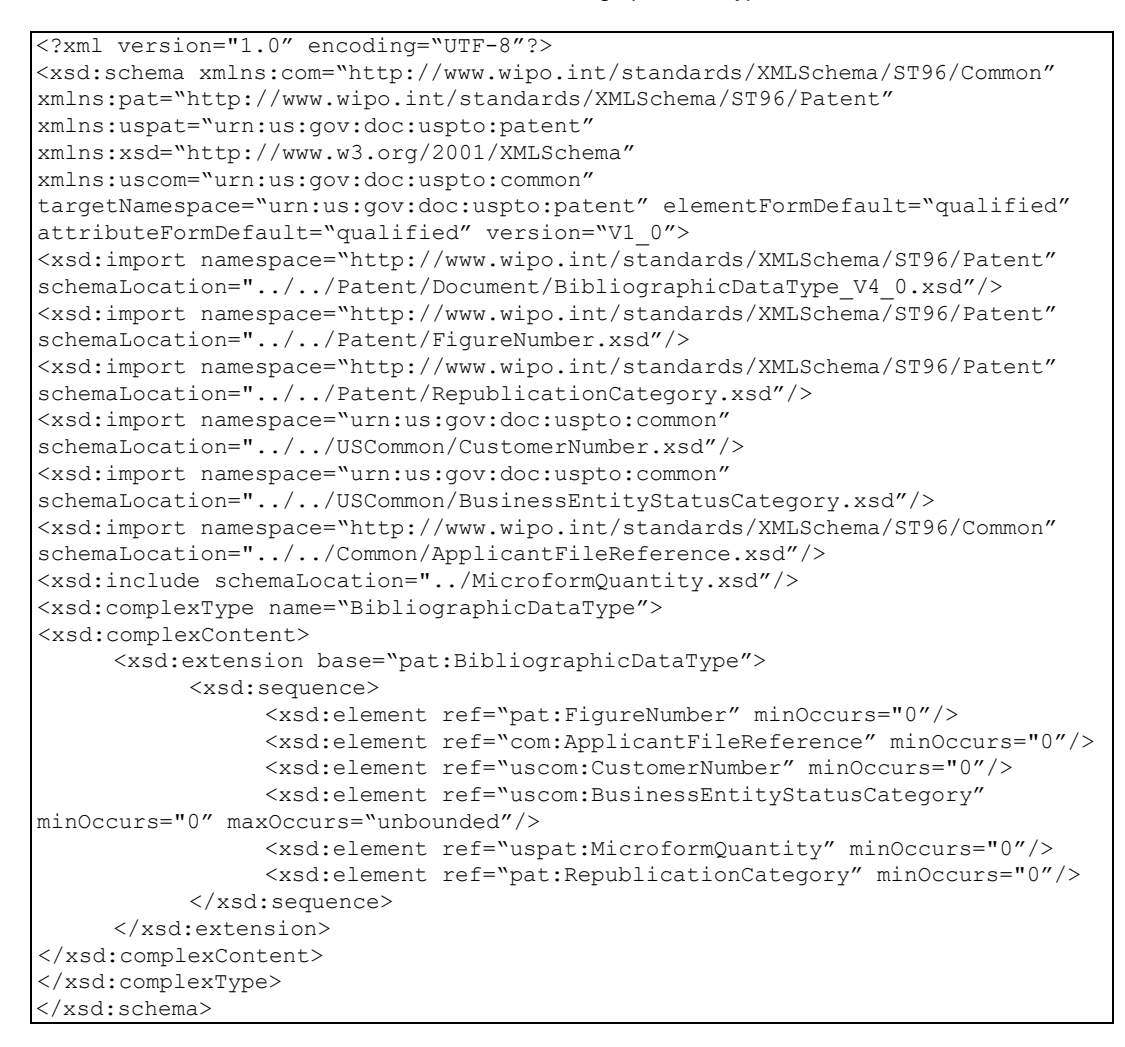

10. Définir le nouveau fichier de schéma W3C BibliographicData\_V1\_0.xsd dans le dossier Documents en important la declaration appropriée du type qui vient d'être créé.

```
<?xml version="1.0" encoding="UTF-8"?>
<xsd:schema xmlns:com="http://www.wipo.int/standards/XMLSchema/ST96/Common"
xmlns:pat="http://www.wipo.int/standards/XMLSchema/ST96/Patent"
xmlns:uspat="urn:us:gov:doc:uspto:patent"
xmlns:xsd="http://www.w3.org/2001/XMLSchema"
targetNamespace="urn:us:gov:doc:uspto:patent" elementFormDefault="qualified"
attributeFormDefault="qualified" version="V1_0">
<xsd:include schemaLocation="BibliographicDataType_V1_0.xsd"/>
<xsd:annotation>
<xsd:appinfo>
     <com:SchemaCreatedDate>2015/02/20</com:SchemaCreatedDate>
     <com:SchemaLastModifiedDate>2015/02/26</com:SchemaLastModifiedDate>
     <com:SchemaContactPoint> USPTO, Enterprise Data Architecture Division 
(EDAD)</com:SchemaContactPoint>
```
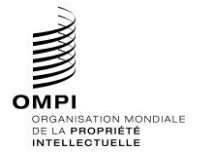

```
<com:SchemaReleaseNoteURL>ReleaseNotes.txt</com:SchemaReleaseNoteURL>
</xsd:appinfo>
</xsd:annotation>
<xsd:element name="BibliographicData" type="uspat:BibliographicDataType">
<xsd:annotation>
     <xsd:documentation>Bibliographic information included on the first page 
of a patent document. Contains document identification, domestic filing data, 
foreign priority data, public availability dates or term of protection, 
technical information, related patent or application 
information</xsd:documentation>
</xsd:annotation>
<xsd:unique name="BibComponentKey">
     <xsd:selector xpath=".//*"/>
     <xsd:field xpath="@com:id"/>
</xsd:unique>
</xsd:element>
</xsd:schema>
```
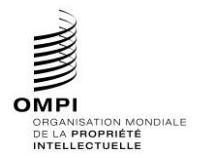

# **MANUEL SUR L'INFORMATION ET LA DOCUMENTATION EN MATIÈRE DE PROPRIÉTÉ INDUSTRIELLE**

Ref. : Normes - ST.96 page: 3.96.v.67

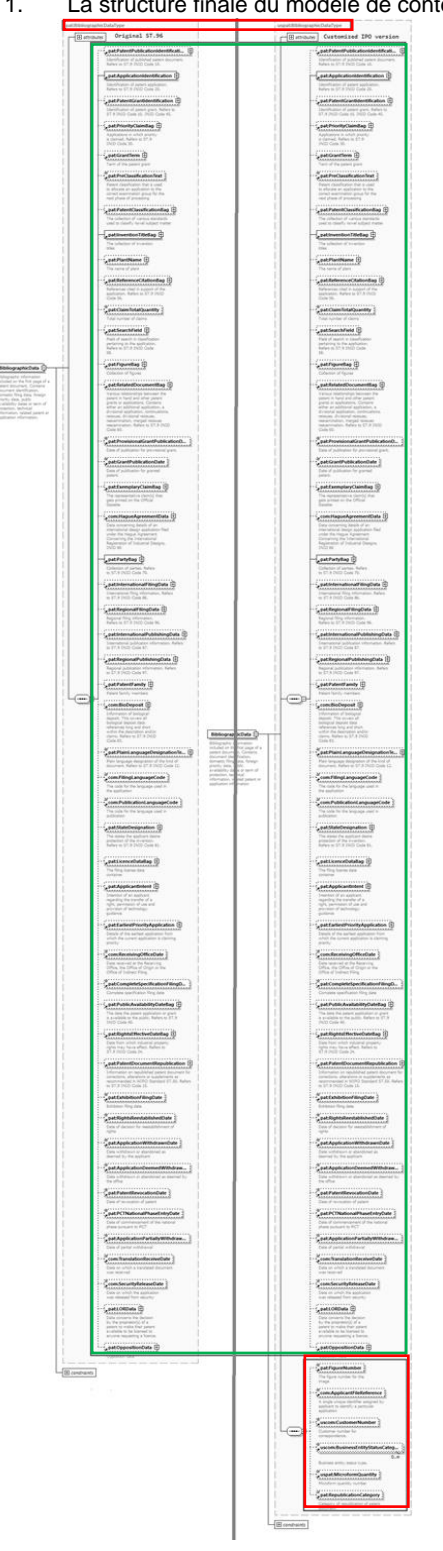

11. La structure finale du modèle de contenu par rapport à la copie de la ST.96 est la suivante :

Figure 20: uspat: BibliographicData – version personnalisée et version officielle

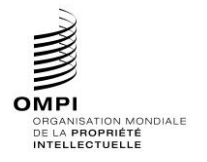

*1.8. Supprimer un élément existant et ajouter un nouvel élément*

Pour ajouter un nouvel élément et supprimer un élément existant, les développeurs DEVRAIENT procéder ainsi :

**Exemple d'étude de cas concernant une marque : supprimer l'élément RequestSoftware et ajouter l'élément ApplicationCategory à la structure TrademarkApplication**

- 1. Créer un dossier appelé "USTrademark" au même niveau que les dossiers "Patent", "Trademark" et "Common".
- 2. Dans le dossier USTrademark, créer un sous-dossier "Document".
- 3. Dans le dossier USTrademark, créer un nouveau fichier de schéma W3C appelé ApplicationCategoryType.xsd.
- 4. Renseigner l'espace de nommage cible en lui attribuant l'espace de nommage de l'office et créer un nouvel espace de nommage xmlns:xxtmk, où xx est le code ST.3 en minuscules. Déclarer ApplicationCategoryType de la manière indiquée ci-dessous.

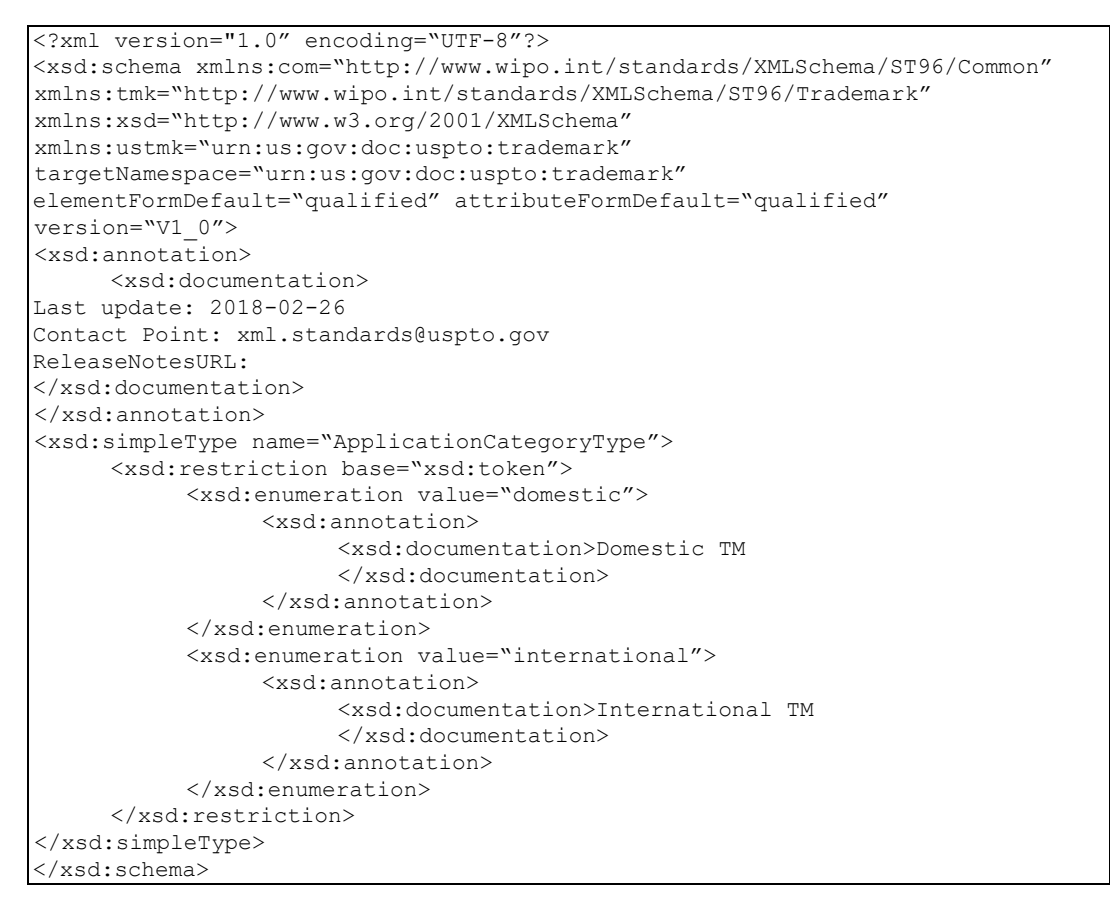

5. Créer un nouveau fichier de schéma W3C appelé ApplicationCategory.xsd dans le dossier USTrademark.

6. Renseigner l'espace de nommage cible en lui attribuant l'espace de nommage de l'office et créer un nouvel espace de nommage xmlns:xxtmk, où xx est le code ST.3 en minuscules. L'élément ApplicationCategory devrait faire reference au type simple ApplicationCategoryType define plus haut.

```
<?xml version="1.0" encoding="UTF-8"?>
<xsd:schema xmlns:com="http://www.wipo.int/standards/XMLSchema/ST96/Common"
xmlns:tmk="http://www.wipo.int/standards/XMLSchema/ST96/Trademark"
xmlns:xsd="http://www.w3.org/2001/XMLSchema"
xmlns:ustmk="urn:us:gov:doc:uspto:trademark"
targetNamespace="urn:us:gov:doc:uspto:trademark"
```
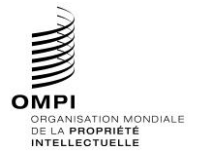

```
elementFormDefault="qualified" attributeFormDefault="qualified"
version="V1_0">
<xsd:annotation>
     <xsd:documentation>
Last update: 2018-02-12
Contact Point: xml.standards@uspto.gov
ReleaseNotesURL:
</xsd:documentation>
</xsd:annotation>
<xsd:include schemaLocation="ApplicationCategoryType.xsd"/>
<xsd:element name="ApplicationCategory"
type="ustmk:ApplicationCategoryType">
     <xsd:annotation>
           <xsd:documentation>
Describes type of Trademark application
</xsd:documentation>
     </xsd:annotation>
</xsd:element> </xsd:schema>
```
- 7. Créer un nouveau fichier de schéma W3C appelé TrademarkApplicationType.xsd dans le dossier USTrademark – Document.
- 8. Renseigner l'espace de nommage cible en lui attribuant l'espace de nommage de l'office et créer un nouvel espace de nommage xmlns:xxtmk, où xx est le code ST.3 en minuscules.

```
<?xml version="1.0" encoding="UTF-8"?>
<xsd:schema xmlns:com="http://www.wipo.int/standards/XMLSchema/ST96/Common"
xmlns:tmk="http://www.wipo.int/standards/XMLSchema/ST96/Trademark"
xmlns:xsd="http://www.w3.org/2001/XMLSchema"
xmlns:ustmk="urn:us:gov:doc:uspto:trademark"
targetNamespace="urn:us:gov:doc:uspto:trademark"
elementFormDefault="qualified" attributeFormDefault="qualified"
version="V1_0">
```
9. Importer les composantes ST.96 nécessaires pour définir un nouveau type TrademarkApplicationType. Ne pas importer RequestSoftware.xsd car cet élément doit être supprimé.

```
xsd:include schemaLocation="../ApplicationCategory.xsd"/>
<xsd:import
namespace="http://www.wipo.int/standards/XMLSchema/ST96/Trademark"
schemaLocation="../../Trademark/RequestSearch.xsd"/>
<xsd:import
namespace="http://www.wipo.int/standards/XMLSchema/ST96/Common"
schemaLocation="../../Common/RequestExamination.xsd"/>
<xsd:import
namespace="http://www.wipo.int/standards/XMLSchema/ST96/Common"
schemaLocation="../../Common/DocumentIncludedBag.xsd"/>
<xsd:import
namespace="http://www.wipo.int/standards/XMLSchema/ST96/Trademark"
schemaLocation="../../Trademark/TrademarkBag.xsd"/>
<xsd:import
namespace="http://www.wipo.int/standards/XMLSchema/ST96/Common"
schemaLocation="../../Common/PaymentBag.xsd"/>
<xsd:import
namespace="http://www.wipo.int/standards/XMLSchema/ST96/Common"
schemaLocation="../../Common/ReimbursementBag.xsd"/>
<xsd:import
namespace="http://www.wipo.int/standards/XMLSchema/ST96/Common"
schemaLocation="../../Common/SignatureBag.xsd"/>
<xsd:import
namespace="http://www.wipo.int/standards/XMLSchema/ST96/Common"
schemaLocation="../../Common/st96Version.xsd"/>
<xsd:import
```
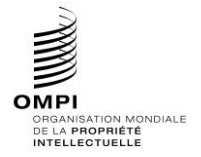

```
namespace="http://www.wipo.int/standards/XMLSchema/ST96/Common"
schemaLocation="../../Common/ipoVersion.xsd"/>
```
10. Créer le nouveau type complexe TrademarkApplicationType qui fait référence aux éléments existants à l'exception de RequestSoftware et ajouter le nouvel élément appelé ApplicationCategory.

```
<xsd:complexType name="TrademarkApplicationType">
     <xsd:sequence>
           <xsd:element ref="ustmk:ApplicationCategory" minOccurs="0"/>
           <xsd:element ref="tmk:RequestSearch" minOccurs="0"/>
           <xsd:element ref="com:RequestExamination" minOccurs="0"/>
           <xsd:element ref="com:DocumentIncludedBag" minOccurs="0"/>
           <xsd:element ref="tmk:TrademarkBag"/>
           <xsd:element ref="com:PaymentBag" minOccurs="0"/>
           <xsd:element ref="com:ReimbursementBag" minOccurs="0"/>
           <xsd:element ref="com:SignatureBag" minOccurs="0"/>
     </xsd:sequence>
     <xsd:attribute ref="com:st96Version" use="required"/>
     <xsd:attribute ref="com:ipoVersion"/>
</xsd:complexType>
</xsd:schema>
```
- 11. Créer un nouveau fichier de schéma W3C appelé TrademarkApplication.xsd dans le dossier USTrademark – Document
- 12. Renseigner l'espace de nommage cible en lui attribuant l'espace de nommage de l'office et créer un nouvel espace de nommage xmlns:xxtmk, où xx est le code ST.3 en minuscules

```
<?xml version="1.0" encoding="UTF-8"?>
<xsd:schema xmlns:com="http://www.wipo.int/standards/XMLSchema/ST96/Common"
xmlns:tmk="http://www.wipo.int/standards/XMLSchema/ST96/Trademark"
xmlns:xsd="http://www.w3.org/2001/XMLSchema"
xmlns:ustmk="urn:us:gov:doc:uspto:trademark"
targetNamespace="urn:us:gov:doc:uspto:trademark"
elementFormDefault="qualified" attributeFormDefault="qualified"
version="V1_0">
```
# 13. Déclarer le nouvel élément TrademarkApplication qui fait référence au TrademarkApplicationType qui vient d'être défini

```
<xsd:include schemaLocation="TrademarkApplicationType.xsd"/>
<xsd:annotation>
     <xsd:appinfo>
           <com:SchemaCreatedDate>2018-02-12</com:SchemaCreatedDate>
           <com:SchemaLastModifiedDate>2018-02-
12</com:SchemaLastModifiedDate>
<com:SchemaContactPoint>xml.standards@wipo.int</com:SchemaContactPoint>
<com:SchemaReleaseNoteURL/>
     </xsd:appinfo>
</xsd:annotation>
<xsd:element name="TrademarkApplication"
type="ustmk:TrademarkApplicationType">
     <xsd:annotation>
           <xsd:documentation>Details of a trademark 
application</xsd:documentation>
     </xsd:annotation>
</xsd:element> </xsd:schema>
```
# 14. La structure finale du modèle de contenu est la suivante :
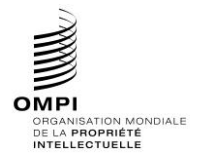

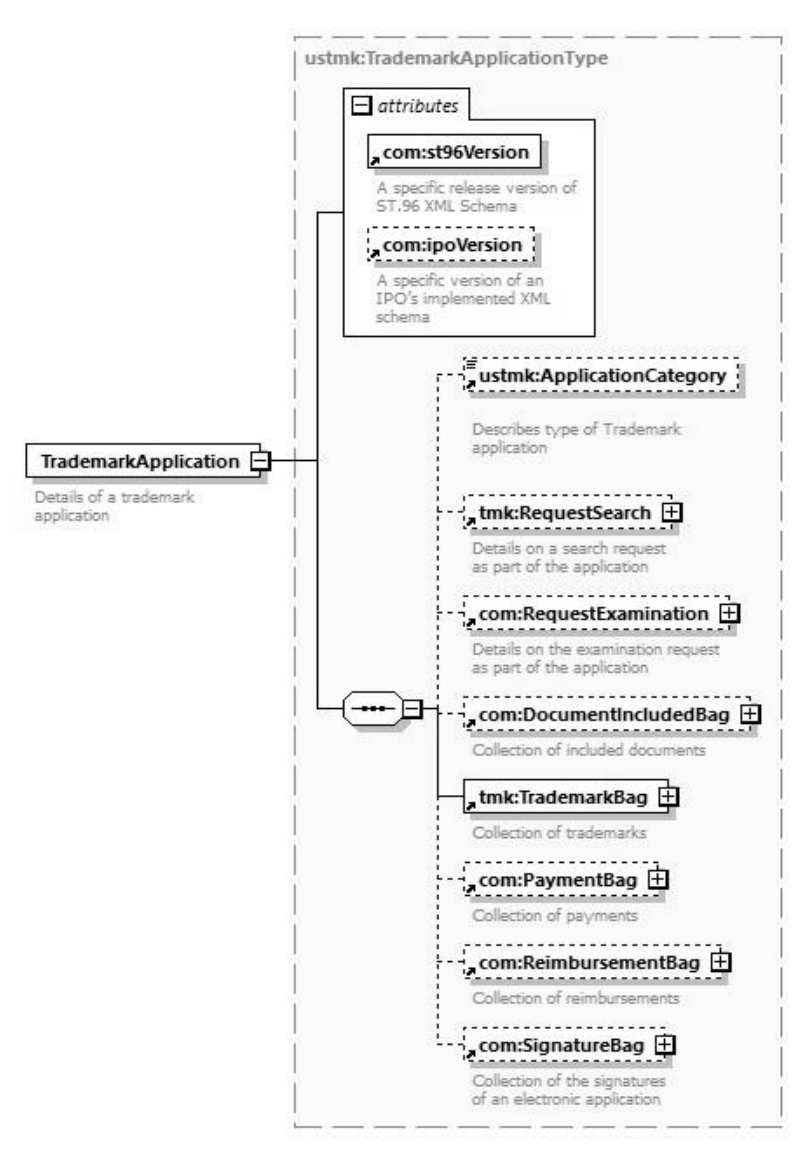

Figure 21: ustmk: TrademarkApplication

- *2. Schémas de conception – Schémas mis à plat*
	- *2.1. Ajouter un élément facultatif*

Voir Appendice A, section 2.1

*2.2. Ajouter un attribut facultatif*

Voir Appendice A, section 2.2

*2.3. Supprimer un élément facultatif*

Voir Appendice B, section 2.3

*2.4. Modifier les contraintes*

Voir Appendice B, section 2.4

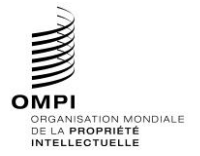

*2.5. Rendre un élément obligatoire*

Voir Appendice B, section 2.5

*2.6. Ajouter une nouvelle composante agrégée*

Voir Appendice A, B, section 2.6

*2.7. Ajouter de nouvelles composantes de document*

**Exemple d'étude de cas concernant un brevet : créer un nouveau modèle de niveau de document Patent BibliographicData avec les composantes supplémentaires nécessaires de l'office au sommet de la structure de la ST.96**

- 1. Créer un nouveau fichier de schéma W3C USCommon\_V1\_0.xsd dans le même dossier que BibliographicData\_V4\_0.xsd
- 2. Renseigner l'espace de nommage cible en lui attribuant l'espace de nommage de l'office et créer un nouvel espace de nommage xmlns:xxpat, où xx est le code ST.3 en minuscules. Chaque office doit créer sa propre version en modifiant les composantes de l'OMPI, car il s'agit de sa propre application Dans l'exemple ci-dessous, le numéro de version est "V1 0", car il s'agit de la première modification apportée par l'office à la composante

```
<?xml version="1.0" encoding="UTF-8"?>
<xsd:schema xmlns:com="http://www.wipo.int/standards/XMLSchema/ST96/Common"
xmlns:pat="http://www.wipo.int/standards/XMLSchema/ST96/Patent"
xmlns:xsd="http://www.w3.org/2001/XMLSchema"
xmlns:uscom="urn:us:gov:doc:uspto:common"
targetNamespace="urn:us:gov:doc:uspto:common" elementFormDefault="qualified"
attributeFormDefault="qualified" version="V1_0">
```
</xsd:schema>

## 3. Définir la nouvelle composante CustomerNumberType dans USCommon\_V1\_0.xsd

```
<xsd:element name="CustomerNumber" type="xsd:string">
<xsd:annotation>
     <xsd:documentation>Customer number for 
correspondence.</xsd:documentation>
</xsd:annotation>
</xsd:element>
```
#### 4. Définir la nouvelle composante BusinessEntityStatusCategory dans USCommon\_V1\_0.xsd

```
<xsd:element name="BusinessEntityStatusCategory" type="xsd:token">
<xsd:annotation>
     <xsd:documentation>Business entity status type.</xsd:documentation>
</xsd:annotation>
</xsd:element>
```
## 5. Créer un nouveau fichier de schéma W3C USBibliographicData\_V1\_0.xsd dans le même dossier que BibliographicData\_V4\_0.xsd

6. Renseigner l'espace de nommage cible en lui attribuant l'espace de nommage de l'office et créer un nouvel espace de nommage xmlns:xxpat, où xx est le code ST.3 en minuscules. Chaque office doit créer sa propre version en modifiant les composantes de l'OMPI, car il s'agit de sa propre application Dans l'exemple ci-dessous, le numéro de version est "V1\_0", car il s'agit de la première modification apportée par l'office à la composante

```
<?xml version="1.0" encoding="UTF-8"?>
<xsd:schema xmlns:com="http://www.wipo.int/standards/XMLSchema/ST96/Common"
xmlns:pat="http://www.wipo.int/standards/XMLSchema/ST96/Patent"
```
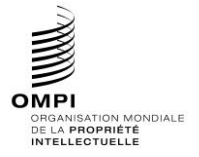

```
xmlns:xsd="http://www.w3.org/2001/XMLSchema"
xmlns:uspat="urn:us:gov:doc:uspto:patent"
targetNamespace="urn:us:gov:doc:uspto:patent" elementFormDefault="qualified"
attributeFormDefault="qualified" version="V1_0">
```
</xsd:schema>

## 7. Définir la nouvelle composante MicroformQuantity dans USBibliographicData\_V1\_0.xsd

```
<xsd:element name="MicroformQuantity" type="xsd:positiveInteger">
<xsd:annotation>
     <xsd:documentation>Microform quantity number</xsd:documentation>
</xsd:annotation>
</xsd:element>
```
# 8. Définir la nouvelle composante BibliographicDataType dansn USBibliographicData\_V1\_0.xsd

```
<xsd:import namespace="http://www.wipo.int/standards/XMLSchema/ST96/Patent"
schemaLocation="BibliographicData_V4_0.xsd"/>
<xsd:import namespace="http://www.wipo.int/standards/XMLSchema/ST96/Common"
schemaLocation="ST96 Common V4 0.xsd"/>
<xsd:import namespace="urn:us:gov:doc:uspto:common"
schemaLocation="USCommon_V1_0.xsd"/>
<xsd:complexType name="BibliographicDataType">
<xsd:complexContent>
     <xsd:extension base="pat:BibliographicDataType">
           <xsd:sequence>
                 <xsd:element ref="pat:FigureNumber" minOccurs="0"/>
                 <xsd:element ref="com:ApplicantFileReference" minOccurs="0"/>
                 <xsd:element ref="uscom:CustomerNumber" minOccurs="0"/>
                 <xsd:element ref="uscom:BusinessEntityStatusCategory"
minOccurs="0" maxOccurs="unbounded"/>
                 <xsd:element ref="uspat:MicroformQuantity" minOccurs="0"/>
                 <xsd:element ref="pat:RepublicationCategory" minOccurs="0"/>
           </xsd:sequence>
     </xsd:extension>
</xsd:complexContent>
</xsd:complexType>
```
### 9. Définir la nouvelle composante BibliographicData dans USBibliographicData\_V1\_0.xsd

```
xsd:annotation>
<xsd:appinfo>
     <com:SchemaCreatedDate>2015/02/20</com:SchemaCreatedDate>
     <com:SchemaLastModifiedDate>2015/02/26</com:SchemaLastModifiedDate>
     <com:SchemaContactPoint> USPTO, Enterprise Data Architecture Division 
(EDAD)</com:SchemaContactPoint>
     <com:SchemaReleaseNoteURL>ReleaseNotes.txt</com:SchemaReleaseNoteURL>
</xsd:appinfo>
</xsd:annotation>
<xsd:element name="BibliographicData" type="uspat:BibliographicDataType">
<xsd:annotation>
     <xsd:documentation>Bibliographic information included on the first page 
of a patent document. Contains document identification, domestic filing data, 
foreign priority data, public availability dates or term of protection, 
technical information, related patent or application 
information</xsd:documentation>
</xsd:annotation>
<xsd:unique name="BibComponentKey">
      <xsd:selector xpath=".//*"/>
     <xsd:field xpath="@com:id"/>
```
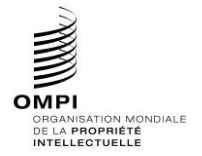

```
</xsd:unique>
</xsd:element>
```
10. Complete USBibliographicData V1 0.xsd Fichier mis à jour dans étapes 7 à 9 pour référence

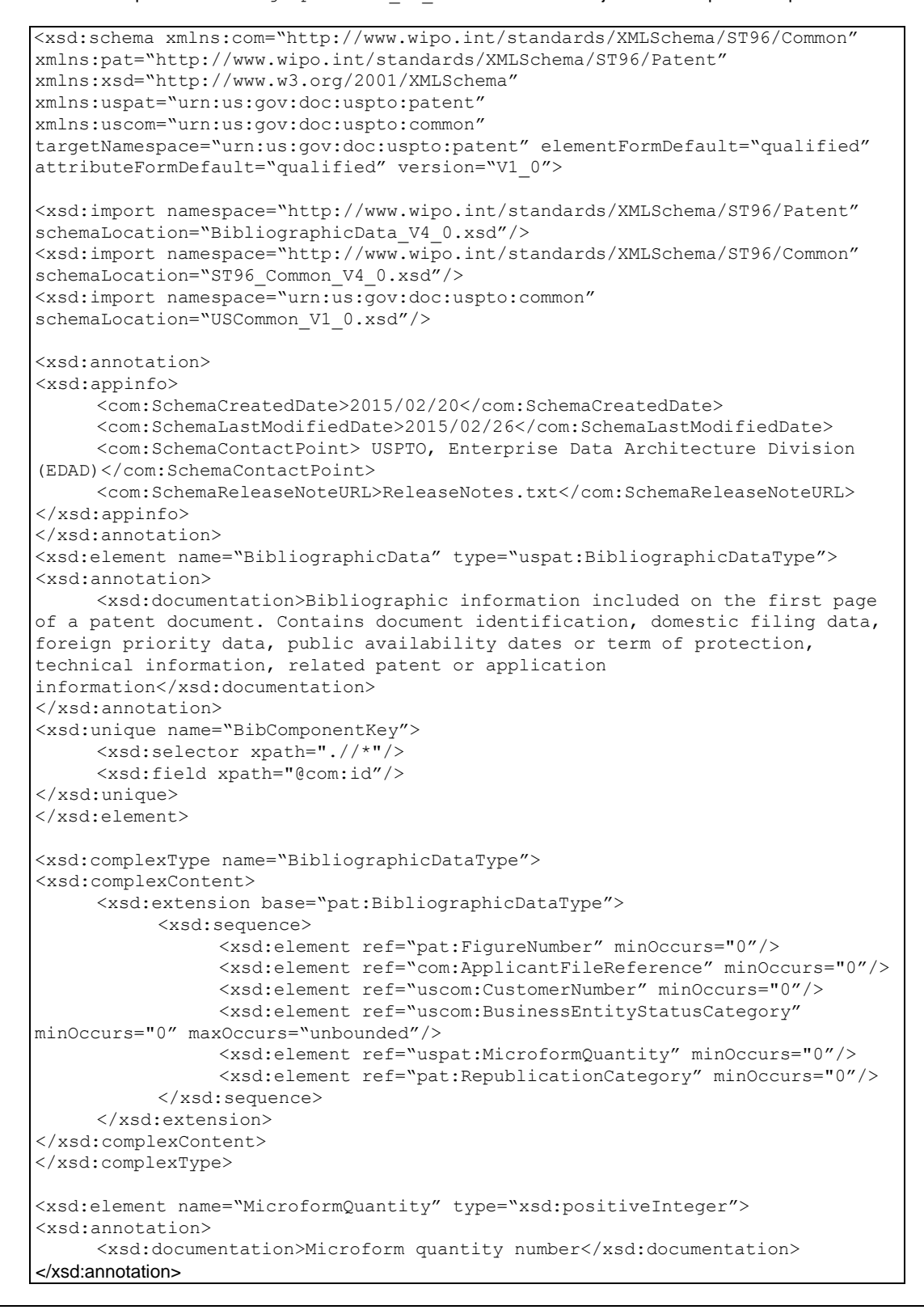

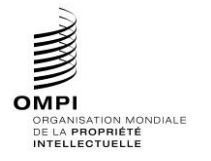

## **MANUEL SUR L'INFORMATION ET LA DOCUMENTATION EN MATIÈRE DE PROPRIÉTÉ INDUSTRIELLE**

Ref. : Normes - ST.96 page: 3.96.v.75

</xsd:element> </xsd:schema>

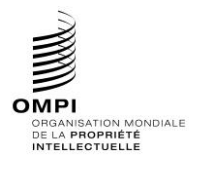

# **MANUEL SUR L'INFORMATION ET LA DOCUMENTATION EN MATIÈRE DE PROPRIÉTÉ INDUSTRIELLE**

Ref. : Normes - ST.96 page: 3.96.v.76

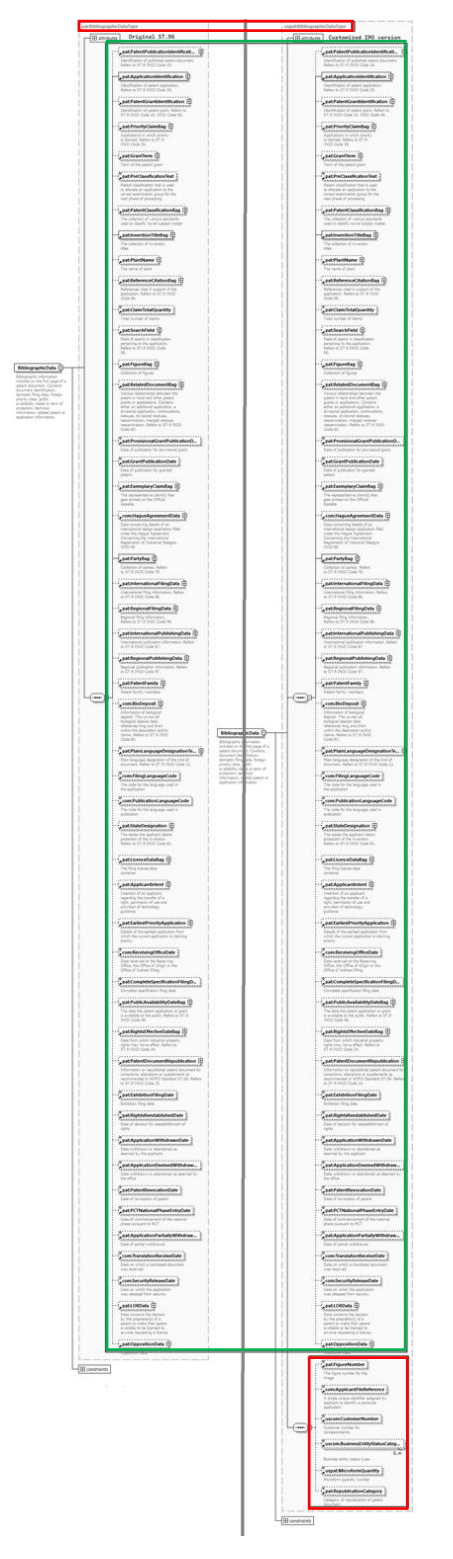

12. La structure finale du modèle de contenu par rapport à la copie de la ST.96 est la suivante :

Figure 22: uspat: BibliographicData : version personnalisée et version officielle

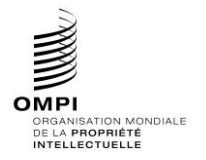

**MANUEL SUR L'INFORMATION ET LA DOCUMENTATION EN MATIÈRE DE PROPRIÉTÉ INDUSTRIELLE**

Ref. : Normes - ST.96 page: 3.96.v.77

## *2.8. Supprimer un élément existant et ajouter un nouvel élément*

Pour ajouter un nouvel élément et supprimer un élément existant, les développeurs DEVRAIENT procéder ainsi :

# **Exemple d'étude de cas concernant une marque : supprimer l'élément RequestSoftware et ajouter l'élément ApplicationCategory à la structure TrademarkApplication**

- 1. Créer un nouveau fichier de schéma W3C USTrademarkApplication\_V1\_0.xsd dans le même dossier que l'élément TrademarkApplication\_V4\_01.xsd
- 2. Renseigner l'espace de nommage cible en lui attribuant l'espace de nommage de l'office et ajouter un nouvel espace de nommage xmlns:xxtmk, où xx est le code ST.3 en minuscules

<?xml version="1.0" encoding="UTF-8"?> <xsd:schema xmlns:com="http://www.wipo.int/standards/XMLSchema/ST96/Common" xmlns:tmk="http://www.wipo.int/standards/XMLSchema/ST96/Trademark" xmlns:xsd="http://www.w3.org/2001/XMLSchema" xmlns:ustmk="urn:us:gov:doc:uspto:trademark" targetNamespace="urn:us:gov:doc:uspto:trademark" elementFormDefault="qualified" attributeFormDefault="qualified" version="V1\_0">

3. Importer les composantes ST.96 nécessaires pour définir le nouveau type TrademarkApplicationType

### <xsd:import

namespace="http://www.wipo.int/standards/XMLSchema/ST96/Common" schemaLocation="Common\_V4\_01.xsd"/> <xsd:import namespace="http://www.wipo.int/standards/XMLSchema/ST96/Trademark" schemaLocation="TrademarkApplication\_V4\_01.xsd"/>

4. Définir le type ApplicationCategoryType comme indiqué ci-dessous

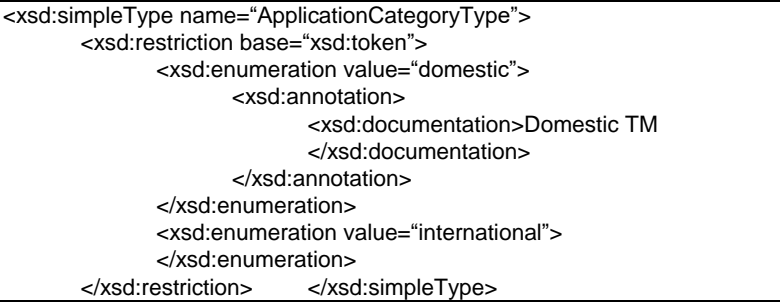

5. Déclarer un nouvel élément ApplicationCategory et faire référence au type simple ApplicationCategoryType défini plus haut

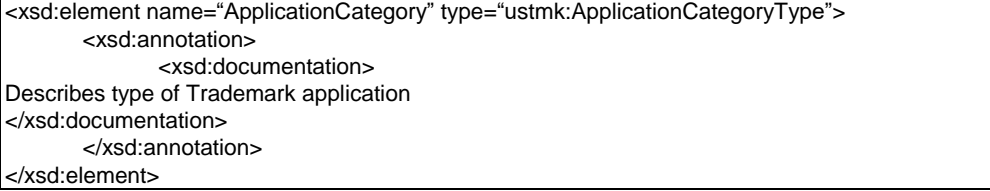

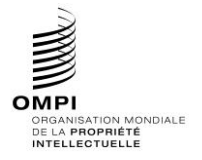

6. Créer le nouveau type complexe TrademarkApplicationType, qui fait référence aux éléments existants à l'exception de RequestSoftware, et ajouter le nouvel élément appelé ApplicationCategory

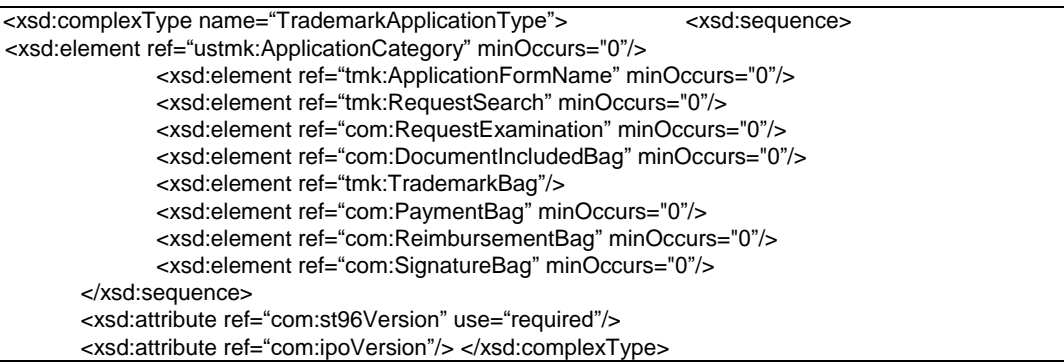

7. Déclarer le nouvel élément TrademarkApplication, qui fait référence au type TrademarkApplicationType défini plus haut

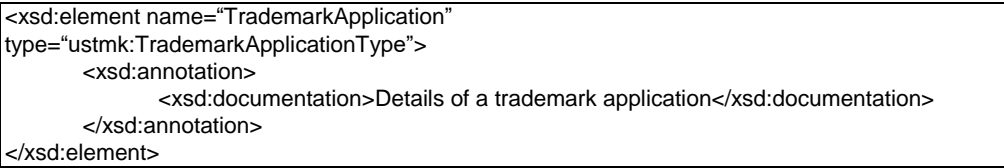

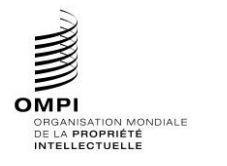

8. La structure finale du modèle de contenu est la suivante :

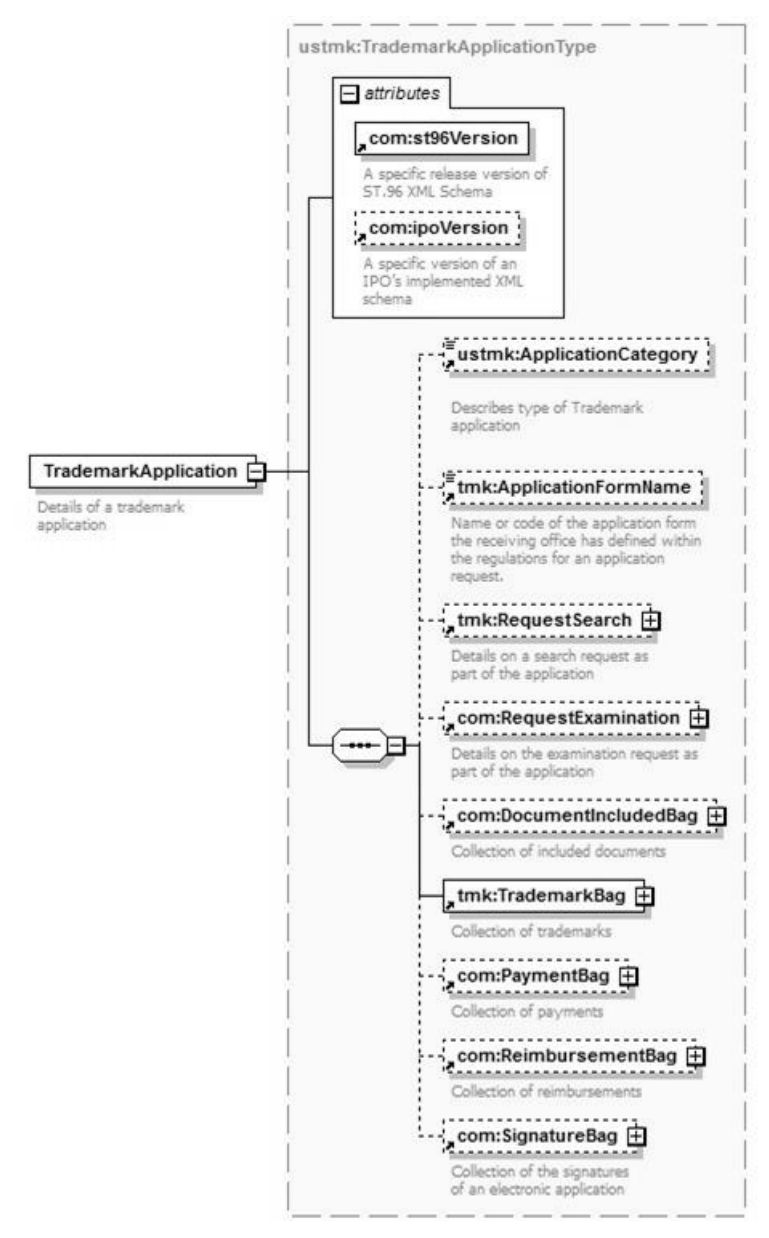

Figure 23: ustmk: TrademarkApplication

[L'annexe VI suit]